Filozofická fakulta Univerzity Palackého v Olomouci Katedra obecné lingvistiky

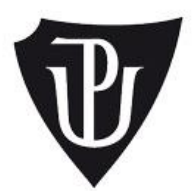

# **Kvantitativně lingvistický software**

*magisterská diplomová práce*

Autor: Bc. Vladimír Matlach

Vedoucí práce: Mgr. Radek Čech, Ph.D.

**Olomouc**

2014

## **Prohlášení**

Prohlašuji, že jsem bakalářskou/magisterskou diplomovou práci "Název diplomové práce" vypracoval/a samostatně a uvedl/a jsem veškerou použitou literaturu a veškeré použité zdroje.

V Olomouci dne 2. 5. 2014 Podpis

### **Abstrakt**

Název práce: Kvantitativně lingvistický software

Autor práce: Bc. Vladimír Matlach

Vedoucí práce: Mgr. Radek Čech, Ph.D.

Počet stran a znaků: 79 pages, 130 000 characters

Počet příloh: 2

Abstrakt (minimálně 900 znaků):

Cílem této práce je vytvořit a dále představit software, který zprostředkuje kvantitativně lingvistickou analýzu textů, a to na základě zásady uživatelské přívětivosti a přístupu, který od uživatele tohoto softwaru nebude vyžadovat jakékoliv hlubší či systematičtější znalosti matematiky, statistiky, programování a kvantitativní lingvistiky, ať už v teoretické nebo jen praktické rovině. Smyslem této práce je tedy umožnit nejen kvantitativní lingvistice, ale i dalším vědním oborům a disciplínám (jakými jsou například historiografie, psychologie, biologie aj.), využívat kvantitativně-lingvistické analýzy textů pomocí specializovaného softwaru, který uživateli poskytne všechny potřebné metody a nástroje takové analýzy, počínaje samotným zpracováním textů a konče statistickým vyhodnocením a vizualizací výsledků. Text této práce se pak zabývá esenciální problematikou, která v tomto kontextu kvantitativní lingvistiku provází, tj. zejména problematikou tokenizace a lemmatizace. Dále se text věnuje několika plně ilustrovaným způsobům, jakými lze tento software používat, včetně několika ukázek jeho reálných aplikací. Závěrem se práce zaměřuje na možnosti, jakými lze představovaný software upravovat a implementovat do něj nové funkce.

Klíčová slova: Kvantitativní lingvistika, matematická lingvistika, software, statistika, indexy, analýza charakteristik textu.

### **Abstract**

Title: Quantitative Linguistic Software

Author: Bc. Vladimír Matlach

Supervisor: Mgr. Radek Čech, Ph.D.

Number of pages and characters: 79 pages, 130 000 characters

Number of appendices: 2

Abstract (900 characters):

The aim of this thesis is to create and introduce new software, which will provide quantitative linguistic text analysis to users by respecting user-friendly control and over-all approach, which does not require any deeper or systematic knowledge of math, statistics, programming or quantitative linguistics, either in theoretical or practical form by its users. The purpose of this work is to enable quantitative linguistics and any other scientific discipline in the broadest sense (especially disciplines like historiography, psychology, biology etc.) to use quantitative linguistic text analysis with specialized software, which would provide all necessary methods and tools of this analysis to the user, starting with the text processing itself, and ending with statistical evaluation and visualization of the results. Text of this thesis is dedicated to present and introduce essential problems of quantitative linguistics in the context of natural text processing. Subsequently, the fully illustrated methods of the software usage are presented, including few previews of its real applications. The final section focuses on possibilities, how could be this presented software modified and how indices could be implemented.

Keywords: Quantitative linguistics, software, statistics, indices, text characteristics analysis.

# Obsah

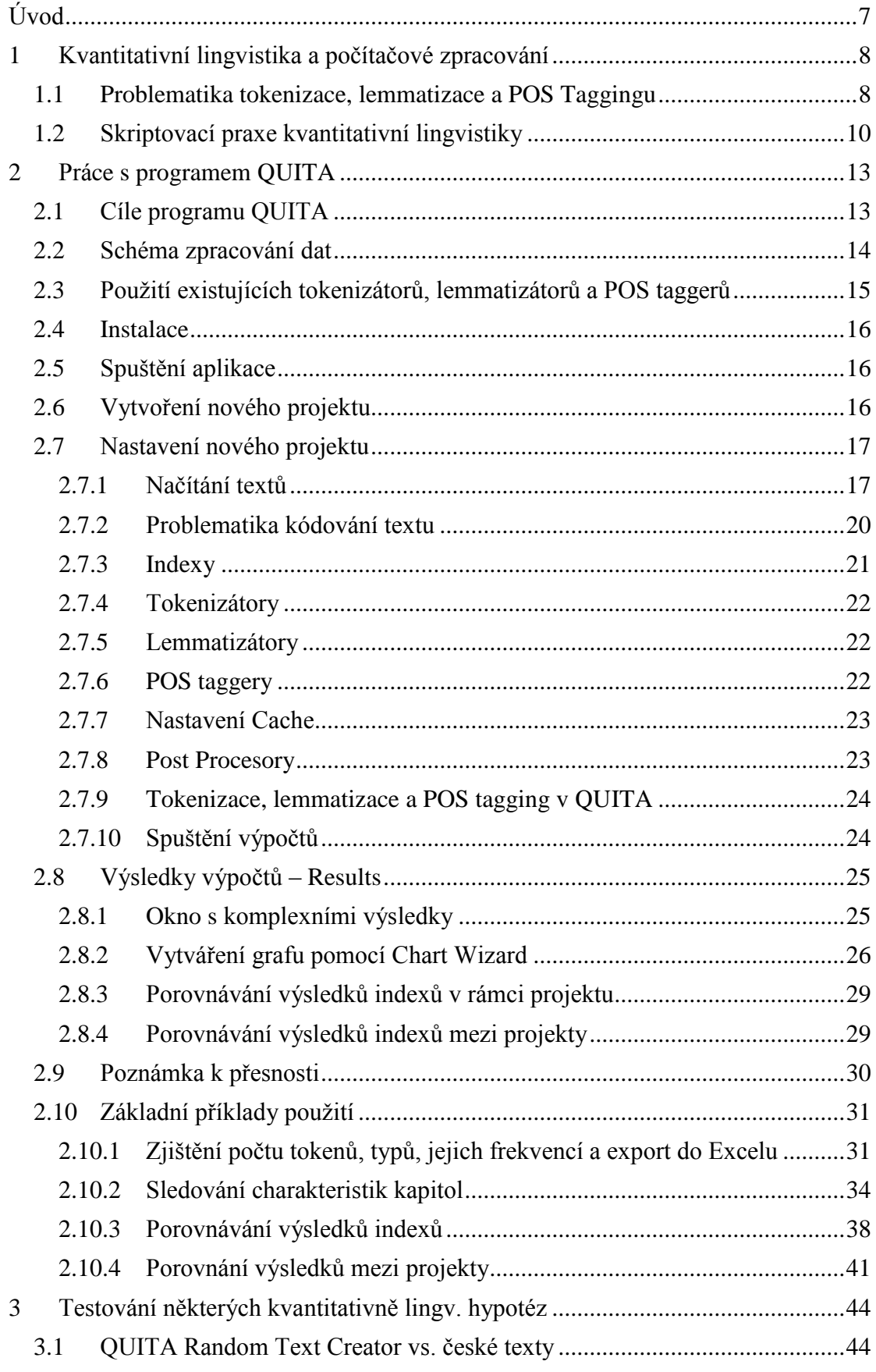

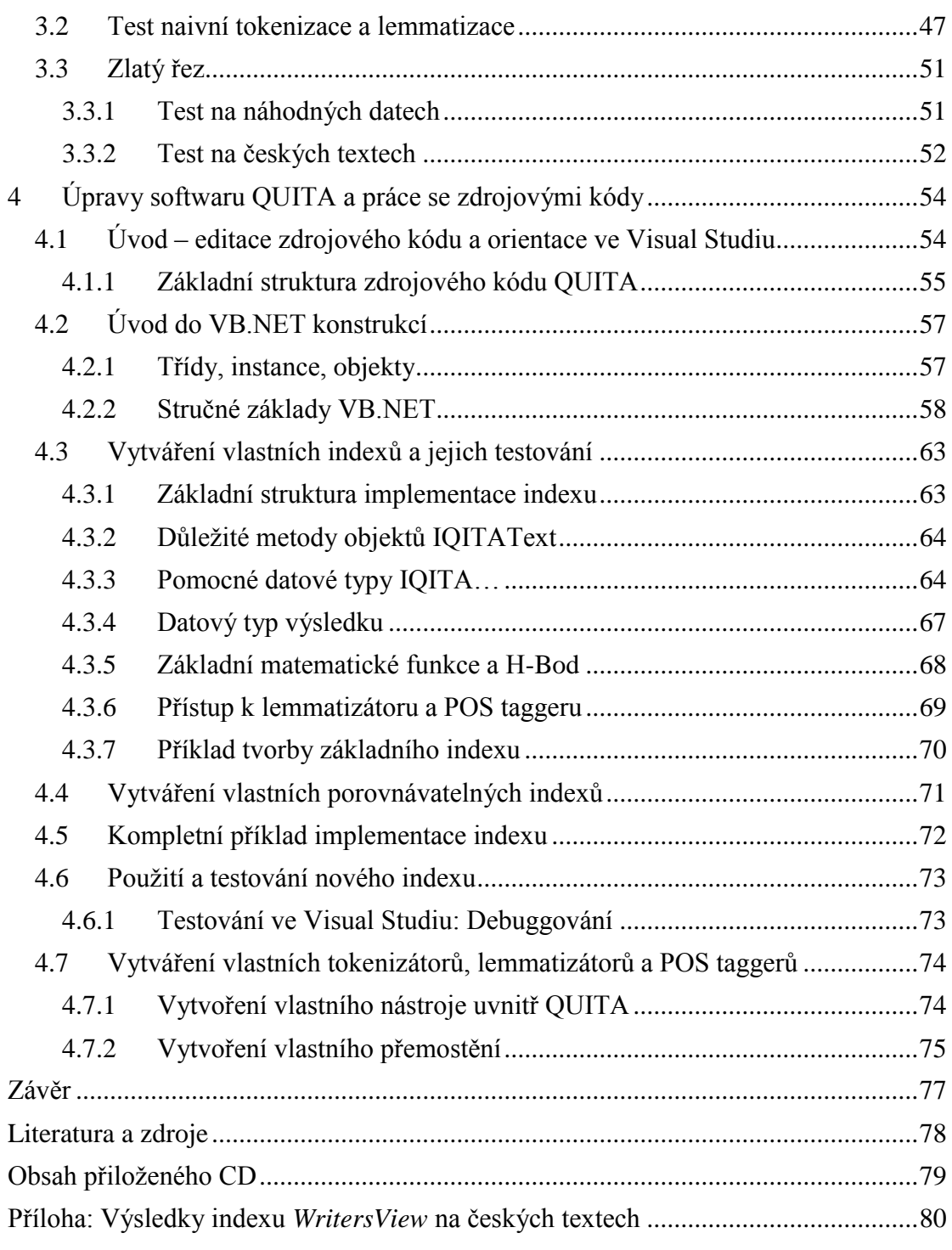

### <span id="page-6-0"></span>**Úvod**

Primárním cílem této práce je vytvořit software, který by zjednodušil přístup ke kvantitativně lingvistickým metodám a jejím aplikacím bez toho, aby bylo pro jeho uživatele nutné mít jakékoliv hlubší či systematičtější znalosti kvantitativní lingvistiky, statistiky či celého matematického aparátu stojícího v základech těchto metod. Cílem této práce je v tomto smyslu jednak umožnit co nejširšímu množství oborů využívat kvantitativní analýzu textů a dále podpořit samotnou kvantitativní lingvistiku nástrojem, který by umožnil vykonávat automatizované výpočty nad velkým množstvím vstupních dat. Zpracování pomocí takového softwaru by tedy umožnilo ušetřit čas, který by bylo jinak nutné věnovat rutinním a ne příliš triviálním výpočtům a jejich následným kontrolám. Úspora času a množství práce by tak umožnila testovat kvantitativně lingvistické hypotézy na nesrovnatelně větším množství dat, než by tomu bylo s alespoň minimálním komfortem při ručních výpočtech.

Sekundárním cílem je tento software (resp. jeho zdrojový kód) napsat a navrhnout tak, aby mohl kterýkoliv kvantitativní lingvista co nejjednodušeji přidat vlastní nový index (kvantitativní metodu) a bez jakýchkoliv dalších zásahů do zbytku softwaru jej okamžitě začít používat. Tento požadavek vznikl na základě empirické zkušenosti, kdy jsou rozličné indexy implementovány jako samostatné programy, skripty či makra, ve kterých se běžně opakují paradigmatické chyby softwarového návrhu. Tyto chyby následně znepříjemňují kvantitativním lingvistům další práci spojenou s úpravami těchto skriptů.

Text této práce je koncipován následovně: Kapitola 1 se zabývá problematikou propojení kvantitativní lingvistiky a počítačového zpracování jazykových dat. Kapitola [2](#page-12-0) se věnuje popisu práce se softwarem QUITA, způsobům jeho nastavení a konkrétním příkladům jeho použití při běžných kvantitativně lingvistických úlohách. Kapitola [3](#page-43-0) ilustruje použití softwaru na konkrétních kvantitativně lingvistických problémech. Kapitola [4](#page-53-0) se věnuje způsobům přidávání vlastních indexů, jejich testování a celkově jejich samotné tvorbě způsobem "krok po kroku" od úplných začátků, včetně mikro úvodu do programování a možností dalších úprav.

### <span id="page-7-0"></span>**1 Kvantitativní lingvistika a počítačové zpracování**

Počítačové zpracování indexů má mnohá úskalí. Ta se ve svém základu týkají především zcela obecné problematiky, jakou je samotné strojové zpracování přirozeného jazyka. Například dokázat rozlišit, co je ještě jedním slovem a co už dvěma či více slovy, není triviálním úkolem ani pro samotného člověka, natož, aby mohla být všechna taková pravidla pro tzv. *tokenizaci* verbalizována a zapsána do programu. Dále, pokud ponecháme tyto obecné problémy stranou, se dostáváme k možnostem, které pro své potřeby a cíle kvantitativní lingvistika má – v kontextu počítačů – k dispozici. Práce kvantitativních lingvistů je často omezena pouze na tabulkové procesory, různé statistické a matematické nástroje a různé skriptovací jazyky. Avšak spolupráce mezi všemi těmito programy a nástroji je zdlouhavá a především nejednotná. *Ad hoc* implementace indexů pomocí skriptovacích či jiných programovacích jazyků nejsou výjimkou. V následujících podkapitolách se blíže seznámíme s obecnou problematikou zpracování přirozeného textu pomocí počítačů a čistě ilustrativní metodou bude nabídnuto srovnání "skriptovací praxe" a možností, které nabízí QUITA.

### <span id="page-7-1"></span>**1.1 Problematika tokenizace, lemmatizace a POS Taggingu**

Každý index kvantitativní lingvistiky přirozeně vyžaduje nějaký vstup, na kterém následně zakládá své výpočty. Typicky se jedná o informace jako *množství všech slov* daného textu (neboli tzv. počet *tokenů*, anglicky *tokens*, zkr. N) a počet jejich *unikátních výskytů* (tj. tzv. počet *typů,* anglicky *types*, zkr. V). Ovšem, i takové základní informace, jako jsou právě zmíněné *počty tokenů* a *počty typů*, je nejprve nutné pro daný text získat. Ačkoliv se mohou tyto dvě základní úlohy zdát marginální a jednoduché, je tomu právě naopak.

Identifikace tokenů (respektive jejich strojová identifikace) naráží na řadu problémů, které plynou především z různých očekávání toho, jaký výsledek by tento proces (tzv. *tokenizace*) měl vůbec mít. Příkladem může být jednoduchá věta: "Karel IV. byl král." V tomto konkrétním případě okamžitě docházíme k otázce, zda je "Karel IV." jeden, nebo více tokenů. V případě, že by se jednalo o jediný token, pak vyvstává otázka, jak by bylo možné takové tokeny obecně identifikovat. Musel by existovat jejich úplný výčet, který, vzhledem k povaze přirozeného jazyka, s největší pravděpodobností nikdy úplným být nemůže. Zcela obdobně se pak můžeme ptát na množství tokenů ve slově "zda-li", anglickém "aren't" a "are not" a především obecně vzato i na množství tokenů jakýchkoliv frazémů, jako např. "mírnyx týrnyx".

Konkrétní způsob tokenizace tedy může být zcela otázkou cíle, osobních preferencí nebo jen čisté pragmatiky. Z pohledu implementace tokenizátorů je pak nasnadě, že běžný naivní přístup vymezení tokenů jako "něčeho, co je mezi mezerami" selže v okamžiku nutnosti jemnějšího rozlišování (viz příklad "aren't" a "are not" výše). Tato úskalí už v tak brzkých fázích zpracování přirozeného textu následně implikují i složitost identifikace dalších textových jednotek, jakými jsou mj. věty. Právě u vět okamžitě selhává prvotní naivně se nabízející definice jako "něčeho od tečky k tečce". (Více informací k problematice tokenizace je dále možné nalézt např. v Indurkhya 2010.)

Ovšem tokenizace identifikuje pouze jednotlivé tokeny – druhou klíčovou informací, jak již bylo zmíněno výše, je počet (a často i plný seznam) typů (neboli *velikost slovníku* a *slovník*). Zjištění typů v daném textu je tedy hierarchicky závislé na výstupu procesu tokenizace a jakékoliv chyby v ní se pak v procesu zjišťování slovníku objevují a zesilují. Vytváření slovníku má navíc i vlastní úskalí – je jím problematika ekvivalence dvou tokenů – tj. otázky, jakou metodou tokeny rozlišovat mezi sebou a jakou je k sobě naopak přiřazovat. Naivní a nejjednodušší přístup pouhého porovnání jednotlivých grafemických jednotek, ze kterých se tokeny skládají, totiž nemusí být správný hned z několika důvodů: (1) Ačkoliv jsou tokeny "aren't" a "are not" odlišné, tak by je bylo možné za určitých okolností považovat za tentýž typ. (2) Zcela opačný problém vůči předcházejícímu bodu – některé tokeny mohou být grafemicky stejné, avšak kontext, ze kterého jsou vytrženy, jim dává zcela odlišný význam (např. verbum "stát" a substantivum "stát"). Tento druhý bod pak vede k otázce, zda takové dva tokeny jsou jediným typem. Flexivní jazyky přinášejí další rozměr, a to, zda a jak k sobě přiřazovat různé slovní formy, které jsou však výsledkem ohýbání téhož slova.

Řešením pro flexivní (ale i jiné) jazyky je tzv. lemmatizace, která každé slovo (resp. token, který již navíc může být tokenizován chybně) převede na jeho základní tvar. Například tokeny "veverce", "veverko" a "veverkou" jsou převedeny na základní formu "veverka". Znovu zde však vznikají problémy s jemnějším rozlišováním slovních tvarů na základě kontextu a sémantiky. Např. to, zda je lemma pro token "století" *stoletý* nebo *století*, můžeme říct až po použití tohoto slova v konkrétní větě a kontextu: "Století starci." oproti "Dvacáté první století.". Aby tedy bylo vůbec možné provést správnou lemmatizaci, je nutné větě porozumět i po sémantické stránce, případně alespoň po stránce statistické.

Zcela obdobnými problémy jako lemmatizace pak trpí i určování slovních druhů pro jednotlivé tokeny. Tokenu "stát" je možné přiřadit slovní druh – v tomto případě buď *verbum*, nebo *substantivum* – až po analýze kontextu věty, ve které je tato slovní forma obsažena (např. "Musel stát na židli, aby tam dosáhl." a "Právní stát.").

Z výše uvedeného následně plyne, že strojové vytváření slovníku – tj. zcela základního a zásadního údaje používaného při výpočtech indexů kvantitativní lingvistiky – je zatíženo velkým množstvím problémů. Každý ze zmíněných partikulárních kroků zpracování textu se potýká s více či méně vlastními specifickými problémy, které pak ve svých důsledcích ovlivňují kroky dalšího zpracování. Z těchto důvodů je pak na místě zvážit, jakým způsobem text před výpočty zpracovat, aby bylo dosaženo kýžených výsledků a přesnosti. Rovněž z toho plyne nutnost pochopit, jakým způsobem jsou předávána vstupní a výstupní data nástrojů zpracovávající text a jak jsou tato data dále používána.

Tématice tokenizace, lemmatizace a POS taggingu se v kontextu programu QUITA budeme dále věnovat v kapitole [2.](#page-12-0) *[Práce s programem](#page-12-0) QUITA* a podkapitolách [2.7.4](#page-21-0) *[Tokenizátor](#page-21-0)*, [2.7.5](#page-21-1) *[Lemmatizátory](#page-21-1)*, [2.7.6](#page-21-2) *[POS taggery](#page-21-2)* a [2.7.9](#page-23-0) *[Tokenizace,](#page-23-0)  lemmatizace [a POS tagging](#page-23-0) v QUITA*.

#### <span id="page-9-0"></span>**1.2 Skriptovací praxe kvantitativní lingvistiky**

V praxi jsou různé indexy dle aktuální potřeby jednotlivě implementovány ve skriptovacích či jiných programovacích jazycích, které nemají příliš vhodnou podporu práce s jazykovými daty nebo je příliš složité takovou podporu správně uchopit a používat. Implementace tohoto stylu jsou problémové z mnoha důvodů, včetně několika klíčových: (1) implementace *ad hoc* často postrádají jakoukoliv míru abstrakce – tj. jednotlivé logické celky celého postupu nejsou sestaveny z oddělených částí plnících pouze jedinou konkrétní činnost (typicky "načítání ze souboru", "tokenizace", "samotný výpočet" a "výstup"), ale jsou vměstnány "za sebe" do jediného kusu kódu. (2) Jsou použity funkce a postupy, které s řešením čistě kvantitativně-lingvistického problému nesouvisí nebo by měly být již pro samotné výpočty hotové. Typicky se tak jedná např. o již zmíněné "načítání ze souboru", provádění tokenizace, vypisování výsledků na obrazovku a mnoho dalších. Navíc je nutné implementovat i matematické funkce, které jsou pro kvantitativní lingvistiku typické (např. funkce sumy), které buď nejsou v daném jazyce k dispozici, nejsou dostatečně flexibilní, nebo je jen příliš složité tyto funkce používat a vyplatí se je implementovat *ad hoc* (v případě sumy např. *for* smyčkou). Veškeré tyto problémy pak znesnadňují čitelnost celého kódu, jeho rychlé pochopení a kontrolu použitého matematického aparátu. (3) Správa takového skriptu či programu je pak kvůli oběma předchozím bodům v zásadě obtížná a komplikovaná. Úpravy v kterékoliv části kódu (díky absenci abstrakce) ohrožují funkčnost celého programu a musí být předem velmi dobře promyšleny.

K ilustraci této problematiky se podíváme na index *Lambda* (Popescu 2011), který je definovaný následujícím vzorcem:

$$
A = \frac{L(log_{10} N)}{N}
$$

,

.

kde *N* je počet tokenů, *f<sup>i</sup>* frekvence s rankem *i*, *V* je počet typů a

$$
L = \sum_{i=1}^{V-1} [(f_i - f_{i+1})^2 + 1]^{1/2}
$$

Konkrétní realizace celého výpočtu indexu *Lambda* v jazyce R [\(http://www.r](http://www.r-project.org/)[project.org/;](http://www.r-project.org/) autor programu Radek Čech):

```
lamf<-function(x){
     #zpracovani textu
    prvni text<-scan(file=x, what="char", sep="\n")
     prvni_text_mala_pismena<-tolower(prvni_text)
     prvni_text_mala_pismena<-gsub("'", "", prvni_text_mala_pismena)
     slova_text<-unlist(strsplit(prvni_text_mala_pismena, "\\W"))
     slova_text<-unlist(strsplit(slova_text, " "))
    frekvence slov<- table(slova text)
     klesajici_frekvence_slov<-sort(frekvence_slov, decreasing=T)
     word_frequencies <- klesajici_frekvence_slov
     #vypocty
     rf <- word_frequencies/sum(word_frequencies)
     V <- length(rf)
    a \leftarrow \text{rep}(\theta, V)N <- sum(word frequencies)
     for (i in 2:(V-1))
    a[i] <- -(N-word_frequencies[1])*( (rf[i-1]-rf[i]) /(1-rf[1]))/
      sqrt( ((N-word_frequencies[1])^2)*( (rf[i-1]-rf[i])/1-rf[1]))^2)+1 )+
      (N-word_frequencies[1])*( (rf[i]-rf[i+1]) /(1-rf[1]))/
      sqrt( ((N-word_frequencies[1])^2)*( ((rf[i]-rf[i+1])/(1-rf[1]))^2)+1 )
    a[V] <- -(N-word_frequencies[1])*( (rf[V-1]-rf[V]) /(1-rf[1]))/
       sqrt( ((N-word_frequencies[1])^2)*( ((rf[V-1]-rf[V])/(1-rf[1]))^2)+1 )
    s1<-0for (i in 2:V) s1 <- s1 + (a[i]^2)*rf[i]*(1-rf[i]/(1-rf[1]))
    s2<-0for (i in 2:(V-1)) for (j in (i+1):V)
     s2 <- s2+rf[i]*rf[j]*a[i]*a[j]
    VarL \left\langle \cdot \right\rangle ((N-word_frequencies[1])/(1-rf[1]))*s1 -
            2*((N-word_frequencies[1])/((1-rf[1])^2))*s2
    Var Lambda <- VarL *((log10(N)^2))/(N^2)
    L < -0 for (i in 1:(V-1)) L<-L+ sqrt((word_frequencies[i]-
word_frequencies[i+1])^2+1)
     Lambda<-L*log10(N)/N
     result<-c(N=N,V=V,lam=Lambda,lamvar=Var_Lambda)
     return(result)
}
```
Při pohledu na takový kód nemusí být okamžitě jasné, který výpočet a zápis je relevantní pouze pro výpočet samotného indexu *Lambda*. Nalezení např. chybného zápisu v jednom ze vzorců může být velmi komplikovaným a dlouhodobým úkolem. Framework zdrojového kódu QUITA se pak snaží na jednotlivé výše uvedené problémy poskytnout co nejpohodlnější (tj. nejčitelnější) řešení. Pro ilustraci se dále podívejme, jak vypadá implementace stejného indexu v QUITA. Pro úplné srovnání a názornost implementace znovu uvádím i oba vzorce.

Implementace indexu *Lambda* v QUITA:

$$
L = \sum_{i=1}^{V-1} [(f_i - f_{i+1})^2 + 1]^{1/2} \qquad , \qquad \Lambda = \frac{L(log_{10} N)}{N} \qquad .
$$

```
Public Overrides Function Calculate(ByRef TextData As IQITAText) As IQITAResult
 Dim V As Long = TextData.V() Dim N As Long = TextData.N()
  Dim f As Integer() = TextData.GetFrequencyPositiveArray()
  Dim L As Double
  L = SumAllFrequencies(TextData, 1, V - 1, _{-} Function(fi As Long, i As Integer) _
                                   (Math.Sqrt((f(i) - f(i + 1)) ^ 2 + 1)))Dim Lambda As Double = (L * Log10(N)) / NReturn New QITANumberResult(TextData, Me, Lambda)
End Function
```
Čitelnost celého kódu je zvýšena především tím, že se autor indexu v QUITA nemusí zaobírat partikulárními úkoly, které jsou nutné k získání všech potřebných dat a informací o textu – ty jsou mu poskytnuty společně s celým textem na vstupu výpočetní rutiny (*Function Calculate*). Dále není potřeba implementovat běžné matematické funkce, jakou je např. výše použitá funkce sumy a některé další. QUITA se tak snaží poskytnout všechny základní metody výpočtů a informací takovým způsobem, aby co nejvíce zjednodušila práci autorům samotných indexů. Autor se pak nemusí starat ani o způsob zobrazení výsledků – ten je udán již samotným typem výsledku a bude pro něj zvolen nejvhodnější způsob zobrazení. Jazyk, který byl pro implementaci programu QUITA cíleně zvolen, je jedním z velmi rychle zvládnutelných programovacích jazyků, a to díky jeho snadné a přehledné syntaxi a díky používání běžných klíčových slov. Způsobům, jak vytvářet vlastní indexy v QUITA, a základům použitého programovacího jazyka se dále věnuje kapitola č. [4](#page-53-0) *[Úpravy softwaru QUITA a práce se](#page-53-0)  [zdrojovými kódy](#page-53-0)*. V následující kapitole se budeme věnovat tomu, jak program QUITA používat po čistě uživatelské stránce.

### <span id="page-12-0"></span>**2 Práce s programem QUITA**

V této kapitole postupně rozebereme, co QUITA po uživatelské stránce nabízí a co konkrétně motivovalo implementaci těchto funkcí. Dále se zde budeme zabývat důležitými nastaveními – především nastavením tokenizátorů, lemmatizátorů, POS taggerů a různých nástrojů pro finální úpravy textu (tzv. *post-procesory)* a tím, jak tato různá nastavení ovlivňují chování aplikace a samotné výpočty. Na závěr kapitoly jsou ilustrovány základní postupy a práce s programem QUITA, a to pomocí několika úloh, které se v kvantitativní lingvistice běžně řeší

### <span id="page-12-1"></span>**2.1 Cíle programu QUITA**

 $\overline{a}$ 

Obecné cíle programu QUITA již byly vysvětleny a nastíněny v úvodu této práce. Zde si však rozebereme partikulární motivace, které vedly k celkovému návrhu programu a implementacím některých funkcí, které tak pomohou osvětlit i samotné ovládání celého programu.

Jedním ze základních cílů a motivací tvorby QUITA byla možnost pracovat s více texty zároveň a dále možnost porovnávat výsledky indexů pro jednotlivé texty mezi sebou. Tento požadavek vznikl na základě běžné kvantitativně lingvistické práce s více vzorky.<sup>I</sup> Dalším cílem bylo umožnění porovnání vzorků navzájem.<sup>2</sup> Tyto dvě motivace pak vedly k celému návrhu programu QUITA tak, aby uživateli umožňoval pracovat tímto způsobem bez jakýchkoliv problémů. QUITA tedy umožňuje vytvořit projekt, který bude obsahovat např. pouze kapitoly knihy *Osudy dobrého vojáka Švejka za světové války*. V rámci projektu je pak možné výsledky jednotlivých kapitol vzájemně porovnávat. Dále však může uživatel vytvořit další projekty, které budou obsahovat kapitoly např. jiných knih, nebo i stejné kapitoly zpracované jiným způsobem. Všechny tyto projekty a jejich partikulární výsledky QUITA umožňuje mezi sebou navzájem srovnávat. Kapitoly lze nahradit většími či menšími jednotkami, a tak koncept projektů použít např. pro porovnávání všech dostupných děl jednoho autora se všemi dostupnými díly dalšího autora.

Současně bylo cílem vytvořit uživateli takový komfort, aby nutně nepotřeboval k základním úkolům další programy. QUITA proto umožňuje vytvářet grafy pro vykreslování prakticky libovolné kombinace závislostí. Tyto grafy lze následně exportovat do tisknutelné podoby. Dále QUITA obsahuje zabudovaný prohlížeč výsledků porovnání, a to jak vzorků daného projektu mezi sebou, tak i zobrazení výsledků porovnání mezi samotnými projekty. QUITA dále umožňuje veškeré výsledky exportovat do jakéhokoliv tabulkového procesoru (např. Microsoft Excel nebo OpenCalc) jediným kliknutím, a tak uživatele neomezovat pouze na práci v programu QUITA – ten může být použit pouze pro samotné výpočty.

<sup>1</sup> Pokud je např. potřeba zpracovat všechny kapitoly knihy *Osudy dobrého vojáka Švejka* (kterých je 27) s tím, že mají být všechny tyto kapitoly následně porovnány mezi sebou pomocí indexu *Tématické koncentrace*, znamenalo by to jednak vypočítat 27 hodnot indexu *Tématické koncentrace*, ale následně dalších 351 výpočtů rozptylů a dalších 351 *u*-testů. Pravděpodobnost, že při takových výpočtech prováděných ručně např. pomocí tabulkového procesoru, dojde vlivem nepozornosti, únavě atd. k chybě, je pak značně veliká.<br><sup>2</sup> T:

<sup>2</sup> Tj. např. se vzorkem kapitol jiné knihy nebo porovnat všechna díla jednoho autora se všemi díly jiného autora. V takovém případě se již neporovnávají samotné kapitoly mezi sebou, ale porovnávají se všechny výsledky daného indexu pomocí statistických metod.

### <span id="page-13-0"></span>**2.2 Schéma zpracování dat**

Jak bylo vysvětleno v podkapitole [1.1](#page-7-1) *[Problematika tokenizace, lemmatizace](#page-7-1) a POS [Taggingu](#page-7-1)*, je u každého programu pracujícím s texty nutné vědět, jak zachází se vstupními a výstupními daty z jednotlivých nástrojů zpracovávajících text. Zpracování dat v QUITA probíhá způsobem znázorněným jednoduchým diagramem níže (viz Obrázek 1 - [Schéma zpracování dat v QUITA\)](#page-13-1):

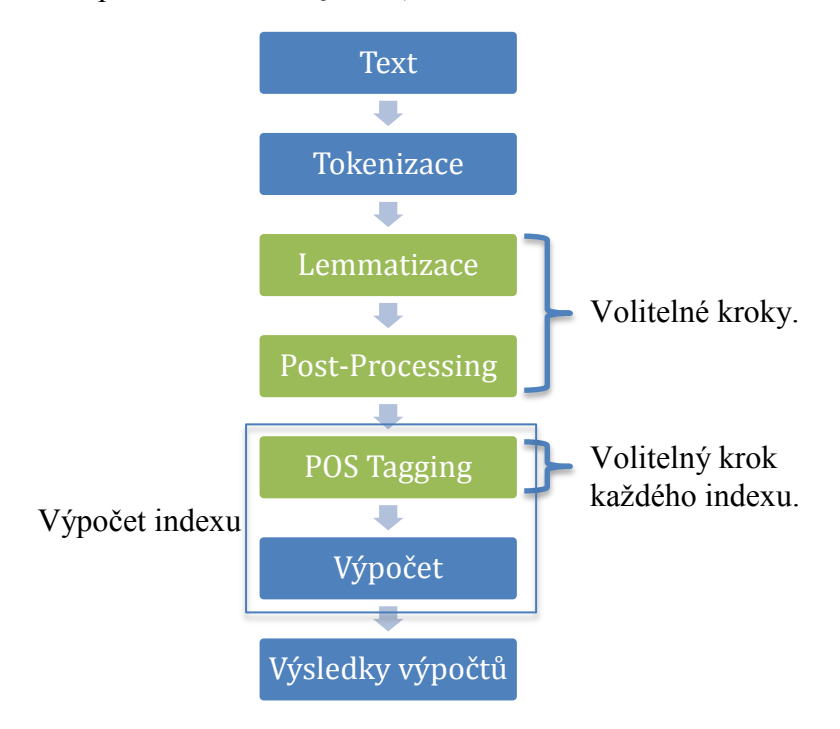

**Obrázek 1 - Schéma zpracování dat v QUITA**

<span id="page-13-1"></span>(1) Text na vstupu je předán tokenizátoru, který text převede na řetěz tokenů. Tento řetěz tokenů pak slouží jako vstup volitelnému kroku (2) *lemmatizace*, ve kterém je každému tokenu přiřazeno lemma. (Lemmatizovaný) řetěz tokenů následně prochází dalším volitelným krokem (3) tzv. post-processingu, který může zpracovaný text upravit např. redukcí jeho délky na zadaný počet tokenů nebo z tokenů vytvořit tzv. *ngramy*. Výsledek tohoto zpracování je následně předán jako vstup každému indexu. Každý index podle svých potřeb může využít (4) tzv. POS-tagging (tj. zjištění slovního druhu) daného tokenu. (5) Index pak produkuje finální výsledek (ten může být případně použit i jako vstup dalšímu indexu; typicky je takto využíván *h-bod*). (6) Výsledky indexu jsou zobrazeny uživateli.

Způsob předávání dat a způsob tokenizace, lemmatizace a POS taggingu je zcela závislý na způsobu implementace modulů zprostředkovávajících tuto činnost a také na implementaci indexů samotných. Primární způsob, kterým se v QUITA předávají výsledky od tokenizátoru do lemmatizátoru, jsou bezkontextové dotazy na lemma daného tokenu – tzn. že ve smyslu podkapitoly [1.1](#page-7-1) *[Problematika tokenizace, lemmati](#page-7-1)zace [a POS Taggingu](#page-7-1)* není možné tímto způsobem udělat kvalitní lemmatizaci, protože analytické modely kvalitních lemmatizátorů přichází o mnoho cenných informací. Tato naivní metoda předávání dat byla zvolena kvůli její rychlosti a snadnosti implementace. Každá implementace modulů zprostředkovávajících tokenizaci, lemmatizaci i POS tagging však může být změněna a může využívat jakákoliv data, která ke svému ideálnímu zpracování vyžaduje. Srovnání rozdílů výsledků některých indexů založených právě na tomto naivním zpracování a výsledků založených na profesionálně

zpracovaných textech, naleznete v kapitole [3.2](#page-46-0) *[Test naivní tokenizace a lemmatizace](#page-46-0)*. Způsobům, jak upravovat software QUITA se věnuje kapitola [4](#page-53-0) *[Úpravy softwaru](#page-53-0)  [QUITA a práce se zdrojovými kódy](#page-53-0)* a blíže pak podkapitola [4.7](#page-73-0) – *[Vytváření vlastních](#page-73-0)  [tokenizátorů, lemmatizátorů a POS taggerů](#page-73-0)*.

### <span id="page-14-0"></span>**2.3 Použití existujících tokenizátorů, lemmatizátorů a POS taggerů**

Tokenizaci, lemmatizaci a POS tagging QUITA sama neimplementuje, respektive neimplementuje všechny tyto nástroje, funkce a metody, kromě těch zcela nejzákladnějších (viz např. tokenizátory *Default Generic Tokenizer* a *Line Tokenizer* dále v této kapitole). Všechny tyto nástroje a jejich používané metody jsou stálé předmětem vývoje, avšak jsou často v aktuálních verzích publikovány jako samostatně dostupné programy, které je možné používat. QUITA nabízí možnost s těmito nástroji spolupracovat, komunikovat s nimi a vzájemně je kombinovat. Způsob spolupráce QUITA s těmito nástroji je pak zcela věcí konkrétní implementace daného "přemostění" mezi jednotlivými nástroji a QUITA (více viz již zmíněná kapitola [4.7](#page-73-0) *[Vytváření vlastních](#page-73-0)  [tokenizátorů, lemmatizátorů a POS taggerů](#page-73-0)*). Na ukázku takové spolupráce je v aktuálně předkládané verzi vytvořeno přemostění pro několik nástrojů, zejména pak s balíkem NLTK (Natural Language Toolkit; viz [http://www.nltk.org/\)](http://www.nltk.org/).

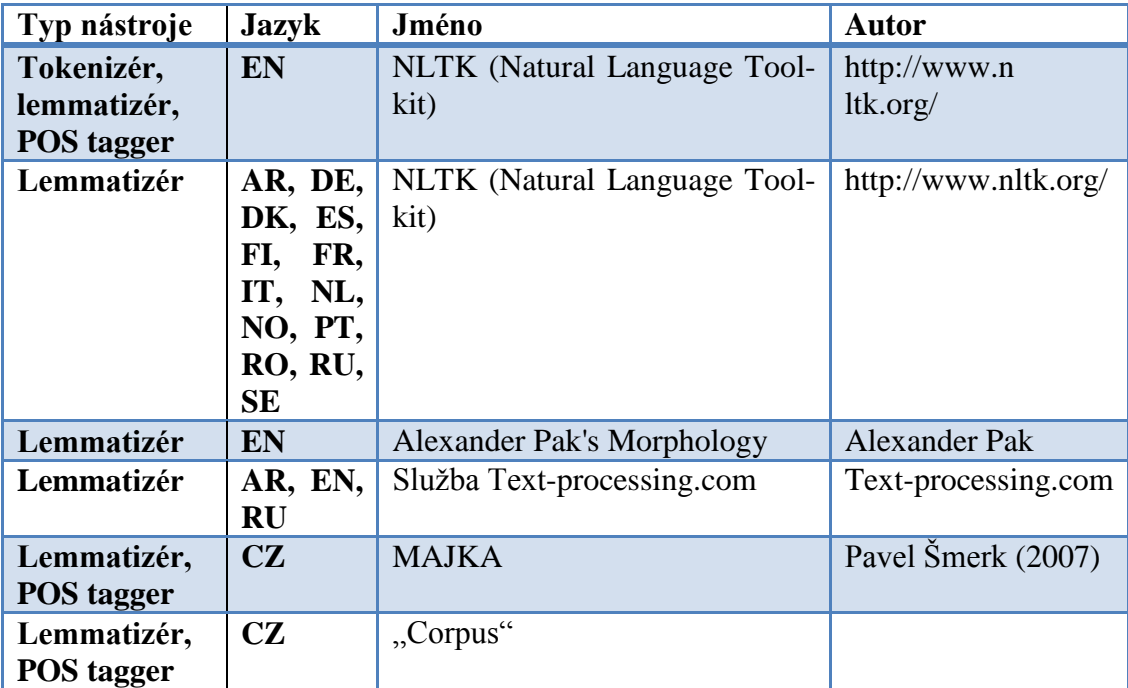

### <span id="page-15-0"></span>**2.4 Instalace**

Software QUITA je možné nainstalovat spuštěním instalačního souboru *QUITA\_INSTALL.msi*, který je možné nalézt na přiloženém CD (viz Obsah [přilože](#page-78-0)[ného](#page-78-0) CD), nebo je možné jej stáhnout z webové stránky projektu: <http://oltk.upol.cz/software>

QUITA je možné nainstalovat a používat na systémech:

- Windows XP,
- Windows Vista,
- Windows 7 a
- Windows 8.

Ke spuštění a používání QUITA je nutné mít nainstalovaný *.NET Framework* verze 3.5, na jehož případnou absenci je uživatel upozorněn ihned na začátku instalace s automatickou nabídkou jeho stažení a doinstalování.

### <span id="page-15-1"></span>**2.5 Spuštění aplikace**

Spuštění aplikace je možné prostřednictvím automaticky vytvořeného zástupce "QUITA" na ploše uživatele nebo spuštěním souboru *QUITA.exe*, nacházejícím se ve složce, kam byl program nainstalován. Výchozí cestou instalace je

*C:\Program Files\QUITA Tools\QUITA .*

### <span id="page-15-2"></span>**2.6 Vytvoření nového projektu**

Po spuštění programu QUITA je možné okamžitě vytvořit nový projekt pomocí menu Project→New Project.

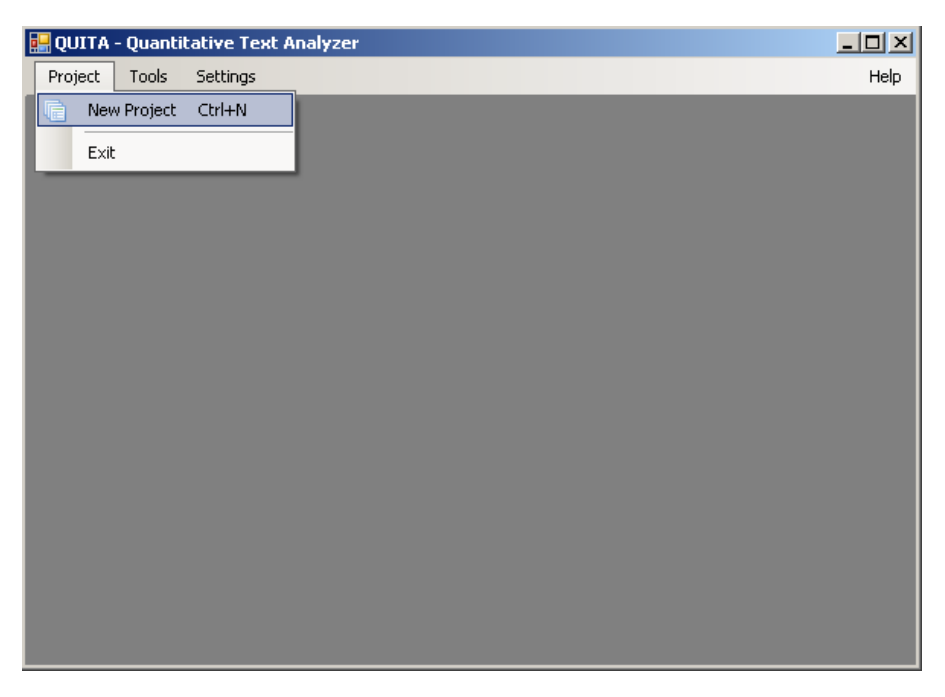

**Obrázek 2 – Hlavní okno QUITA**

### <span id="page-16-0"></span>**2.7 Nastavení nového projektu**

Nový projekt je nutné před samotnými výpočty nejprve nastavit tak, aby veškeré další zpracování vyhovovalo požadavkům jednotlivých indexů, a především odpovídalo požadavkům samotného uživatele. Nastavit je potřeba jméno projektu, způsob tokenizace, lemmatizace, případně použití POS taggeru a post-procesoru. Dále je samozřejmě nutné specifikovat či načíst texty, které mají být pomocí QUITA zpracovány. To vše je možné nastavit přímo na úvodní obrazovce nastavení projektu, tj. shrnující kar-tě "All" (viz Obrázek 3 – [Nový projekt\)](#page-16-2), nebo přehledněji a s detailnějšími informacemi pomocí karet věnujícím se každému jednotlivému nastavení zvlášť (viz dále). Většinou však postačí vše nastavit právě v úvodní kartě "All".

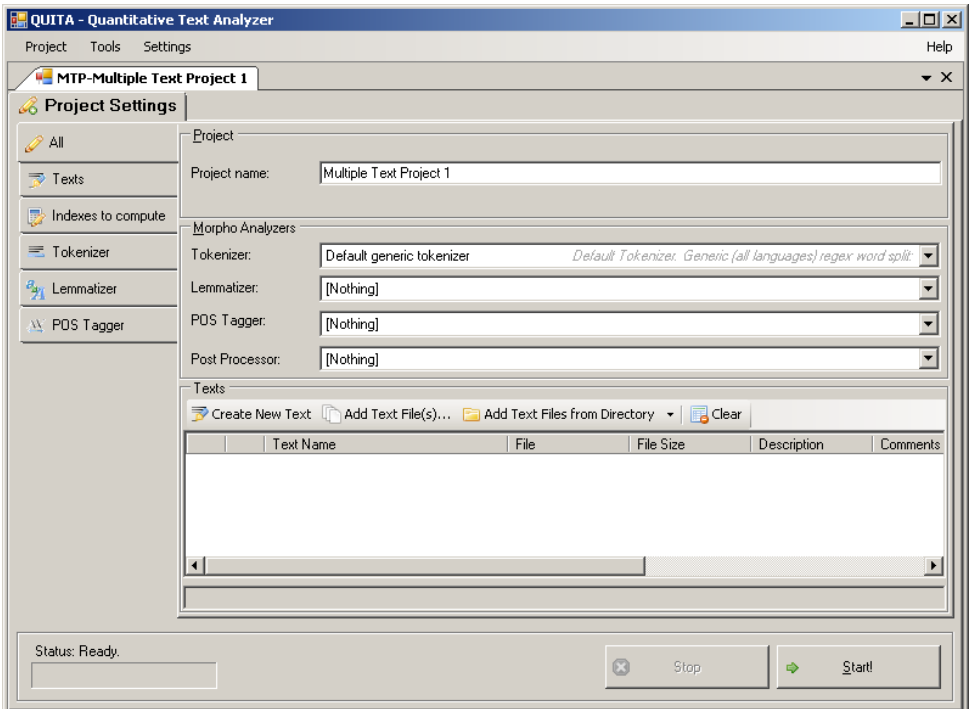

#### **Obrázek 3 – Nový projekt**

<span id="page-16-2"></span>Po nastavení všech požadovaných vlastností zpracování a textů stačí spustit výpočty kliknutím na tlačítko Start, které se nachází ve spodní pravé části obrazovky. Dále si postupně rozebereme veškerá jednotlivá nastavení blíže.

### <span id="page-16-1"></span>**2.7.1 Načítání textů**

Texty, které mají být zpracovány, je do QUITA možné vložit čtyřmi základními způsoby:

- 1. Pomocí tlačítka v menu Create New Text, které nabídne jednoduchý a kompaktní textový editor, do kterého je možné vložit nebo napsat jakýkoliv text.
- 2. Pomocí "přetáhnutí" (drag & drop) textových či jiných podporovaných souborů (viz dále) do okna seznamu textů.
- 3. Pomocí tlačítka v menu Add Text File(s), které nabídne dialog pro jednoduchý způsob označení jednoho či více souborů.
- 4. Tlačítkem Add Text Files From Directory, které načte všechny podporované soubory ze zadaného adresáře a jeho všech podadresářů podle předem zadaných podmínek a omezení. Blíže o tomto způsobu viz dále v této kapitole.

### *Podporované formáty*

QUITA podporuje klasické textové soubory s příponou .TXT, tedy populárně řečeno tzv. "plain-text" soubory. Dále podporuje HTML soubory s příponou .HTM a .HTML, ze kterých před zpracováním tokenizací odstraní všechny HTML značky atd. a získá z nich pouze obsažený čistý text. Dále jsou podporovány soubory s příponou .FNA obsahující nukleotidové sekvence. Podporované jsou všechny typy konců řádků, tj. CRLF, LFCR, CR nebo i jen LF. Podporována jsou všechna kódování dostupná v hostujícím systému, tj. kódování UTF-8, Unicode, Windows 1250 a desítky dalších kódování, podporujících různé jazyky a způsoby zápisu – více viz podkapitola [2.7.2](#page-19-0) *[Problematika kódování textu](#page-19-0)*. QUITA dále umožňuje načítat i čistě binární soubory, jako např. libovolné soubory .EXE, .DLL, .MP3, .AVI aj.. Tyto soubory pak převádí do čistě textové podoby a tím umožňuje, resp. se pokusí zprostředkovat možnost srovnávat přirozeně textová data s počítačovými konstrukty. Blíže viz *Překódování binárních souborů d*ále v této kapitole.

### <span id="page-17-1"></span>*Paměťová náročnost*

Ačkoliv jsou jednotlivé textové soubory relativně malé, je stále možné jejich velkým množstvím – a především pak při samotných výpočtech a zpracování – vyčerpat natolik velké množství operační paměti systému, že dále nebude možné ve zpracování a výpočtech pokračovat. QUITA při zpracování textu a případně i po jeho zpracování uchovává v paměti výsledky všech zpracovaných indexů a případně i rozsáhlé tabulky obsahující seznamy všech tokenů, typů a tabulky jejich frekvencí, aby urychlila jejich případné (!) zobrazení uživatelem. Z tohoto důvodu je při velkém množství textů ke zpracování vhodné (1) zvolit k výpočtům pouze ty indexy, které jsou nezbytně nutné, (2) načíst a použít pouze texty, které jsou pro výsledky relevantní a (3) nastavit, jaké a zda vůbec mají být výše zmíněná rozsáhlá data v paměti uchovávány i po samotných výpočtech a zpracování textu (viz kapitola [2.7.7](#page-22-0) *[Nastavení Cache](#page-22-0)* dále v textu).

### *Hromadné načítání textů ze složek*

QUITA nabízí možnost načíst všechny soubory ze zadané složky a všech jejích podsložek. K této možnosti dále nabízí i sadu filtrů, pomocí kterých lze toto hromadné načítání souborů omezit. Klepnutím na šipku tlačítka Add Text Files From Directory se rozbalí menu (viz Obrázek 4 – [Načíst lze i všechny texty ze složek podle zadaných](#page-17-0)  [kritérií\)](#page-17-0) s nastavením všech dostupných omezení a filtrů a dalších možností, které lze klepnutím upravovat.

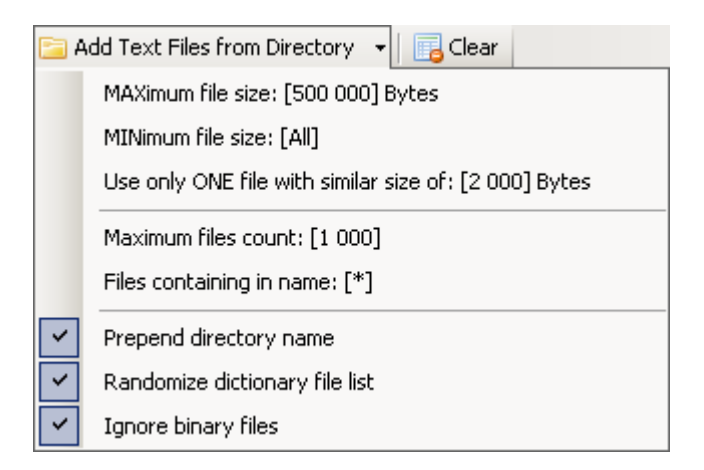

<span id="page-17-0"></span>**Obrázek 4 – Načíst lze i všechny texty ze složek podle zadaných kritérií**

- Maximum file size … specifikuje maximální velikost souboru v *bytech*, který ještě může být načten.
- Minimum file size … specifikuje minimální velikost souboru v *bytech*, který ještě může být načten.
- Use only ONE file with similar size of … specifikuje vynucený rozptyl velikosti v *bytech*. Při nastavení např. 2 000 *bytů* to znamená, že v případě, že by v určité složce bylo 1 000 souborů s náhodnými velikostmi, tak každá velikost ±2 000 bytů bude načtena pouze jednou. Tímto způsobem lze rychle a naivně zaručit, že vzorky textů načteným touto metodou budou rozdílně dlouhé.
- Maximum files count … specifikuje maximální počet souborů, které mohou být načteny.
- Files containing in name  $\ldots$  specifikuje podřetězec, který musí být ve jméně souboru obsažen, aby byl načten.
- Prepend directory name před jméno souboru přidá jméno adresáře, ve kterém se text nachází.
- Randomize dictionary file list seznam souborů je (před testováním jednotlivých souborů na splnění výše zmíněných podmínek) nejprve promíchán. Tímto postupem je možné předejít načítání vždy stejných souborů na základě jejich abecedního výčtu
- Ignore binary files nebude načítat a dekódovat binární soubory (viz dále).

### *Vytváření náhodných textů – Random Text Creator*

QUITA obsahuje i několik menších nástrojů přístupných pomocí menu Tools v hlavním okně. Jedním z těchto nástrojů je i generátor (pseudo)náhodných textů, kterému stačí zadat počet slov, minimální a maximální velikost slova a abecedu. Náhodné texty jsou generovány pomocí funkce *Rand* obsažené v .NET Framework 3.5. Nejedná se tedy o ideálně náhodná data, viz jejich experimentální testování v kapitole [3.](#page-43-0) *[Testování některých kvantitativně lingv. hypotéz](#page-43-0)*.

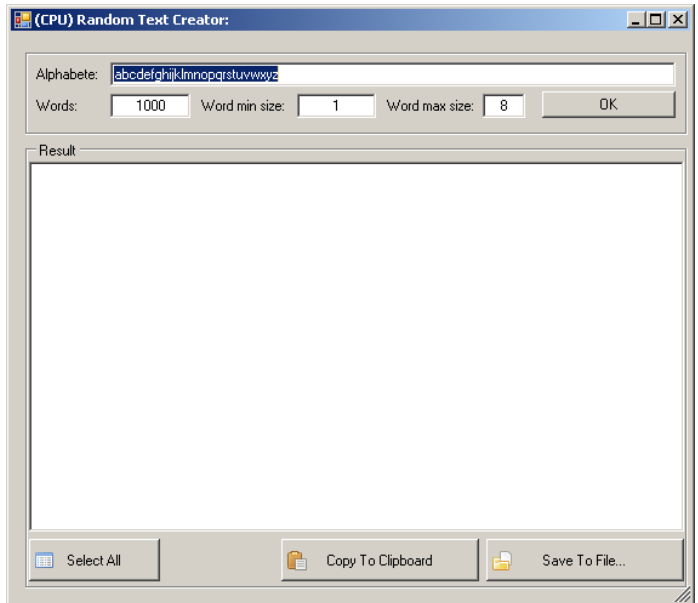

**Obrázek 5 – Vytváření (pseudo)náhodného textu**

Výsledný (pseudo)náhodný text je pak možné uložit do souboru klepnutím na tlačítko Save To File… a následně jej využít v QUITA.

### *Překódování binárních souborů*

Počítače využívají binární soubory k uchovávání všech dat, avšak jen některá z nich lze smysluplně interpretovat jako přirozený text ("textové soubory"). QUITA obsahuje nástroj, který libovolný binární soubor, ať už jde o soubor s obsahem hudby nebo o spustitelný soubor systému, dokáže překódovat na čitelný text (a případně zase zpět), a tím umožnit zkoumat i strojové informační struktury pomocí metod kvantitativní lingvistiky.

### *Podpora nukleotidových sekvencí*

QUITA podporuje i práci s genovými sekvencemi – respektive s nukleotidovými řetězci, které jsou např. dostupné v genových bankách ve formátu FNA. Pro tento účel QUITA obsahuje i speciální tokenizátory *DNA Nucleotide Tokenizer* a *DNA Triplet Tokenizer*, které ze souborů FNA extrahují pouze nukleotidové řetězce a hlavičky a komentáře ignorují (viz *Tokenizátory* dále v této kapitole). Pomocí QUITA je tak možné experimentálně zkoumat DNA či RNA pomocí lingvisticko-kvantitativních metod.

### <span id="page-19-0"></span>**2.7.2 Problematika kódování textu**

Každý soubor obsahující text v počítači nutně řeší problém, jakým způsobem uložené *byty* mají reprezentovat znaky. Jinak řečeno, jak všechny potřebné znaky daného jazyka přiřadit hodnotám 0 až 255 a jakým způsobem následně dát uživateli, který si chce text uložený v *bytech* přečíst, najevo, podle jaké tabulky může tyto *byty* dekódovat. Celý vývoj v této oblasti je poměrně složitý a zabral desítky let. Způsob ukládání *bytů* reprezentujících text je tedy pouze věcí dohody a norem, jejichž dodržování bylo, a stále je, věcí uživatele a partikulárních programů, které s texty pracují. Z tohoto důvodu je pak možné narazit na texty, které není možné zobrazit správně, čitelně, ve znacích, ve kterých je autor psal a pro jejichž správné zobrazení je nutné najít správnou *tabulku* (*encoding* či kódování), která text dokáže správně dekódovat. Celá problematika kódování je extrémně složitá: vše zde závisí na standardech, jejich různých verzích a samozřejmě i na tom, kdo dané standardy implementuje. Koherentní vysvětlení této problematiky by zabralo vlastní celou studii, proto se zde omezíme pouze na dopady, které na naši práci tato problematika má.

QUITA se snaží předcházet problémům s kódováním dvěma způsoby: (1) po načtení textu zobrazí okamžitě jeho náhled (*preview*), ve kterém je možné zkontrolovat, zda se text zobrazuje správně, a tedy, zda bylo pro jeho čtení použito správné kódování. Toto kódování je navíc možné pro každý text zvlášť pohodlně měnit pomocí rozbalovacího menu (umístěného po pravé straně) a tak i zároveň kontrolovat změny, které nově zvolené kódování vytváří. (2) QUITA se pokouší detekovat kódování pomocí několika heuristických metod, které často dokáží odhadnout použití některých běžných kódování. Tyto metody nejsou ideální (což plyne z celé výše popsané problematiky) a v některých případech selhávají, viz Obrázek 6 – *[Chybné kódování](#page-20-1) textu* níže.

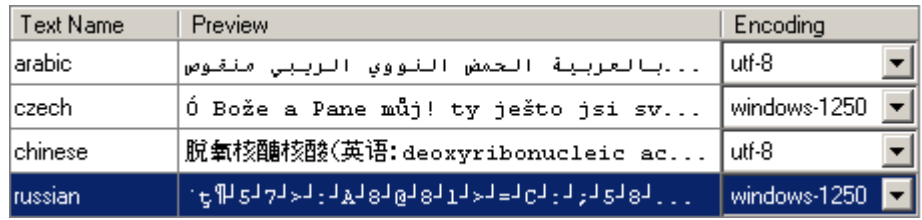

#### **Obrázek 6 – Chybné kódování textu**

<span id="page-20-1"></span>Pomocí zmíněného rozbalovacího seznamu je však okamžitě možné (po kontrole náhledů) kódování změnit na libovolné jiné kódování, viz Obrázek 7 – [Nalezení správ](#page-20-2)[ného kódování textu](#page-20-2) níže:

| Text Name | Preview                            | Encoding                                         |                      |
|-----------|------------------------------------|--------------------------------------------------|----------------------|
| arabic    | بالعربية الحمض النووي الريبي منقوص | utf-8                                            | ۰                    |
| czech     | Ó Bože a Pane můj! ty ješto jsi sv | windows-1250                                     | $\blacktriangledown$ |
| chinese   | 脱氧核醣核酸(英语:deoxyribonucleic ac      | l utf-8.                                         |                      |
| russian   | Дезоксирибонуклеиновая кислота (ДН | $utf-16$                                         |                      |
|           |                                    | utf-16<br>lutf-32<br>utf-32BE<br>lutf-7<br>utf-8 |                      |

**Obrázek 7 – Nalezení správného kódování textu**

<span id="page-20-2"></span>Nalezení správného kódování lze provést i "hrubou silou", kdy je možné označit první kódování v seznamu a následně mačkáním *klávesy kurzorové šipky dolů* postupně procházet všechna dostupná kódování, dokud v náhledu není text zobrazen správně.

#### <span id="page-20-0"></span>**2.7.3 Indexy**

Karta Indexy (*Indexes to compute*; viz Obrázek 8 – *[Nastavení indexů](#page-20-3)*) nabízí přehled dostupných indexů, jejich popis a odkaz na literaturu, ve které je možné nalézt způsob výpočtu a další reference. Zaškrnuté indexy budou vypočítány, nezašrktnuté budou při zpracování ignorovány. Jejich nastavení lze upravit i po výpočtech a nechat tak dopočítat hodnoty pro další indexy. Pro menší počet textů je možné nechat všechny indexy zaškrnuté. Pro větší počty textů je vzhledem k paměťové náročnosti vhodné vybrat pouze ty indexy, které jsou nutné (více viz *[Paměťová náročnost](#page-17-1)* výše v této kapitole).

| <b>OUITA - Quantitative Text Analyzer</b>         |                                     |                                                |                                                                      | $ \Box$ $\times$<br>Help |  |  |  |
|---------------------------------------------------|-------------------------------------|------------------------------------------------|----------------------------------------------------------------------|--------------------------|--|--|--|
| Tools<br>Project<br>Settings                      |                                     |                                                |                                                                      |                          |  |  |  |
| <b>W</b> MTP-Multiple Text Project 1              |                                     |                                                |                                                                      | $\bullet$ $\times$       |  |  |  |
| & Project Settings                                |                                     |                                                |                                                                      |                          |  |  |  |
| $\mathscr{D}$ aii                                 | Name                                | Short Name                                     | Description                                                          |                          |  |  |  |
| $\Rightarrow$ Texts                               |                                     | FREQUENCY STRUCTURE INDEXES                    |                                                                      |                          |  |  |  |
|                                                   | Ø ⊺⊺R                               | <b>TTR</b>                                     | Type/Token Ratio                                                     |                          |  |  |  |
| Indexes to compute                                | <b>⊽</b> h-Point                    | h-Point                                        | Autosemantic/synsemantic fuzzy                                       |                          |  |  |  |
| 三 Tokenizer                                       | <b>⊡</b> Entropy                    | Entropy                                        | Entropy.                                                             |                          |  |  |  |
|                                                   |                                     | ■ Average Token Average Tokens Length          | Average length of tokens.<br>Token lengths diversity fhow man        |                          |  |  |  |
| <sup>8</sup> <sup>9</sup> <sup>2</sup> Lemmatizer |                                     | Token Length F Token Length Frequency Spectrum |                                                                      |                          |  |  |  |
| W POS Tagger                                      | <b>MISC</b>                         |                                                |                                                                      |                          |  |  |  |
|                                                   | V R1                                | <b>R1</b>                                      | Vocabulary Richness -- R1                                            |                          |  |  |  |
|                                                   | ▽<br><b>BB</b>                      | <b>BB</b>                                      | RepeatRate -- RR                                                     |                          |  |  |  |
|                                                   | lज BBmc                             | <b>BBmc</b>                                    | Repeat Rate Relativisation by Mc                                     |                          |  |  |  |
|                                                   | নে দ                                | TK                                             | Theme-concentration of text.                                         |                          |  |  |  |
|                                                   | ■ Secondary TK<br><b>⊡</b> Activity | Secondary TK<br>Activity                       | Secondary Theme-concentration<br>Activity and descriptivity of text. |                          |  |  |  |
|                                                   | ■ Descriptivity                     | Descriptivity                                  | Activity and descriptivity of text.                                  |                          |  |  |  |
|                                                   | $\Box \wedge$ (Lambda)              | A (Lambda)                                     |                                                                      |                          |  |  |  |
|                                                   |                                     |                                                |                                                                      |                          |  |  |  |
| Status: Ready.                                    |                                     |                                                |                                                                      |                          |  |  |  |
|                                                   |                                     | $\odot$                                        | <b>Stop</b><br>Start!<br>$\Rightarrow$                               |                          |  |  |  |
|                                                   |                                     |                                                |                                                                      |                          |  |  |  |

<span id="page-20-3"></span>**Obrázek 8 – Nastavení indexů**

### <span id="page-21-0"></span>**2.7.4 Tokenizátory**

Karta tokenizátor (*Tokenizer*) nabízí detailnější přehled všech dostupných tokenizátorů v QUITA. Interně jsou implementovány dvě základní metody tokenizace přirozeného textu (viz níže) a dvě speciální metody pro tokenizaci DNA:

- Default Generic Tokenizer nabízí běžnou naivní implementaci tokenizace pomocí regulárního výrazu: "\W+". Za tokeny jsou považovány všechny alfanumerické řetězce. Např. větu "Karel IV. (1316 - 1378) byl 11. český král." tokenizuje na tokeny: "Karel", "IV", " $1316$ ", " $1378$ ", "byl", " $11$ ", "český", "král".
- Line Tokenizer považuje za token vše, co je na řádku. Tímto způsobem je možné do QUITA předat již, například ručně, tokenizovaný text v oblíbené formě tzv. vertikály.
- DNA Nucleotide Tokenizer považuje za token každý jednotlivý neukleotid.
- DNA Triplet Tokenizer považuje za token každé tři nukleotidy (tzv. triplety).

QUITA v předkládané verzi obsahuje na ukázku i několik tokenizátorů třetích stran. Zejména jde o ukázku spolupráce s nástrojovým balíkem NLTK (Natural Language Toolkit) dostupného na adrese [http://www.nltk.org\)](http://www.nltk.org/), která probíhá pomocí komunikace QUITA s Pythonovskými, Perlovskými a jinými druhy skriptů. Dále se jedná o tokenizátory webové služby Text-Processing.com. Do QUITA je dále možné přidávat podporu víceméně jakýchkoliv dalších tokenizátorů.

Poznámka k tokenizaci: QUITA má předem nastavenou ignoraci číselných tokenů, např. tokeny "1316" a "11" jsou ignorovány. Toto chování je možné vypnout pomocí menu Settings→Treat Numbers As Words. Obdobně jsou ignorovány i tokeny, které obsahující pouze interpunkci, mezery nebo jiné nealfanumerické znaky. Toto chování je také možné vypnout pomocí menu Settings→Treat non-alphanumeric characters as words. Ovšem to, zda se např. nealfanumerické znaky objeví jako tokeny, závisí na samotném výstupu lemmatizátoru.

### <span id="page-21-1"></span>**2.7.5 Lemmatizátory**

Karta Lemmatizátory (*Lemmatizer*) nabízí detailnější přehled všech dostupných lemmatizátorů. Nastavením lemmatizátoru na hodnotu "Nothing" bude zpracovávaný text ponechán tak, jak byl zadán na vstup (tj., nebude lemmatizován žádným z dostupných nástrojů). Uživatel tedy může jako vstup použít již předem lemmatizované i tokenizované texty bez toho, aby je QUITA jakkoliv před samotnými výpočty zpracovávala. Na ukázku jsou do QUITA implementovány "přemostění" několika lemmatizátorů z již zmíněného balíku NTLK. Pro češtinu je pak na ukázku vytvořena implementace zcela naivního přemostění s morfologickým analyzátorem MAJKA (Šmerk 2007; [http://nlp.fi.muni.cz/ma/\)](http://nlp.fi.muni.cz/ma/) a základní slovníková metoda založená na datech z ČNK (Křen et. al. 2014).

### <span id="page-21-2"></span>**2.7.6 POS taggery**

Karta POS taggery (*POS Tagger*) nabízí detailnější přehled všech dostupných POS taggerů. Některé z indexů nutně pro své výpočty vyžadují identifikaci slovních druhů – viz např. index *Tématické koncentrace* (Čech 2014, 17), kterou zprostředkovává právě POS tagger. V případě, že není POS tagger nastaven, mohou některé indexy namísto výsledku vypisovat chybovou hlášku, která je implicitně nastavena na hodnotu "[NO TAGGER]". Stejně, jako u lemmatizátorů (viz výše) jsou pro ukázku implementovány přemostění s některými dalšími nástroji, především pak s POS taggery z balíku NLTK a pro češtinu opět s programem MAJKA a slovníkem ČNK.

### <span id="page-22-0"></span>**2.7.7 Nastavení Cache**

Použití tokenizátorů, lemmatizátorů a POS taggerů může být časově náročné. Pokud je po zpracování textů pomocí QUITA záměrem uživatele zobrazit např. tabulku frekvencí typů nebo pracovat se seznamem tokenů, jsou tato data načtena pouze z paměti a text tak není tokenizován/lemmatizován/taggován znovu. Pomocí uložení všech těchto výsledků v paměti cache je tedy umožněno se vyhnout časově náročným operacím. Nevýhodou tohoto přístupu je pak velké množství paměti, kterou všechna tato data vyžadují – při větším množství textů tak hrozí, že QUITA vyčerpá všechnu přidělenou paměť a nebude moci dále zpracovávat další data (viz výše [Paměťová ná](#page-17-1)[ročnost\)](#page-17-1). Ukládání těchto rozsáhlých dat je možné vypnout právě v kartě Cache, a to buď úplně, nebo jen částečně pomocí následujících voleb:

- Disable Cache vypne používání cache úplně. Tato možnost je nejvhodnější v případě práce s více texty, u kterých se primárně nepředpokládá vypisování nebo zobrazování seznamu tokenů, typů a zobrazování frekvenční tabulky, nebo je případné opakované zpracování tokenizací (a případně dále i lemmatizací, …) bez problémů možné.
- Enable Cache zapne cache se zvolenými možnostmi:
	- o Cache Tokens "ukládat tabulku tokenů" tímto je možné se vyhnout opakované tokenizaci při prohlížení tabulky tokenů.
	- o Cache Types "ukládat tabulku typů" předchází opakované lemmatizaci při prohlížení tabulky typů.
	- $\circ$  Cache Frequency Table "ukládat tabulku frekvencí typů" tímto je možné se vyhnout (1) náročnému počítání frekvencí, (2) v případě, že je vypnutá *cache typů* i případné lemmatizaci a (3) v případě vypnutí *cache tokenů* i tokenizaci.

Nastavení používání cache tedy závisí pouze na uživateli a na množství paměti, kterou může výpočtům obětovat. Obecně je však doporučeno cache používat jen pro malé množství textů.

### <span id="page-22-1"></span>**2.7.8 Post Procesory**

QUITA obsahuje základní post-procesory, které lze zatím v dosavadní verzi použít pouze exkluzivně (tzn. pouze jednu z nabízených možností najednou):

- N-Grams vytváří z tokenů *n*-gramy.
- Reducing redukuje počet tokenů textu na zadaných *n*. Tím je například umožněno zkoumat bez problémů i indexy, které jsou závislé na délce textu. (Tato redukce je nutně zařazena až do post-processingu kvůli faktu, že dokud není text tokenizován, tak jej není možné zkracovat na zadaný počet tokenů.)

#### <span id="page-23-0"></span>**2.7.9 Tokenizace, lemmatizace a POS tagging v QUITA**

Používání tokenizátorů, lemmatizátorů a POS taggerů pomocí QUITA má v aktuálně předkládané verzi svá určitá úskalí a omezení. Tato omezení plynou nejen ze samotné implementace QUITA, ale i z implementací těchto jednotlivých nástrojů. (1) Tokenizátory nejsou dostupné pro všechny jazyky a ne všechny dostupné tokenizátory zatím mají v QUITA vlastní implementaci "přemostění", které by s těmito nástroji dovolovalo pracovat. Tento problém je, jak již bylo řečeno výše, jednoduše překonatelný použitím již tokenizovaného textu ve formě vertikály a jeho načtením pomocí *Generic Line Tokenizer*, který za token identifikuje vše na daném řádku. Zcela stejný problém je pak s lemmatizátory – jejich absenci v QUITA nebo případně i jejich nedostatečnou přesnost, lze řešit jednoduše tím, že je použit již předem tokenizovaný a předem lemmatizovaný text ve vertikále – pouze je nutné vypnout lemmatizaci v QUITA. Lemmatizace a POS tagging mají dále v aktuální verzi QUITA pouze základní (naivní) implementaci. Ta byla navržena na základě dosud testovaných lemmatizátorů a POS taggerů, které na svůj vstup vyžadovaly pouze dotazované slovo bez libovolného kontextu. Tento naivní přístup však způsobuje nepřesnosti založené na nemožnosti dotazované slovo desambiguovat, a to ať už jakýmkoliv způsobem.

#### <span id="page-23-1"></span>**2.7.10 Spuštění výpočtů**

Po nastavení je možné spustit výpočty okamžitě tlačítkem Start.

### <span id="page-24-0"></span>**2.8 Výsledky výpočtů – Results**

Výsledky jednotlivých výpočtů jsou zobrazeny v nové kartě Results – návrat zpět do nastavení projektu je možný jednoduchým klepnutím na kartu Project Settings. V kartě Results jsou zobrazeny výsledky výpočtů všech indexů a základní údaje o textu (jakými jsou např. počet tokenů, počet typů a tabulka jejich frekvencí). Některé výsledky, jak je možné vidět na Obrázek 9 – *Okno s [výsledky výpočtů](#page-24-2)*, jsou podtržené a zabarvené modře. Takové výsledky, kromě zobrazené hodnoty v tabulce, obsahují další – rozsáhlé, komplexní či jen další (alternativní) výsledky, které je možné dvojklikem zobrazit do nové karty. Jedná se především o tabulky, seznamy a jiné výpisy, jakými jsou seznamy všech typů, tokenů, tabulky frekvencí, ale např. u indexu *Tématické koncentrace* to jsou výpisy tématických slov a jejich tématických vah (viz Čech 2014, 17). Zobrazené hodnoty "[...]" pouze indikují, že pro daný index či informaci neexistuje "jednoduchá" reprezentativní hodnota.

| MTP-Kapitoly Svejk (1000 T<br><b>B</b> Project Settings<br>Text<br>svejk_01                               | Types | $\Sigma$ Results<br>Tokens | Frequencies             | <b>POS</b>              |            |           |          | $\bullet$ $\times$          |
|----------------------------------------------------------------------------------------------------|-------|----------------------------|-------------------------|-------------------------|------------|-----------|----------|-----------------------------|
|                                                                                                    |       |                            |                         |                         |            |           |          |                             |
| Select v & Wew text (F3)   Compare values v   Compare Projects   G Chart Wizard (F5)   Copy results v   E |       |                            |                         |                         |            |           |          |                             |
|                                                                                                    |       |                            |                         |                         |            |           |          |                             |
|                                                                                                    |       |                            |                         | Frequencies             | <b>TTR</b> | h-Point   | Entropy  | Average<br>Tokens<br>Length |
|                                                                                                    | 555   | 1000                       | Ш                       | LЛ                      | 0.555      | 11.333333 | 8,380433 | 4.683                       |
| svejk 02                                                                                                  | 576   | 1000                       | L.                      | IJ                      | 0.576      | 8         | 8.57532  | 4.834                       |
| svejk 03                                                                                                  | 574   | 1000                       | Ш                       | IJ                      | 0.574      | 9.5       | 8.50867  | 4.827                       |
| svejk 04                                                                                                  | 562   | 1000                       | Ш                       | IJ                      | 0.562      | 11        | 8.368144 | 4.595                       |
| svejk 05                                                                                                  | 587   | 1000                       | 囗                       | LЛ                      | 0.587      | 10        | 8.538981 | 4.694                       |
| svejk 06                                                                                                  | 583   | 1000                       | Ш                       | $\left[ \ldots \right]$ | 0.583      | 10.5      | 8.51704  | 4.742                       |
| svejk 07                                                                                                  | 574   | 1000                       | L.)                     | L.)                     | 0.574      | 10.5      | 8.429171 | 4.876                       |
| svejk 08                                                                                                  | 606   | 1000                       | $\left[\ldots\right]$   | $\left[ \ldots \right]$ | 0.606      | 9         | 8.695918 | 4.848                       |
| svejk 09                                                                                                  | 596   | 1000                       | $\left[ \ldots \right]$ | L.)                     | 0.596      | 9         | 8.569047 | 4.929                       |
| svejk 10                                                                                                  | 576   | 1000                       | $\left[ \ldots \right]$ | $\left[ \ldots \right]$ | 0.576      | 9.666667  | 8.461985 | 4.728                       |
| svejk 11                                                                                                  | 625   | 1000                       | $\left[ \ldots \right]$ | L.)                     | 0.625      | 9         | 8.74433  | 5.029                       |
| svejk 12                                                                                                  | 571   | 1000                       | $\left[ \ldots \right]$ | $\left[ \ldots \right]$ | 0.571      | 9.666667  | 8.477896 | 4.686                       |
| svejk 13                                                                                                  | 580   | 1000                       | $\left[\ldots\right]$   | L.I                     | 0.58       | 9         | 8.537552 | 5.12                        |
| svejk 14                                                                                                  | 524   | 1000                       | $\left[\ldots\right]$   | L.I                     | 0.524      | 10.5      | 8.311731 | 4.594                       |
| svejk 15                                                                                                  | 627   | 1000                       | $\left[\ldots\right]$   | L.                      | 0.627      | 10        | 8.681977 | 5.06                        |
| sveik 16                                                                                                  | 583   | 1000                       | $\left[\ldots\right]$   | L.I                     | 0.583      | 9         | 8.532849 | 5.02                        |

**Obrázek 9 – Okno s výsledky výpočtů**

<span id="page-24-2"></span>Kromě zobrazení výsledků nabízí karta Results i různé další důležité nástroje dostupné pomocí menu. Zejména se jedná o nástroje pro tvorbu grafu (viz podkapitola *[Vy](#page-25-0)tváření grafu [pomocí Chart Wizard](#page-25-0)* dále v textu); nástroj pro porovnávání výsledků v rámci projektu (viz podkapitola *[Porovnávání výsledků indexů v](#page-28-0) rámci* projektu) a nástroj pro porovnávání výsledků napříč všemi projekty (viz podkapitola *[Porovnávání](#page-28-1)  [výsledků indexů mezi projekty\)](#page-28-1)*. K dispozici jsou dále užitečné nástroje pro export tabulky výsledků do souboru CSV a možnost zkopírovat celou tabulku "tak jak je" do schránky a jednoduše ji vložit do libovolného tabulkového procesoru (viz Menu→Copy results). Dále zde můžeme najít nástroj pro hromadné označování řádků (Menu→Select) a nástroj pro zobrazení samotného textu (Menu→View Text).

### <span id="page-24-1"></span>**2.8.1 Okno s komplexními výsledky**

Se zobrazenými komplexními výsledky je možné pracovat běžným způsobem. Především je možné tabulku kopírovat do schránky nebo ji exportovat do souboru CSV. Návrat zpět do výpisu všech výsledků je možné provést buď zavřením nově otevřené karty, nebo pouhým překliknutím do karty Results.

### <span id="page-25-0"></span>**2.8.2 Vytváření grafu pomocí Chart Wizard**

QUITA umožňuje ze získaných výsledků v daném projektu vytvořit graf víceméně libovolných závislostí. Dialog pro tvorbu nového grafu je možné vyvolat klepnutím na tlačítko Menu→Chart Wizard v kartě Results. Postup nastavení parametrů nového grafu pak můžeme rozdělit do tří hlavních kroků:

- 1. Nastavení zdroje dat pro osu *X*, osu *Y* a zdroje dat pro popisku / případně osu *Z*.
- 2. Nastavení, zda přidat graf do již existujícího okna s grafem, nebo vytvořit nové okno.
- 3. Pojmenování samotného grafu a pojmenování řad(y).

Zdrojem dat, ze kterých je graf vytvářen, jsou jednotlivé buňky tabulky výsledků – tj. všechny buňky daného sloupce (výsledky indexu) všech (zvolených) řádků (reprezentujících texty). Je tedy možné např. vykreslit závislost indexu *Repeat Rate* (RR; viz Čech 2014, 31) na množství tokenů (viz nastavení na [Obrázek 10](#page-25-1) – Vytváření [grafu pomocí "New Chart Wizard"](#page-25-1) níže), nebo nechat vykreslit postupně se měnící hodnoty indexu *Tématické koncentrace* pro každou kapitolu (text) zvlášť a sledovat tak, jak se *Tématická koncentrace* s vývojem díla mění.

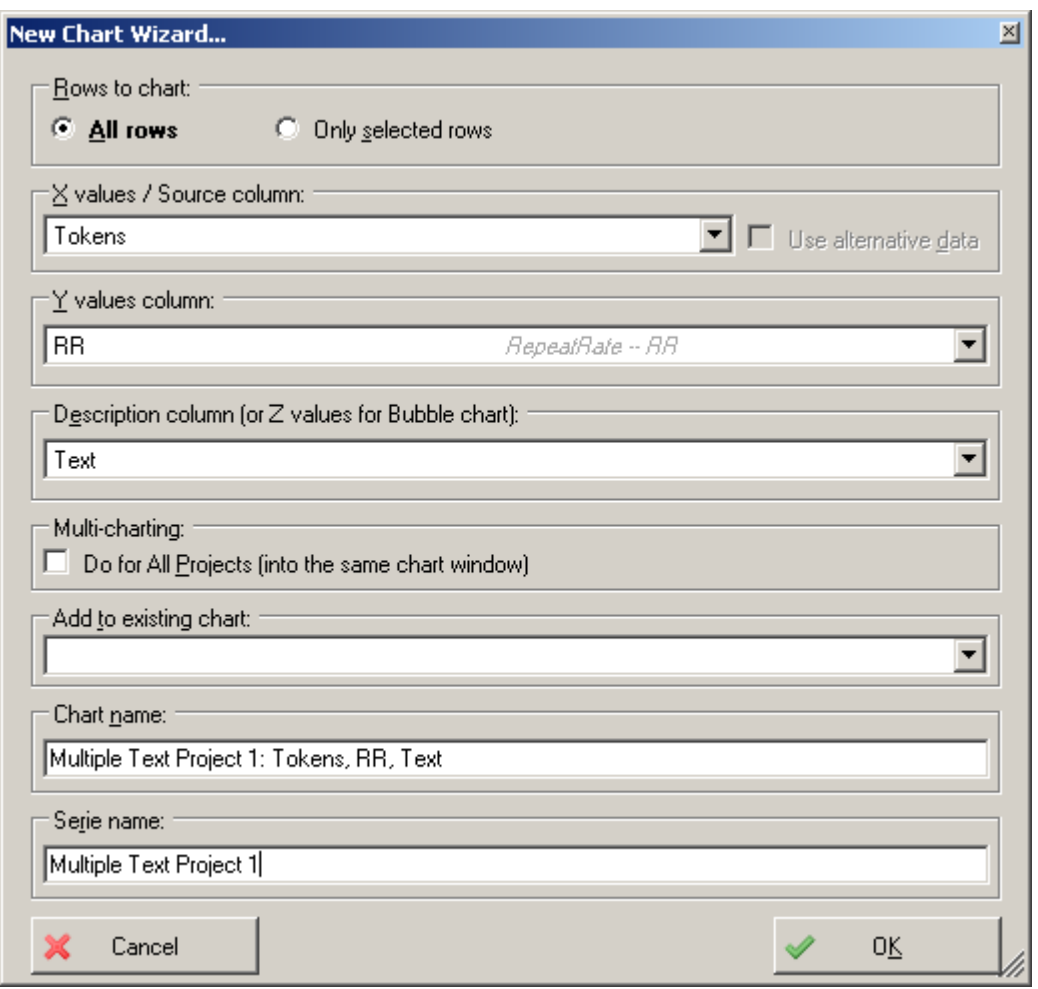

**Obrázek 10 – Vytváření grafu pomocí "New Chart Wizard"** 

<span id="page-25-1"></span>Hodnotami pro osu *X* tedy mohou být i názvy samotných textů – pořadí hodnot na ose *X* pak bude odpovídat pořadí textů v tabulce. Osou *Y* může být jakýkoliv jiný sloupec

kromě sloupce *Text*. Hodnoty *popisky* jsou typicky přiřazovány právě ze sloupce *Text*, aby bod reprezentující výsledky určitého textu měl i jeho jméno. Avšak v případě, kdy je použit graf typu *Bubble*, je zdroj dat určený pro *popisku* použit jako zdroj dat pro osu *Z*, která je reflektována jako velikost jednotlivých vykreslovaných bodů – viz [Obrázek 11](#page-26-0) – Graf, ve kterém je osa *X* nastavena na *Text*, osa *Y* na hodnoty indexu *Tématické koncentrace* a osa *Z* na počet tokenů daného textu:

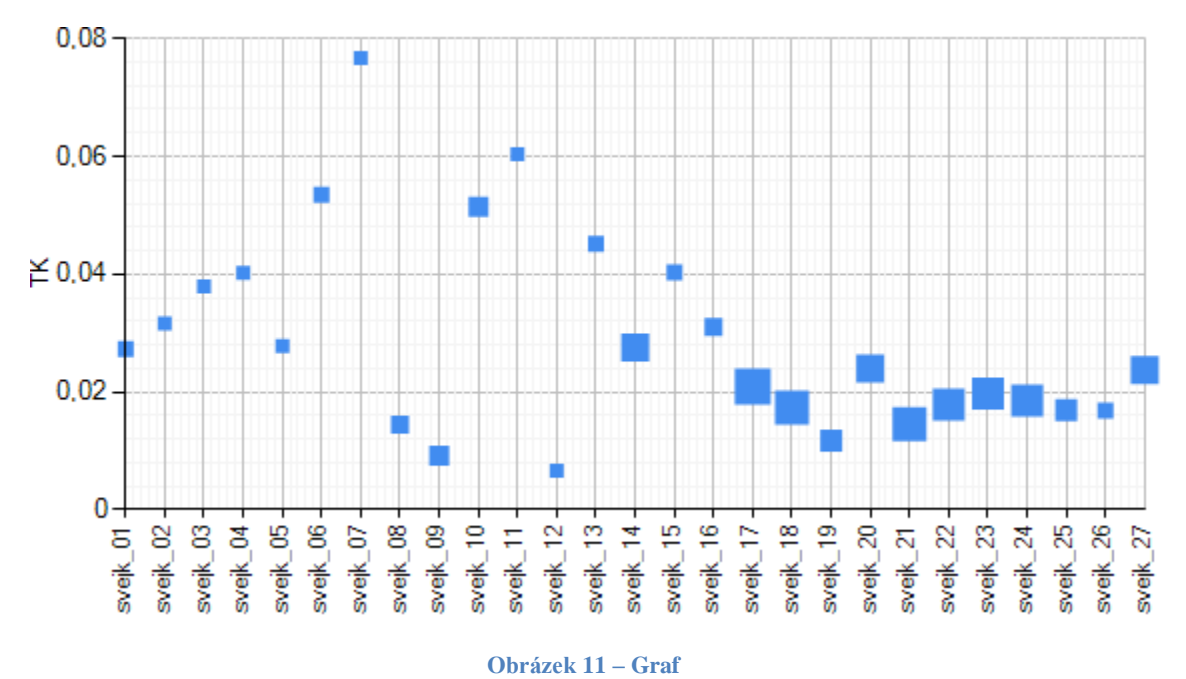

<span id="page-26-0"></span>Z takového grafu [\(Obrázek 11](#page-26-0) – Graf) pak můžeme např. vyčíst, že kapitoly 17 až 27 jsou v počtu tokenů delší než kapitoly 1 až 16 a mají i stabilnější *tématickou koncentraci*.

Zdrojem dat pro vykreslování grafu mohou být i zmiňované komplexní (či alternativní) výsledky – tj. např. tabulky a pole, které mohou být výstupem některých indexů nebo jsou součástí základních informací o textu. V případě zvolení indexu/informace, která obsahuje komplexní výsledek, je nabídnuto pomocí zatrhávacího pole "Use alternative data" použít za zdroj dat právě tato alternativní data. Všechny komplexní výsledky mají předem nastavené, které z jejich hodnot jsou určené pro osu *X*, *Y* a *Z*. Např. zvolením zdroje dat osy *X* za sloupec *TK* (index *Tématické koncentrace*), je možné vykreslovat hodnoty *TK* na osu *X*, a nebo, při zaškrtnutí "Use alternative data", bude za zdroj dat pro osu *X* považován seznam *tématických slov* a za zdroj dat pro osu *Y* jejich *tématická váha*.

Při práci s více projekty je dále možné nechat do grafu zanést i data ze všech projektů zároveň pomocí zaškrnutí "Do for All Projects". Data zvolených sloupců a řádků ze všech projektů budou do takového jediného grafu zanesena jako nové řady pojmenované podle jejich zdrojového projektu. Tímto způsobem je např. možné jednoduše srovnávat výsledné hodnoty děl různých autorů v jediném grafu, viz [Obrázek 12](#page-27-0) -- [Více projektů v jednom grafu,](#page-27-0) který srovnává hodnoty indexu *Repeat Rate* v závislosti na délce textu tří různých autorů.

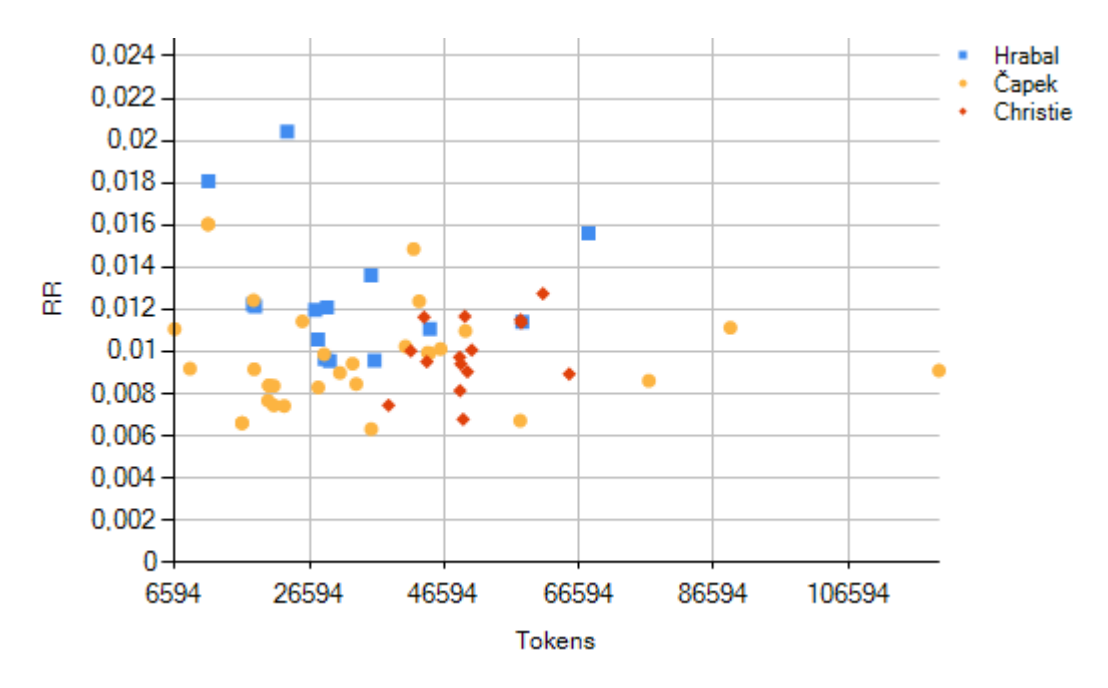

**Obrázek 12 -- Více projektů v jednom grafu**

#### <span id="page-27-0"></span>*Úpravy vlastností a vzhledu grafu*

Typ grafu je možné nastavit pomocí menu grafu Chart→Chart Types, kde je na výběr mnoho různých typů zobrazení. Jednotlivé osy (a především pak jejich maximální a minimální hodnoty) lze editovat pomocí menu Chart→Edit X/Y Axis. Graf je také možné uložit do obrázku nebo jej přímo nakopírovat do schránky (Chart→Save to image file a Chart→Save to Clipboard). Pro kvalitnější výstup je pak možné využít tisk pomocí Chart→Print.

#### *Editace bodů a řad*

Jednotlivé zobrazené body a řady (případně i jejich skupiny) lze různě editovat pomocí *editoru bodů* a *editoru řad*. Tyto editory jsou přístupné přes menu grafu Chart→Edit points a Chart→Edit series nebo pouhým dvojklikem na daný bod / řadu v legendě. V editoru je možné upravovat vzhled jednotlivých bodů (jako barva, tvar), viditelnost, popisek ale i samotné hodnoty *X*, *Y* a *Z*.

| <b>Chart Data Editor</b>                                    |  |                                     | $\Box$ $\Box$ $\times$ |  |
|-------------------------------------------------------------|--|-------------------------------------|------------------------|--|
| Chart                                                       |  | Editable Properties                 |                        |  |
| Select • Junselect All Dinvert Selection   BRemove selected |  | 81 A L<br>画                         |                        |  |
| Label                                                       |  | $\boxminus$ Appearance              |                        |  |
| Default                                                     |  | BackGradientStyle                   | None                   |  |
|                                                             |  | BackHatchStyle                      | None                   |  |
| Multiple Text Project 1: [French] 19440-0 [7230,            |  | BackImage                           |                        |  |
| □ Multiple Text Project 1: [French] 26804-8 [9250,          |  | BackImageAlignment TopLeft          |                        |  |
| Multiple Text Project 1: [French] 27878-8 [9550,            |  | BackImageTranspare                  |                        |  |
| Multiple Text Project 1: [French] 13383-8 [1000             |  | BackImageWrapMod Tile               |                        |  |
| Multiple Text Project 1: [French] 27044-0 [1002             |  | BackSecondaryColor                  |                        |  |
| Multiple Text Project 1: [French] 27036-0 [1027             |  | <b>BorderColor</b>                  |                        |  |
| Multiple Text Project 1: [French] 15811-8 [1043             |  | BorderDashStyle                     | Solid                  |  |
| Multiple Text Project 1: [German] 8ikc210 [1058             |  | BorderWidth                         |                        |  |
|                                                             |  | Color                               |                        |  |
| Multiple Text Project 1: [Dutch] 19054-8 [11001             |  | $\boxminus$ Data                    |                        |  |
| Multiple Text Project 1: [Dutch] 3455-8 [11005,             |  | <b>IsEmpty</b>                      | False                  |  |
| Multiple Text Project 1: [French] 24962-0 [1106             |  | XValue                              | 7230                   |  |
| Multiple Text Project 1: [French] 14158-8 [1148             |  | 田 YValues                           | 1.61877945935494.0     |  |
| Multiple Text Project 1: [French] 15312-8 [1161             |  | $\boxminus$ Label                   |                        |  |
| Multiple Text Project 1: [Dutch] 16832-8 [11637             |  | IsValueShownAsLabe False            |                        |  |
| □ Multiple Text Project 1: [French] 18695-8 [1166           |  | <b>Lohol</b>                        |                        |  |
| Multiple Text Project 1: [French] 28427-8 [1168             |  | YValues                             |                        |  |
|                                                             |  | Y value[s] of the series data point |                        |  |
| Selected 1 items                                            |  |                                     |                        |  |

**Obrázek 13 – Úpravy jednotlivých bodů grafu**

### <span id="page-28-0"></span>**2.8.3 Porovnávání výsledků indexů v rámci projektu**

Některé indexy umožňují vypočítat rozptyl a následně své výsledky porovnávat pomocí metod specifikovaných přímo daným indexem. Porovnat všechny výsledky daného indexu v daném projektu je možné pomocí menu v kartě Results a dále pomocí rozbalovací nabídky Compare Values. Ta nabízí k porovnání všechny indexy, které mají porovnávání implementované.

| Help<br><b>Tools</b><br>Settings<br>Project                                  |                |                 |                 |                 |                 |                   |  |  |  |
|------------------------------------------------------------------------------|----------------|-----------------|-----------------|-----------------|-----------------|-------------------|--|--|--|
| $\bullet$ $\times$<br>MTP-Multiple Text Project 1                            |                |                 |                 |                 |                 |                   |  |  |  |
| Comparsion: Entropy<br><b>Results</b><br>Σ<br><b>Project Settings</b><br>Ø6. |                |                 |                 |                 |                 |                   |  |  |  |
| $\Sigma$ Statistics $\sim$<br>Copy results -                                 |                |                 |                 |                 |                 |                   |  |  |  |
|                                                                              | svejk_01       | sveik 02        | sveik 03        | sveik 04        | sveik 05        | svejk_06          |  |  |  |
| sveik 01                                                                     |                | 0.026461869461  | 0.012339312417  | 0.023855759608  | 0.026115920718  | 0.0435489745      |  |  |  |
| svejk_02                                                                     | 0.026461869461 |                 | 0.012958275890  | 0.047179591244  | 0.000178613307  | 0.0157343971      |  |  |  |
| svejk 03                                                                     | 0.012339312417 | 0.012958275890  |                 | 0.033754745048  | 0.012715546798. | 0.0286298886      |  |  |  |
| svejk 04                                                                     | 0.023855759608 | 0.047179591244  | 0.033754745048  |                 | 0.046761229627. | 0.0632834883      |  |  |  |
| sveik 05                                                                     | 0.026115920718 | 0.000178613307. | 0.012715546798  | 0.046761229627  |                 | 0.0158299087      |  |  |  |
| svejk_06                                                                     | 0.043548974566 | 0.015734397137  | 0.028629888662  | 0.063283488333. | 0.015829908755  |                   |  |  |  |
| sveik 07                                                                     | 0.011279832558 | 0.013628979084  | 0.000825327478  | 0.032509699039  | 0.013386802914  | 0.0291011186      |  |  |  |
| svejk_08                                                                     | 0.107013417704 | 0.075716472348  | 0.087691531654  | 0.122173356179  | 0.075488917232  | 0.0608596955      |  |  |  |
| svejk_09                                                                     | 0.108029488398 | 0.075613481501  | 0.087883020869  | 0.123294934673  | 0.075368624930. | 0.0603590748      |  |  |  |
| svejk 10                                                                     | 0.091881767686 | 0.059964388448  | 0.072614987813  | 0.108468762404  | 0.059802236007  | 0.0442957596      |  |  |  |
| svejk 11                                                                     | 0,071202219885 | 0.043176754528  | 0.055197424392  | 0.088457436503. | 0.043134592923. | 0.0284393104      |  |  |  |
| sveik 12                                                                     | 0.026290073359 | 5.033934941077  | 0.012912276383  | 0.046981361186  | 0.000227348409. | 0.0155607862      |  |  |  |
| sveik 13                                                                     | 0.086954631520 | 0.056858535796  | 0.069088006673  | 0.103523010000  | 0.056733261393. | 0.0417718032      |  |  |  |
| svejk_14                                                                     | 0.163906106018 | 0.127142831847  | 0.138818616507  | 0.174924672638. | 0.126578175257  | 0.1123489308      |  |  |  |
| svejk_15                                                                     | 0.058514437815 | 0.029803531437  | 0.042507421282  | 0.077192907872  | 0.029822474352. | 0.0142427826      |  |  |  |
| svejk_16                                                                     | 0.107697008263 | 0.075774050444  | 0.087911136604  | 0.122909493532. | 0.075536322037. | 0.0606980814      |  |  |  |
| svejk 17                                                                     | 0.207765483475 | 0.167988568523. | 0.179052528180  | 0.215302429150  | 0.167173195539. | 0.1537462719      |  |  |  |
| sveik 18                                                                     | 0.193837042387 | 0.154922573962  | 0.166200059242. | 0.202472011337  | 0.154184700264. | 0,167173195539004 |  |  |  |

**Obrázek 14 – Porovnání výsledků**

### <span id="page-28-1"></span>**2.8.4 Porovnávání výsledků indexů mezi projekty**

Porovnávat je možné také dva různé projekty mezi sebou pomocí tlačítka menu v kartě Results: Menu→Compare Projects. Mezi sebou jsou porovnávány všechny výsledky daného indexy pomocí *u*-testu. Tzn., že například všechny výsledky indexu *TK* projektu *X* jsou počítány jako jedna populace a všechny výsledky indexu *TK* projektu *Y* jako druhá populace. Na tyto dvě populace je pak aplikován zmíněný *u*-test.

| Knihy Čapek (1 000 Tokens)             |                  |             |
|----------------------------------------|------------------|-------------|
| Results of comparsion                  |                  |             |
| Copy To Clipboard                      |                  |             |
| Index                                  | Result           | Significant |
| Types                                  | 3.82959381143558 | <b>YES</b>  |
| TTR                                    | 3.82959381143559 | <b>YES</b>  |
| h-Point                                | 1.45072655805051 |             |
| Entropy                                | 4.26948354396909 | <b>YES</b>  |
| Average Tokens Length                  | 4.61811834457968 | YES         |
| R1                                     | 3.52885465681633 | <b>YES</b>  |
| <b>BB</b>                              | 4.72756957964422 | <b>YFS</b>  |
| <b>RRmc</b>                            | 4.30932888416603 | <b>YES</b>  |
| A (Lambda)                             | 3.01413699260029 | YES         |
| <b>Adjusted Modulus</b>                | 2.32376341040168 | <b>YES</b>  |
| G                                      | 3.85316279519874 | <b>YES</b>  |
| <b>B4</b>                              | 385316279519876  | <b>YES</b>  |
| Hapax Percentage                       | 3.58291295437912 | <b>YES</b>  |
|                                        | 3.01413699260029 | <b>YES</b>  |
| WritersView                            | 2.87279273497547 | <b>YES</b>  |
| CurveLength RIndex                     | 4.88059512972418 | YES.        |
| <b>Token Length Frequency Spectrum</b> | 1,90934734692632 |             |

**Obrázek 15 – Porovnání výsledků mezi projekty**

### <span id="page-29-0"></span>**2.9 Poznámka k přesnosti**

Reprezentace desetinných čísel ve výpočetní technice mají svá velká omezení, ze kterých následně mohou plynout i jisté nepřesnosti v samotných výpočtech. Zejména se jedná o výpočty s přesnými reálnými čísly, ve kterých může docházet k určitému zaokrouhlování. Ačkoliv je v celém programu QUITA použita nejpřesnější nativně dostupná varianta reprezentace reálných čísel, mohou být i výsledky QUITA, na základě této problematiky, částečně zkreslené.

Typicky je možné tuto problematiku ilustrovat na jednoduchém výpočtu (1/3)\*3, který, při použití standardních reprezentací, vychází jako "1", namísto 0,999... Pro ilustraci níže uvádím tabulku běžně používaných nástrojů pro výpočty a jejich výsledky:

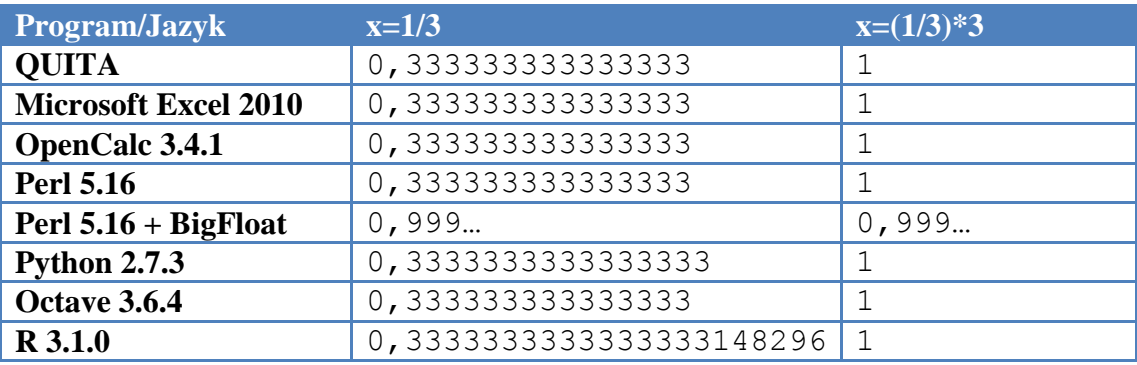

### <span id="page-30-0"></span>**2.10 Základní příklady použití**

V této kapitole budeme ilustrovat použití QUITA způsobem "krok za krokem" na několika základních úlohách, které mají za cíl ozřejmit veškeré důležité funkce tohoto programu v kontextu reálných požadavků kvantitativní lingvistiky.

### <span id="page-30-1"></span>**2.10.1 Zjištění počtu tokenů, typů, jejich frekvencí a export do Excelu**

Jedním ze zcela základních úkolů, se kterými se v kvantitativní lingvistice můžeme setkat, je zjištění počtu tokenů, počtu typů a jejich frekvencí pro několik zadaných textů uložených v TXT souborech a následně přenesení těchto dat do tabulkového procesoru (OpenCalc, Excel, …), který umožní s daty dále pracovat. V QUITA je tento úkol otázkou několika kliknutí myší:

- 1. Nejprve je nutné spustit QUITA pomocí zástupce na ploše nebo kterýmkoliv jiným způsobem.
- 2. Pomocí menu nebo klávesovou zkratkou CTRL+N vytvoříme nový projekt.
- 3. Nastavení projektu je zcela na uvážení uživatele pro tento první jednoduchý úkol není potřeba procházet celé nastavení a postačí tak k nastavení vše, co je zobrazeno na úvodní kartě "All":
	- 3.1. Pojmenování projektu: Projekt není nutné pojmenovávat stačí ponechat automaticky přidělené jméno. (Pojmenování projektů je vhodné až ve chvíli, kdy uživatel ví, že bude pracovat s více projekty zároveň a jejich jména budou sloužit k jejich jednoduchému rozlišení. Jméno projektu lze samozřejmě upravit i kdykoliv v průběhu práce s výsledky.)
	- 3.2. Tokenizace: Pro zběžnou tokenizaci češtiny postačí obecný tokenizátor obsažený v QUITA. Klepnutím do rozbalovacího seznamu tokenizátorů je možné zobrazit veškeré dostupné a funkční tokenizátory – zde zvolíme možnost *Default generic tokenizer*, který definuje token jako *cokoliv*, co je od jiného slova odděleno mezerou nebo jinými nealfanumerickými znaky.
	- 3.3. Lemmatizace: Zde závisí nastavení výhradně na očekávaném výsledku. Pokud má slovník (seznam typů) daného textu obsahovat veškeré slovní formy (tj. slova ve všech jeho tvarech) zvlášť, zůstane nastavení lemmatizátoru na možnosti "Nothing", tj. "není nastaven žádný lemmatizátor". Pokud je však potřeba ztotožnit všechny slovní druhy k jeho jediné formě, pak je nutné zvolit některý z dostupných lemmatizátorů klepnutím na rozbalovací nabídku, nebo případně použít již předem lemmatizovaný text.
	- 3.4. POS Tagger: Pro tento úkol nepotřebujeme zjišťovat slovní druhy, a tak může nastavení POS Taggeru zůstat na možnosti "Nothing."
	- 3.5. Přidání textů ke zpracování: texty můžeme přidat tím, že je v prohlížeči "chytíme" a přeneseme do tabulky Texts nebo pomocí dialogu Add text files.

Výsledné nastavení projektu, samozřejmě s rozdílnými texty a případným nastavením lemmatizátoru, by tak mělo vypadat následovně (viz [Obrázek 16](#page-31-0) - Nasta[vení projektu\)](#page-31-0):

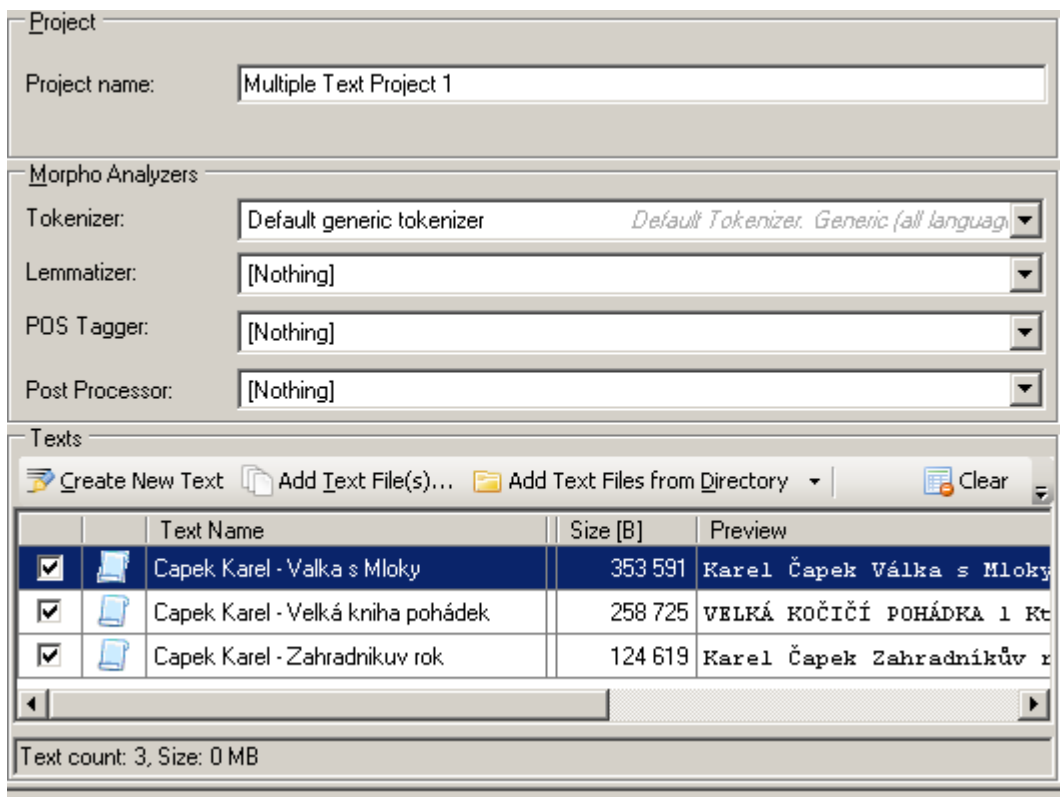

**Obrázek 16 - Nastavení projektu**

- <span id="page-31-0"></span>4. Nyní stačí spustit výpočty klepnutím na tlačítko Start, které je umístěno ve spodní části obrazovky.
- 5. Karta výsledků (Results), která by měla být následně zobrazena (viz [Obrázek 17](#page-31-1) [Karta výsledků](#page-31-1)) obsahuje všechny potřebné informace – počet tokenů, počet typů a frekvenční tabulku.

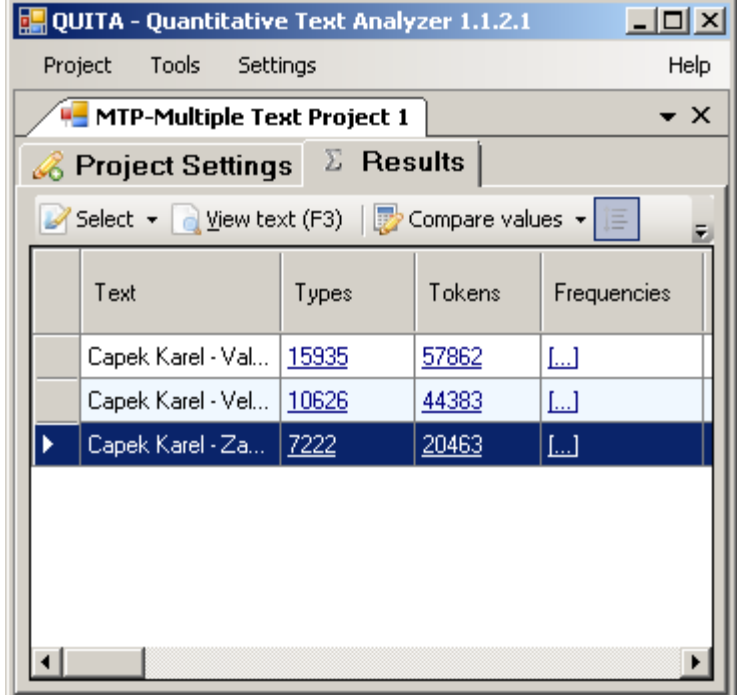

<span id="page-31-1"></span>**Obrázek 17 – Karta výsledků**

5.1. Překopírování výsledků počtu tokenů a počtu typů do tabulkového procesoru: Celou tabulku výsledků jednoduše nakopírujeme do schránky pomocí menu Copy results→Copy Grid To Clipboard. Následně otevřeme tabulkový procesor a klávesovou zkratkou CTRL+V tabulku vložíme. Výsledek by měl být obdobný jako na Obrázek 18 - [Exportovaná data v OpenCalc](#page-32-0) (viz níže):

| $\Box$<br>Bez názvu 1 - OpenOffice.org Calc                                                                                                    |                                                        |                          |                                                                 |                                   |  |  |  |  |  |
|----------------------------------------------------------------------------------------------------|--------------------------------------------------------|--------------------------|-----------------------------------------------------------------|-----------------------------------|--|--|--|--|--|
|                                                                                                    | Soubor Úpravy<br>Zobrazit Vložit<br>Eormát             | <u>N</u> ástroje<br>Data | Nápověda<br>$Q$ kno                                             | 凸<br>$\times$                     |  |  |  |  |  |
| ×<br>×<br>$\frac{45}{3}$ $\frac{125}{3}$ $\frac{125}{3}$ $\frac{125}{3}$ $\frac{125}{3}$ $\frac{125}{3}$ $\frac{125}{3}$ $\frac{125}{3}$ $\frac{125}{3}$<br>$\sum$ : Najit text<br>$\mathbb{Z}_2$ $\mathbb{Z}$ $\mathbb{Z}$<br>a a<br>$\mathbb{R}$<br>- 2 H<br>ᆒ |                                                        |                          |                                                                 |                                   |  |  |  |  |  |
| 風                                                                                                    | Arial<br>10                                            |                          | <b>B</b> $I$ $U$   $\equiv$ $\equiv$ $\equiv$ $\equiv$ $\equiv$ | »                                 |  |  |  |  |  |
| E13                                                                                                    | $f_{\mathbf{x}} \Sigma =$                              |                          |                                                                 |                                   |  |  |  |  |  |
|                                                                                                    | D                                                      | F                        | F                                                               | G                                 |  |  |  |  |  |
| $\overline{7}$                                                                                                    | Text                                                   | Types                    | Tokens                                                          | Frequer                           |  |  |  |  |  |
| 8                                                                                                    | Capek Karel - Valka s Mloky                            | 15935                    | $57862$ []                                                      |                                   |  |  |  |  |  |
| 9                                                                                                    | 10626<br>44383 []<br>Capek Karel - Velká kniha pohádek |                          |                                                                 |                                   |  |  |  |  |  |
| 10                                                                                                    | Capek Karel - Zahradnikuv rok                          | 7222                     | $20463$ []                                                      |                                   |  |  |  |  |  |
| 11                                                                                                    |                                                        |                          |                                                                 |                                   |  |  |  |  |  |
| 12                                                                                                    |                                                        |                          |                                                                 |                                   |  |  |  |  |  |
| 13                                                                                                    |                                                        |                          |                                                                 |                                   |  |  |  |  |  |
| 14                                                                                                    |                                                        |                          |                                                                 |                                   |  |  |  |  |  |
| 15                                                                                                    |                                                        |                          |                                                                 |                                   |  |  |  |  |  |
| 16                                                                                                    |                                                        |                          |                                                                 |                                   |  |  |  |  |  |
| 17                                                                                                    |                                                        |                          |                                                                 |                                   |  |  |  |  |  |
| $\exists$ List1 (List2 (List3 )                                                                                                    |                                                        |                          |                                                                 |                                   |  |  |  |  |  |
|                                                                                                    | *<br>List 1 / 3   Výchozí<br><b>STD</b>                | Celkem=0<br>$\Theta$     |                                                                 | $_{\textcircled{\tiny H}}$<br>100 |  |  |  |  |  |

**Obrázek 18 - Exportovaná data v OpenCalc**

- <span id="page-32-0"></span>5.2. Zobrazení tabulky frekvencí typů pro jednotlivé texty a jejich nakopírování do tabulkového procesoru: Jedná se o obdobný postup jako kopírování celé tabulky výsledků výše, avšak s tím rozdílem, že v kartě výsledků Results nejprve zobrazíme tabulku frekvencí prvního textu tím, že dvakrát myší poklepeme na odkaz "[...]" ve sloupci "Frequencies". Tímto se otevře nová karta (záložka) hned vedle karty Results (viz [Obrázek 19](#page-33-1) níže). Zde následně stačí pomocí menu Copy results→Copy grid to Clipboard zkopírovat celou tabulku a pomocí klávesové zkratky CTRL+V ji vložit do tabulkového procesoru. Tímto postupem je pak možné kopírovat tabulky frekvencí všech textů.
- 6. Ukončit program.

Tento zcela základní příklad ilustroval nastavení projektu a kopírování výsledků výpočtů prakticky do libovolného jiného programu. QUITA však umožňuje s výsledky dále pracovat – viz následující úloha.

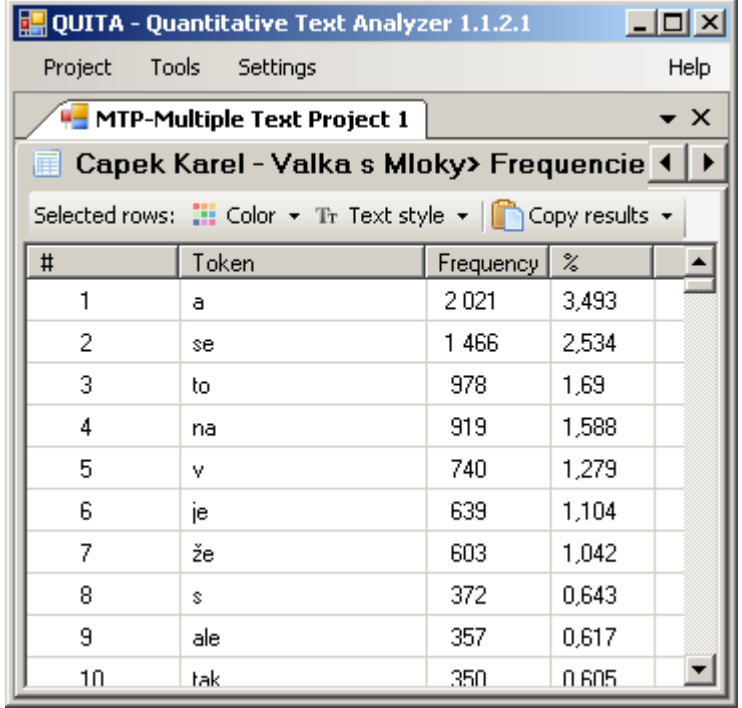

#### **Obrázek 19 - Tabulka frekvencí**

### <span id="page-33-1"></span><span id="page-33-0"></span>**2.10.2 Sledování charakteristik kapitol**

Následující úlohou se seznámíme s tím, jak se dá s výsledky v QUITA dále pracovat a jakým způsobem nám QUITA pomůže s vyhodnocováním některých statistických problémů. Ilustrující úloha je: (1) zobrazit průběh velikostí kapitol knihy *Krakatit* Karla Čapka a zjistit, jaké je množství kapitol, jejichž délka se pohybuje v rámci standardní odchylky. (2) Zjistit, jak se vyvíjí *Tématická koncentrace* po jednotlivých kapitolách a (3) graficky porovnat průběh vývoje *deskriptivity* kapitol s její nejmenší a nejvyšší hodnotou (viz Čech 2014, 55).

- 1. Spustíme program a vytvoříme nový projekt.
- 2. Nastavení projektu: v této chvíli je nutné si uvědomit, co vše má být zpracováno. První úloha vyžaduje pouze tokenizaci. Druhá úloha vyžaduje výpočet *Tématické koncentrace*. Ta nutně vyžaduje identifikaci *tématických slov* nad *h*-bodem – tedy rozpoznání slovních druhů a nejlépe i lemmatizovaný text (Čech 2014, 17). Třetí úloha rovněž vyžaduje rozpoznání slovních druhů (Čech 2014, 71). Nastavení nástrojů bude vypadat následovně: Tokenizátor nastavený na *Default generic tokenizer*, lemmatizátor *Majka+Corpus*, a POS tagger také *Majka+Corpus*.
- 3. Do textů ke zpracování přidáme kapitoly knihy *Krakatit* (které je možné nalézt na přiloženém CD, viz Obsah [přiloženého](#page-78-0) CD). Po načtení textů zkontrolujeme náhled na jejich obsah ve sloupci *Preview*, který nám řekne, zda je text správně dekódován pomocí kódování UTF-8.
- 4. Spustíme výpočty klepnutím na tlačítko Start a podíváme se na výsledky, které by měly být shodné s tabulkou níže:

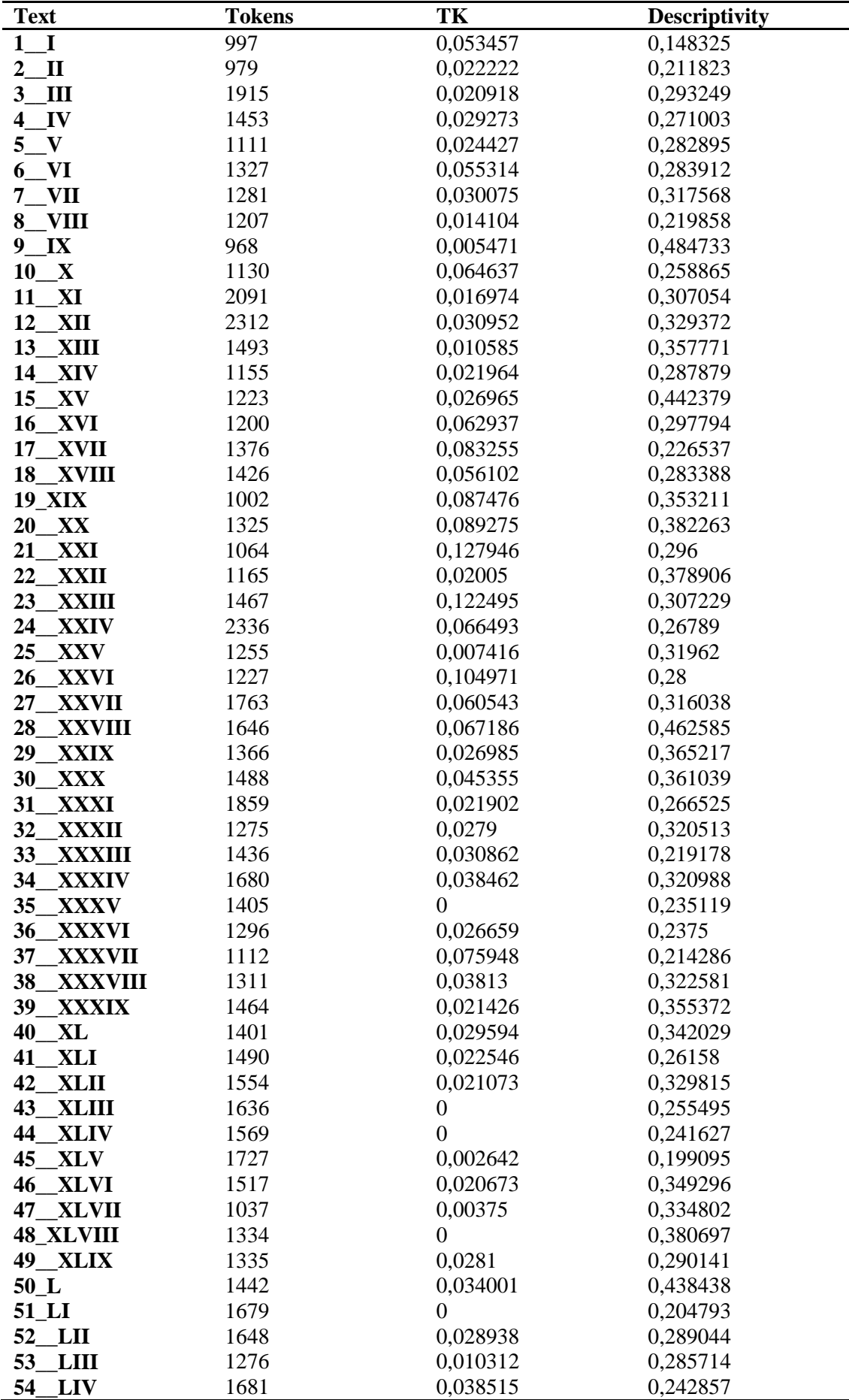

- I. Řešení první úlohy
	- 1. První částí úlohy je nejprve zobrazit velikosti jednotlivých kapitol v grafu. Toho docílíme kliknutím na tlačítko *Chart Wizard* v menu. V dialogu nastavení nového grafu specifikujeme zobrazení jmen kapitol na osu *X* (tj. nastavíme na hodnotu *Text*) a počet tokenů na osu *Y* (hodnota *Tokens*). Ostatní hodnoty můžeme ponechat stejné a klepnutím na tlačítko OK graf vykreslíme. (Okno grafu je možné za jeho titulek chytit myší a kamkoliv jej přesunout či zvětšit.)
	- 2. Dále zjistíme, jaké množství kapitol má *normální* velikost vzhledem k ostatním kapitolám. Od pohledu si např. můžeme povšimnout, že velikost kapitol zřídkakdy přesáhne 2000 tokenů a stejně tak zřídkakdy klesne pod 1000 tokenů. Abychom mohli na výše položenou otázku odpovědět s určitou mírou exaktnosti, musíme aplikovat jednoduchý statistický test: Zjistíme standardní odchylku a množství kapitol spadajících do jejího intervalu. Zobrazení grafu neposkytuje pouze možnost vizualizace dat, ale obsahuje i některé základní statistické funkce, mezi kterými je výpočet průměru všech hodnot a výpočet standardní odchylky společně se zjištěním velikosti populace, která do této odchylky spadá. Pomocí menu Statistics nejprve odznačíme "Data is SAMPLE population" (protože pracujeme s celou populací) a následně zobrazíme standardní odchylku pomocí Statistics->Show Mean Average + Standard deviation. Výsledek viz níže Obrázek 20 - [Standardní odchylka](#page-35-0)  [délek kapitol:](#page-35-0)

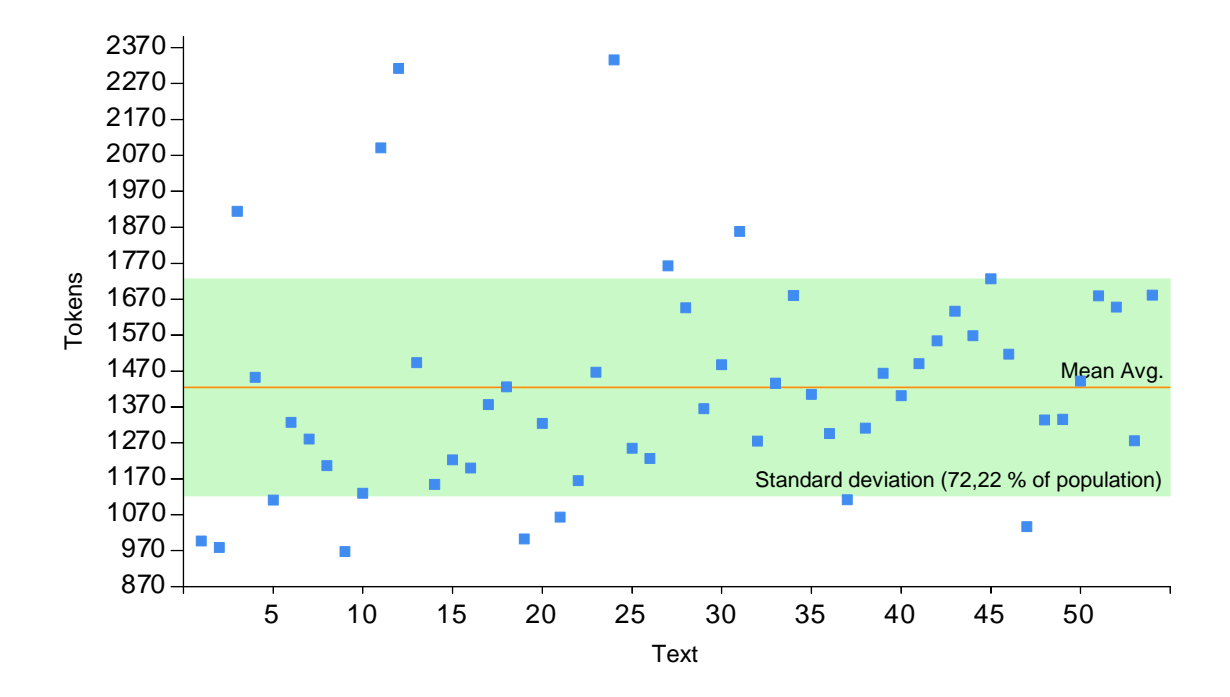

### **Obrázek 20 - Standardní odchylka délek kapitol**

<span id="page-35-0"></span>Můžeme tedy odpovědět, že 72,22 % kapitol knihy *Krakatit* leží svou velikostí v počtu tokenů ve standardní odchylce.
- II. Druhý úkol je obdobný tomu prvnímu, respektive jde znovu o vytvoření grafu. Kliknutím na Chart Wizard nakonfigurujeme nový graf. Zdroj dat pro osu *X* je opět hodnota *Text* a zdroj dat pro osu *Y* budou nyní hodnoty *Tématické koncentrace* (*TK*).
- III. Třetím úkolem je zobrazit průběh vývoje *deskriptivity* dvou kapitol (které mají nejnižší a nejvyšší hodnotu deskriptivity) do jednoho grafu tak, aby se tyto dva průběhy daly vizuálně srovnávat. Index *deskriptivity* (*Descriptivity*) obsahuje záznam (tabulku) o průběhu svého vývoje jako svůj alternativní výsledek, který lze zobrazit dvojklikem na číselný výsledek v kartě Results. Opětovně půjde o vytvoření grafu, ale tentokrát bude příprava složitější. Nejprve musíme v tabulce výsledků označit texty s nejmenší a nejvyšší *deskriptivitou*. Toho nejjednodušeji dosáhneme seřazením tabulky výsledků podle hodnot *deskriptivity* kliknutím na záhlaví sloupce *Descriptivity*. První a poslední řádek tabulky tak budou texty s extrémními hodnotami. Tyto řádky označíme držením klávesy CTRL a kliknutím myší. Dále otevřeme Chart Wizard, ve kterém specifikujeme zdroje dat: (1) data mají být čerpána pouze z označených řádků, tj. volba "Only selected rows". (2) Jako zdroj dat pro "osu *X*" zvolíme index *Descriptivity*, který ve svém komplexním (alternativním) výsledku obsahuje průběh vlastního vývoje – zaškrtneme tedy volbu "Use alternative data". Nyní oba průběhy necháme vykreslit tlačítkem OK. Výsledkem je graf na Obrázek 21 - [Průběh vývoje deskriptivity](#page-36-0):

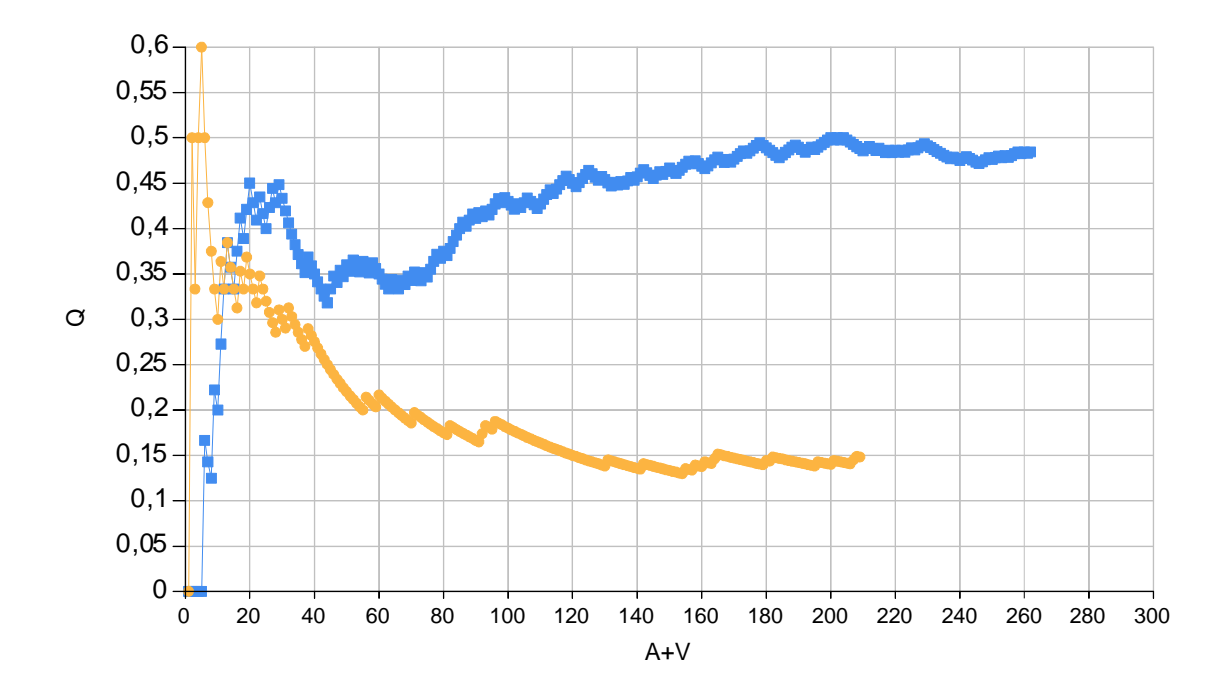

<span id="page-36-0"></span>**Obrázek 21 - Průběh vývoje deskriptivity**

## **2.10.3 Porovnávání výsledků indexů**

Výsledky jednotlivých indexů je často zajímavé porovnávat mezi sebou. Jejich porovnáním můžeme říci, zda jsou dané dva výsledky spíše stejné, nebo naopak signifikantně odlišné. QUITA takové porovnávání výsledků indexů umožňuje, včetně automatického vytvoření tabulky s výsledky porovnání daného indexu každého textu s každým. Zdlouhavé výpočty jednotlivých variancí a výpočty následných testů tak zcela odpadají. Následující úloha tedy bude ilustrovat, jak porovnávat výsledky indexů mezi sebou.

Příklad: Do všech kapitol knihy *Krakatit* Karla Čapka byla přimíchána jedna kapitola z knihy *Povídání o pejskovi a kočičce* autora Josefa Čapka (jednotlivé kapitoly, náhodně pojmenované, naleznete na přiloženém CD, viz Obsah [přiloženého](#page-78-0) CD). Úkolem je se pokusit kapitolu z knihy Josefa Čapka identifikovat, a to pouze na základě kvantitativních odlišností indexů *entropie* (viz Čech 2014, 34), *R1* (viz Čech 2014, 36), *RR* (viz Čech 2014, 31) a *Giniho koeficientu* (viz Čech 2014, 41).

- 1. Spustíme QUITA, vytvoříme nový projekt. Tokenizaci ponecháme standardní (*Default generic tokenizer)*, lemmatizér nastavíme na *Majka+Corpus*, POS tagger není k žádnému zmíněnému indexu potřeba. V kartě *Indexes to compute* je možné omezit výpočty pouze na zadané indexy. Vstupní soubory načteme z přiloženého CD a ověříme správnost kódování. Spustíme výpočty klepnutím na tlačítko Start.
- 2. Nyní se pokusíme najít kapitolu knihy *Povídání o pejskovi a kočičce* tím, že přijmeme následující hypotézu: Kapitoly románu *Krakatit* autora Karla Čapka budou mít signifikantně odlišené charakteristiky od knihy pro děti autora Josefa Čapka. Tato hypotéza tedy implikuje následující: hledáme takový text, který má nejvíce signifikantně odlišných výsledků zmíněných indexů. Nyní tedy stačí jednotlivé výsledky zadaných indexů vzájemně porovnat a u každého takto porovnaného indexu vybrat nejsignifikantněji odlišný text.
- 3. Porovnání výsledků určitého indexu provedeme jednoduše: kliknutím na rolovací menu Compare values vybereme index, jehož výsledky chceme porovnávat.
- I. Porovnání entropie (Entropy): Výsledků porovnání "každý s každým" je už při padesáti textech dost velké množství na to, aby bylo hledání nejodlišnějšího textu velmi náročné. QUITA nám však pomůže tím, že pro každý sloupec – tj. výsledky porovnání jednoho textu se všemi ostatními – uvede průměr těchto rozdílů v řádku *Average*. Dále stačí, abychom v tomto řádku nalezli nejvyšší hodnotu (tj. nejvyšší průměrnou odlišnost od všech ostatních textů). (To provedeme např. tak, že tabulku nakopírujeme do tabulkového procesoru, řádek *Average* označíme a pomocí funkce *MAX* v ní nalezneme maximální hodnotu.)

| <b>Text</b>             | Avg   | <b>Text</b> | Avg   | <b>Text</b> | Avg   | <b>Text</b> | Avg    |
|-------------------------|-------|-------------|-------|-------------|-------|-------------|--------|
| 1                       | 4,055 | 17          | 2,948 | 33          | 2,782 | 49          | 3,312  |
| $\overline{2}$          | 2,815 | 18          | 2,879 | 34          | 5,799 | 50          | 12,486 |
| 3                       | 2,991 | 19          | 3,559 | 35          | 4,329 | 51          | 5,703  |
| $\overline{\mathbf{4}}$ | 3,291 | 20          | 2,698 | 36          | 4,766 | 52          | 3,127  |
| 5                       | 2,719 | 21          | 2,809 | 37          | 2,957 | 53          | 3,095  |
| 6                       | 3,787 | 22          | 4,812 | 38          | 3,088 | 54          | 3,756  |
| 7                       | 4,579 | 23          | 5,782 | 39          | 2,847 | 55          | 2,714  |
| 8                       | 2,743 | 24          | 2,676 | 40          | 2,842 |             |        |
| 9                       | 2,985 | 25          | 2,742 | 41          | 3,360 |             |        |
| 10                      | 5,165 | 26          | 3,328 | 42          | 3,786 |             |        |
| 11                      | 2,869 | 27          | 3,874 | 43          | 2,960 |             |        |
| 12                      | 5,528 | 28          | 3,421 | 44          | 3,356 |             |        |
| 13                      | 4,482 | 29          | 4,697 | 45          | 3,174 |             |        |
| 14                      | 4,536 | 30          | 2,731 | 46          | 2,859 |             |        |
| 15                      | 4,724 | 31          | 6,583 | 47          | 2,918 |             |        |
| 16                      | 3,210 | 32          | 6,173 | 48          | 3,346 |             |        |

Tabulka průměrných výsledků porovnání indexu *entropie* pro jednotlivé texty:

Nejvyšší průměrnou odlišností je hodnota 12,489, což je skoro dvojnásobek druhé nejvyšší hodnoty 6,582. Nejodlišnější od zbytku kapitol je zde tedy jednoznačně text č. 50.

II. Porovnání *R1*. Zcela stejným způsobem provedeme porovnání indexu *R1* s následujícími výsledky:

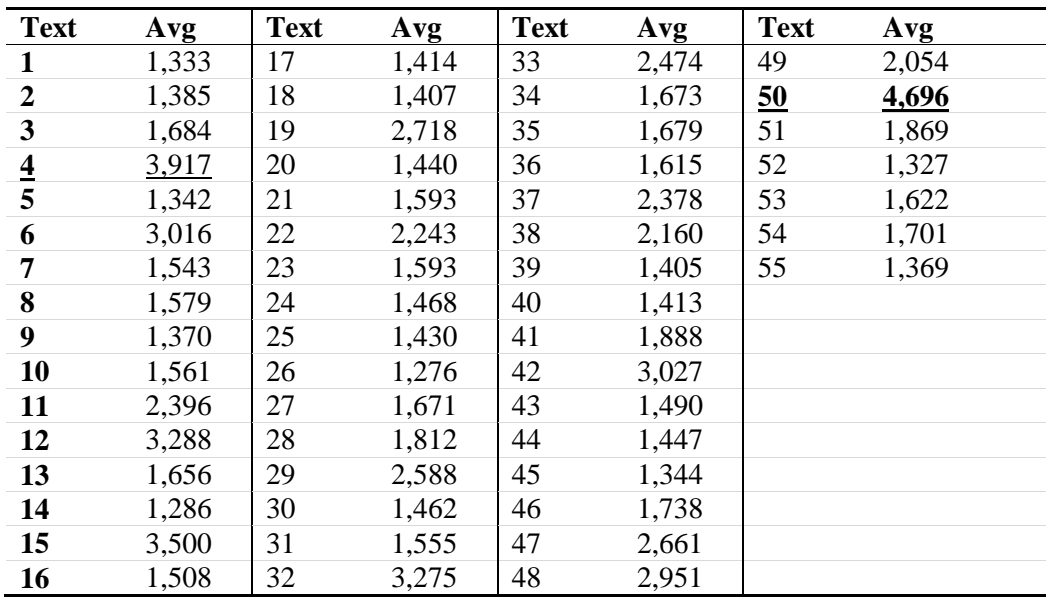

Text č. 50 má opětovně největší odlišnost od ostatních textů. Druhou největší hodnotu má text č. 4, tj. zcela odlišný text od textu č. 31, který měl druhou největší hodnotu u *entropie*.

| <b>Text</b>             | Avg   | <b>Text</b> | Avg   | <b>Text</b> | Avg   | <b>Text</b> | Avg   |
|-------------------------|-------|-------------|-------|-------------|-------|-------------|-------|
| $\mathbf{1}$            | 1,703 | 17          | 1,410 | 33          | 2,089 | 49          | 1,653 |
| $\boldsymbol{2}$        | 1,335 | 18          | 1,511 | 34          | 2,305 | 50          | 4,600 |
| $\overline{\mathbf{3}}$ | 1,682 | 19          | 1,668 | 35          | 1,880 | 51          | 2,243 |
| $\overline{\mathbf{4}}$ | 1,802 | 20          | 1,566 | 36          | 1,395 | 52          | 1,349 |
| 5                       | 1,408 | 21          | 1,446 | 37          | 1,857 | 53          | 2,088 |
| 6                       | 2,366 | 22          | 1,956 | 38          | 1,735 | 54          | 1,636 |
| 7                       | 1,757 | 23          | 1,806 | 39          | 1,547 | 55          | 1,554 |
| 8                       | 1,473 | 24          | 1,243 | 40          | 1,254 |             |       |
| 9                       | 1,297 | 25          | 1,492 | 41          | 1,493 |             |       |
| 10                      | 1,520 | 26          | 1,512 | 42          | 2,713 |             |       |
| 11                      | 1,749 | 27          | 1,298 | 43          | 1,658 |             |       |
| 12                      | 2,897 | 28          | 1,413 | 44          | 1,319 |             |       |
| 13                      | 1,608 | 29          | 1,983 | 45          | 1,368 |             |       |
| 14                      | 1,516 | 30          | 1,284 | 46          | 1,524 |             |       |
| 15                      | 3,465 | 31          | 2,114 | 47          | 2,515 |             |       |
| 16                      | 1,456 | 32          | 2,756 | 48          | 2,540 |             |       |

III. Porovnání *RR*. Znovu provedeme celý test pro *RR*:

Zde je opět textem s největší odlišností text č. 50. Text č. 15 s druhou největší hodnotou se objevuje poprvé.

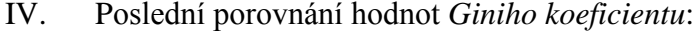

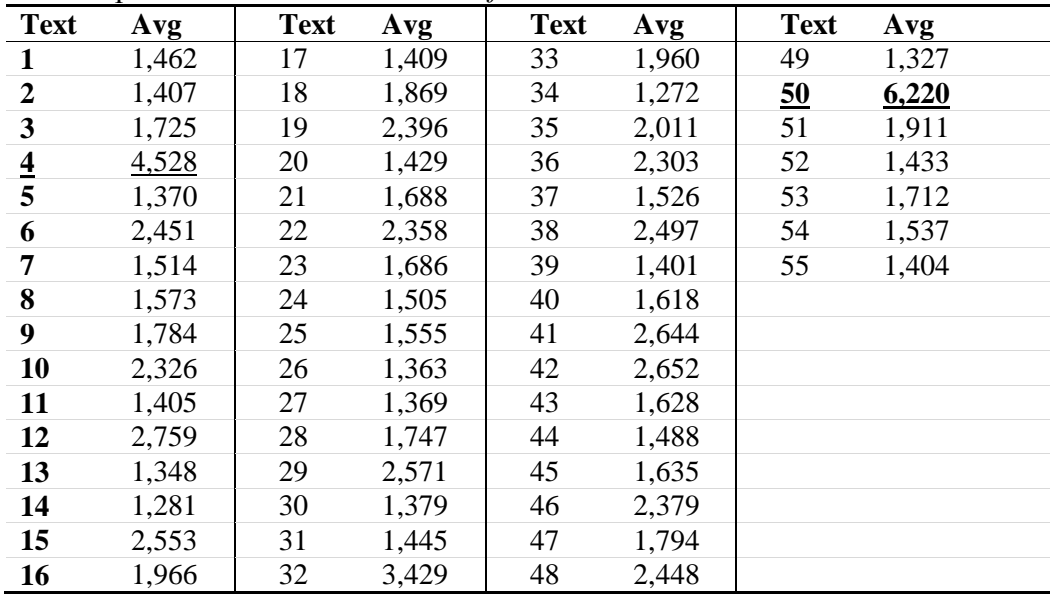

I v posledním testu vyšel text č. 50 jako ten nejodlišnější ze všech 50 textů. Text č. 4 se objevuje již podruhé (viz *R1* výše).

V. Závěr: Text č. 50 byl u všech zkoumaných indexů právě tím nejodlišnějším. Text č. 4 byl odlišný pouze u poloviny testovaných indexů a texty č. 15 a 31 byly odlišné pouze u jednoho ze čtyř zkoumaných indexů. Touto jednoduchou a ilustrativní metodou můžeme odhadnout, že onou vloženou kapitolou je text č. 50. V kartě Results označíme text č. 50 a klepnutím na tlačítko Menu→View Text zobrazíme obsah textu. Zjistíme, že se opravdu jedná o kapitolu z knihy Josefa Čapka.

## **2.10.4 Porovnání výsledků mezi projekty**

Posledním příkladem bude ilustrace, jakým způsobem lze v QUITA porovnávat výsledky jednotlivých indexů mezi více projekty. Úlohou zde bude určit množství signifikantně odlišných charakteristik (indexů) tří děl: *Továrna na absolutno* a *Krakatit* autora Karla Čapka a díla *Povídání o pejskovi a kočičce* Josefa Čapka. Za hypotézu, kterou následně budeme chtít potvrdit či vyvrátit, přijmeme tvrzení, že díla *Krakatit* a *Továrna na absolutno* si budou na základě kvantitativně lingvistických charakteristik mnohem bližší, nežli kterékoliv z těchto dvou děl s dílem *Povídání o pejskovi a kočičce*. (Jednotlivé kapitoly všech zmíněných děl je opět možné najít na přiloženém CD).

- 1. Spustíme QUITA a vytvoříme nový projekt. Vzhledem k tomu, že nyní budeme pracovat s více projekty, je vhodné, abychom jméno projektu specifikovali jeho účelem – tj. první projekt bude sloužit ke kalkulacím indexů jednotlivých kapitol díla Povídání o pejskovi a kočičce. Do pole Project name tedy zadáme "Povídání o pejskovi a kočičce". Tokenizér nastavíme na *Default generic tokenizer*, lemmatizér na *Majka+Corpus* a POS tagger rovněž na *Majka+Corpus*. Následně načteme všechny kapitoly této knihy jako vstupní texty. Tlačítkem Start necháme zpracovat.
- 2. Vytvoříme další projekt (opět pomocí menu Project→New project), který bude sloužit pro výpočty díla *Krakatit*. Jméno projektu nastavíme na "Krakatit", tokenizátor, lemmatizér a POS tagger nastavíme stejně jako u předchozího projektu a následně načteme shodný počet kapitol knihy *Krakatit* jako u *Povídání o pejskovi a kočičce*, tj. devět kapitol. Následně necháme zpracovat tlačítkem Start.
- 3. Stejným způsobem vytvoříme projekt pro dílo *Továrna na absolutno*, včetně načtení pouze devíti kapitol a necháme zpracovat.
- 4. V tuto chvíli jsou ve třech kartách tři různé projekty, které obsahují vypočítané indexy ke všem obsaženým kapitolám. Nyní chceme potvrdit či vyvrátit hypotézu, která říká, že díla *Továrna na absolutno* a *Krakatit* si budou na základě statistického testu blíže, nežli k *Povídání o pejskovi a kočičce* (ať už z jakéhokoliv důvodu). Takové porovnání mezi projekty provedeme následovně: překlikneme se do karty s projektem *Povídání o pejskovi a kočičce* a klepneme na tlačítko Compare projects. Výsledkem porovnání projektu *Povídání o pejskovi a kočičce* (PPK) s projekty *Krakatit* a *Továrna na absolutno* vznikne následující tabulka:

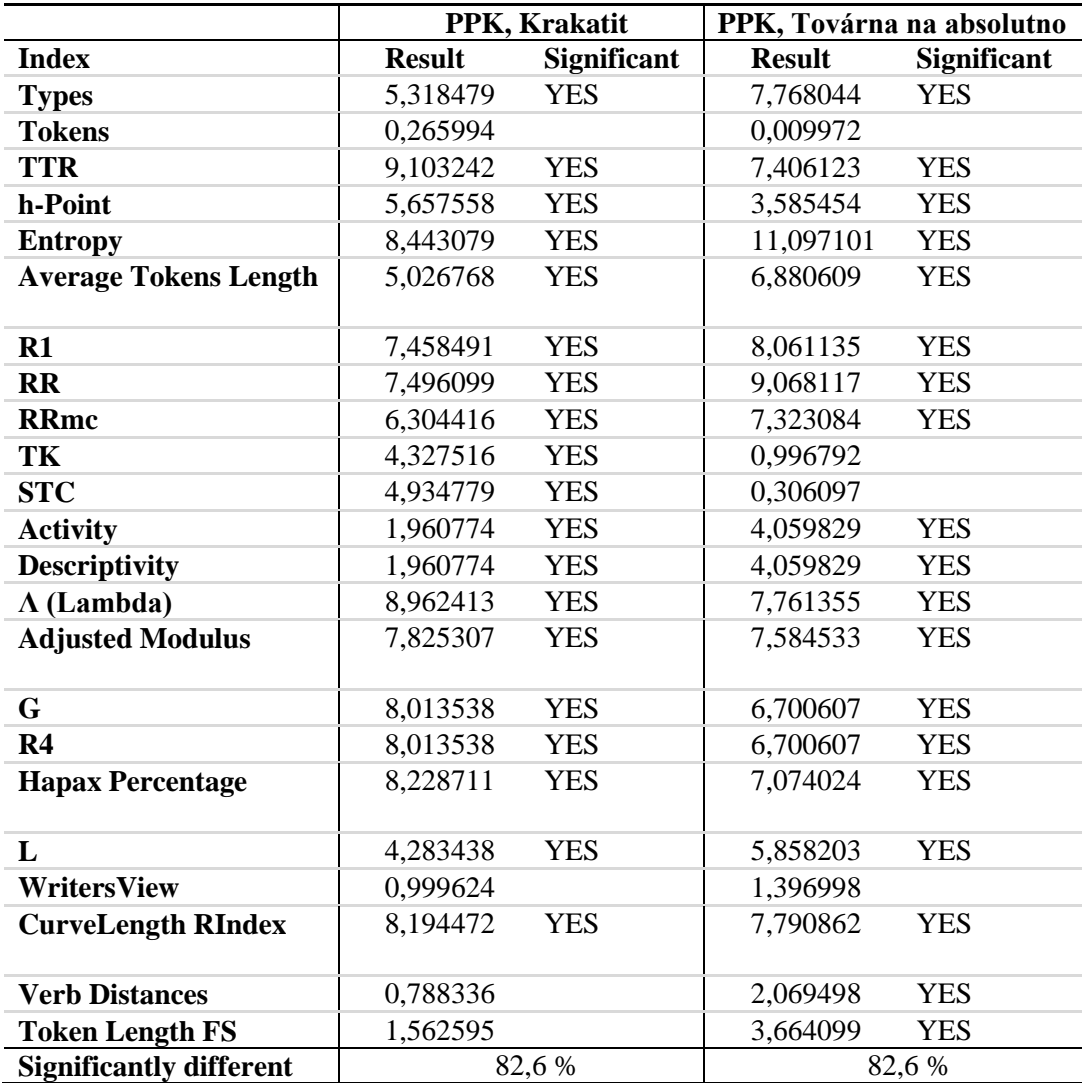

Můžeme tedy říci, že projekt *Povídání o pejskovi a kočičce* je značně rozdílný vůči oběma dalším projektům. Dále musíme porovnat projekt *Krakatit*  s projektem *Továrna na absolutno*. Zavřeme zobrazené okno porovnání projektu *Povídání o pejskovi a kočičce* a překlepneme se do karty projektu *Továrna na absolutno*. Otevřeme porovnání projektů pomocí Compare projects a ze seznamu vybereme porovnání s projektem *Krakatit*. Výsledkem porovnání projektů *Továrna na absolutno* a *Krakatit* je tabulka:

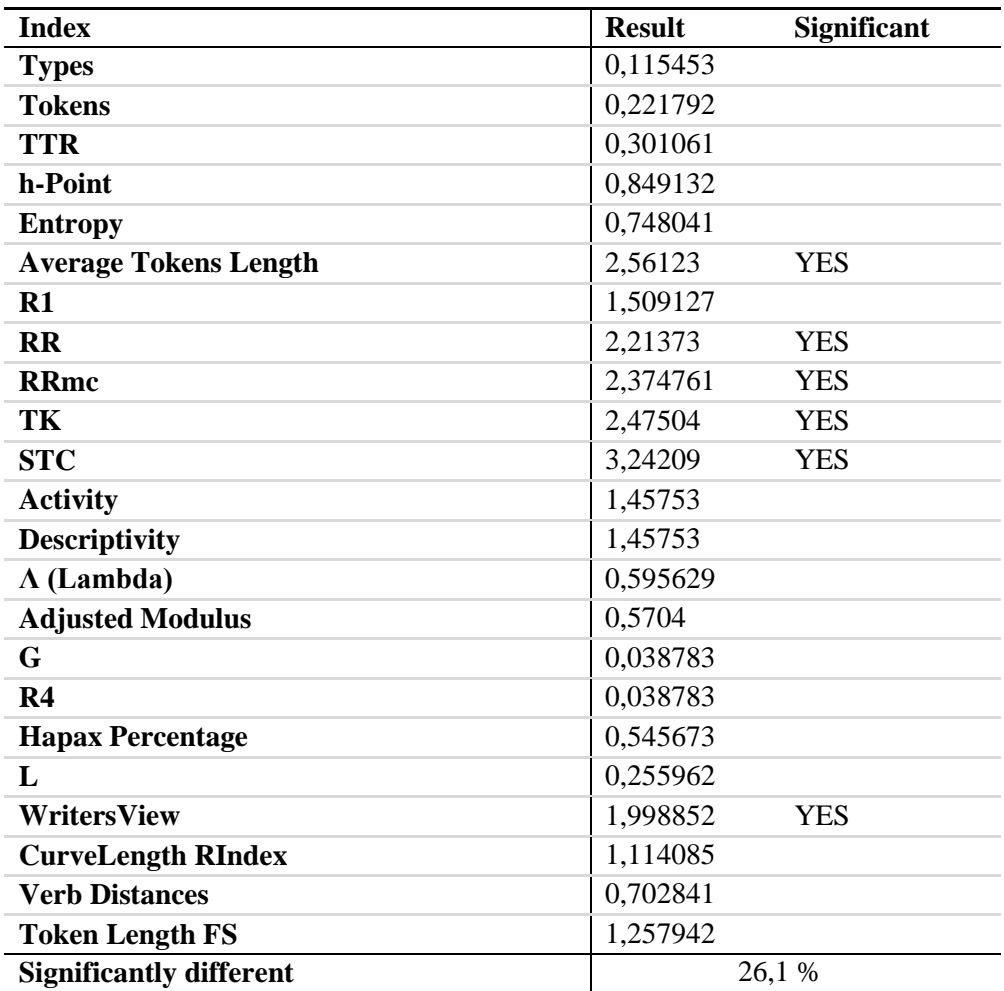

5. Na základě výsledků z porovnání projektů můžeme potvrdit původní hypotézu, že *Továrna na absolutno* a *Krakatit* k sobě mají na základě svých charakteristik vzájemně mnohem blíže, nežli k dílu *Povídání o pejskovi a kočičce*.

Veškeré důležité funkce QUITA tímto byly demonstrovány. Je důležité znovu zdůraznit, že výše uvedené příklady mají pouze ilustrativní charakter toho, jak se samotným programem pracovat a jak si pomocí něj co nejvíce usnadnit práci. V následující kapitole se budeme věnovat některým obecnějším kvantitativně lingvistickým problémům, které se budeme snažit pomocí QUITA prozkoumat.

# **Testování některých kvantitativně lingv. hypotéz**

V této kapitole se pomocí QUITA pokusíme odpovědět na některé otázky, které z implementace QUITA vyvstávají, a také se pokusíme prozkoumat lingvistickou hypotézu o zlatém řezu.

# <span id="page-43-0"></span>**3.1 QUITA Random Text Creator vs. české texty**

QUITA poskytuje možnost vytvářet náhodné texty a právě následující podkapitola má za cíl porovnat entropii takto vytvářených textů s různými českými nelemmatizovanými i lemmatizovanými texty.

Tabulka přirozených nelemmatizovaných českých textů, seřazeno podle počtu tokenů od nejmenšího po největší:

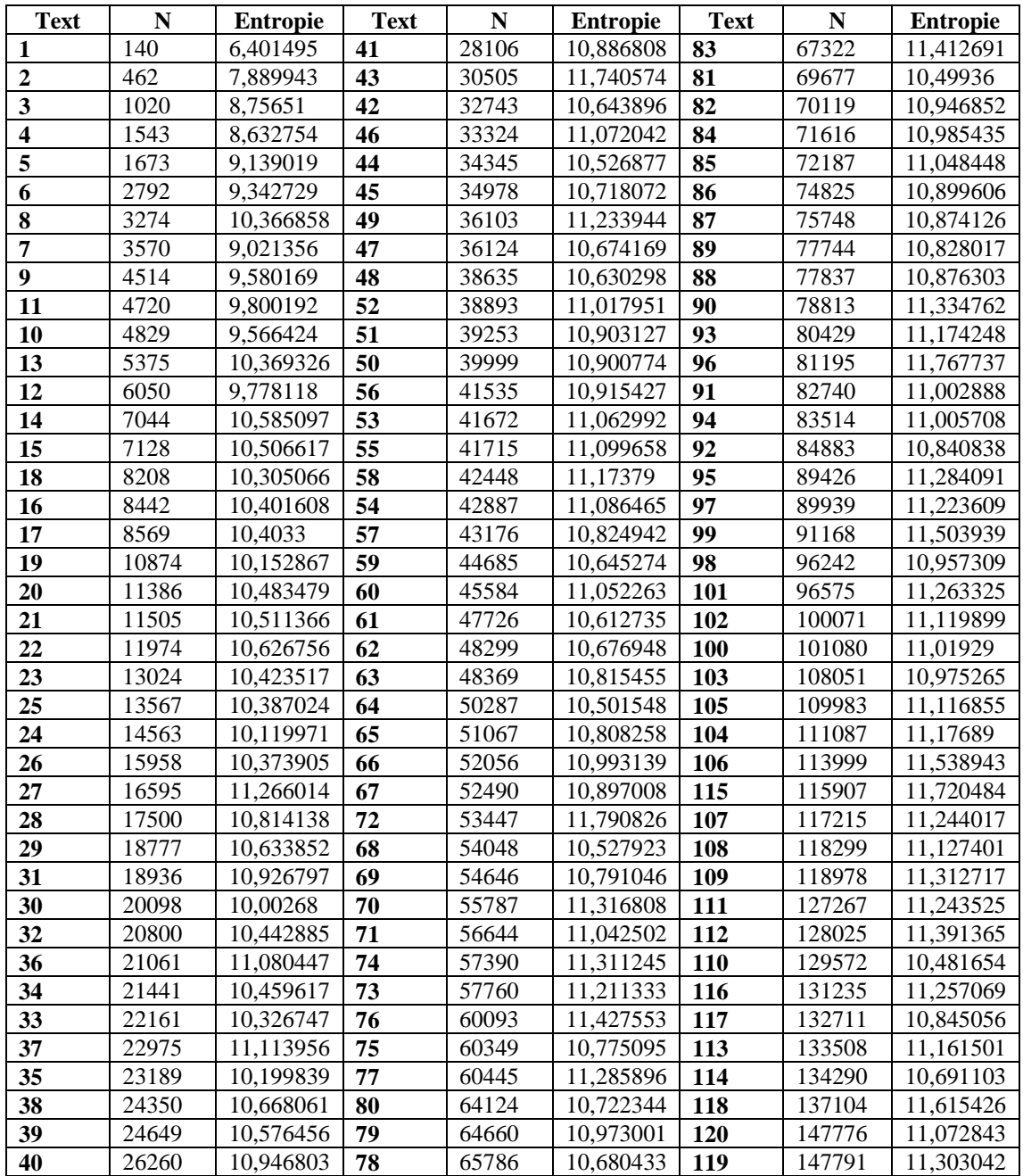

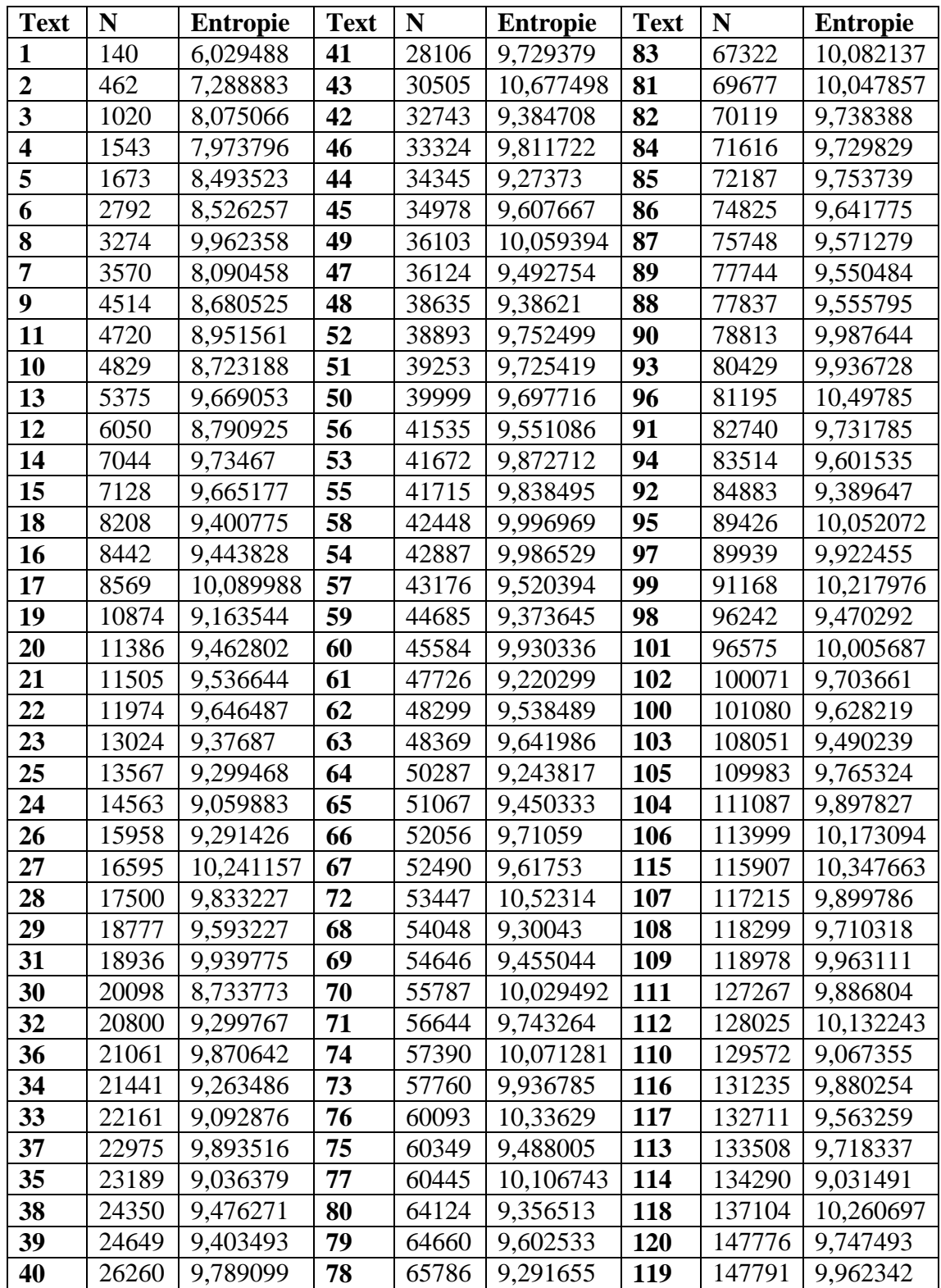

Tabulka lemmatizovaných českých textů, seřazeno podle počtu tokenů od nejmenšího po největší:

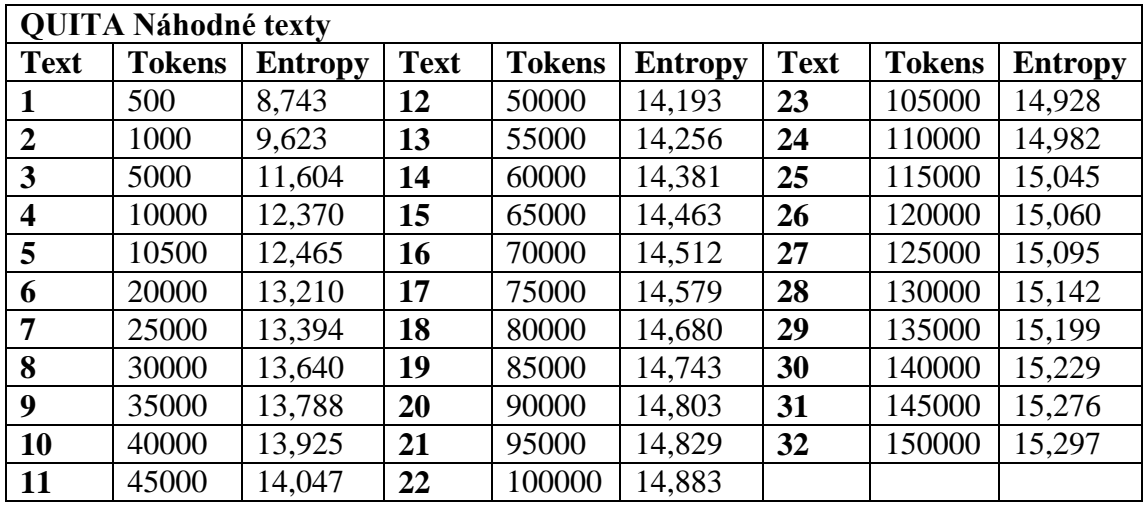

Tabulka entropie textů vytvořených pomocí QUITA s nastavením abecedy: "abcdefghijklmnopqrstuvwxyz", velikost slov " $1-8$ ":

Zobrazením závislosti *entropie* na *N* získáme následující graf, viz [Obrázek 22](#page-45-0) – En[tropie textů](#page-45-0) níže:

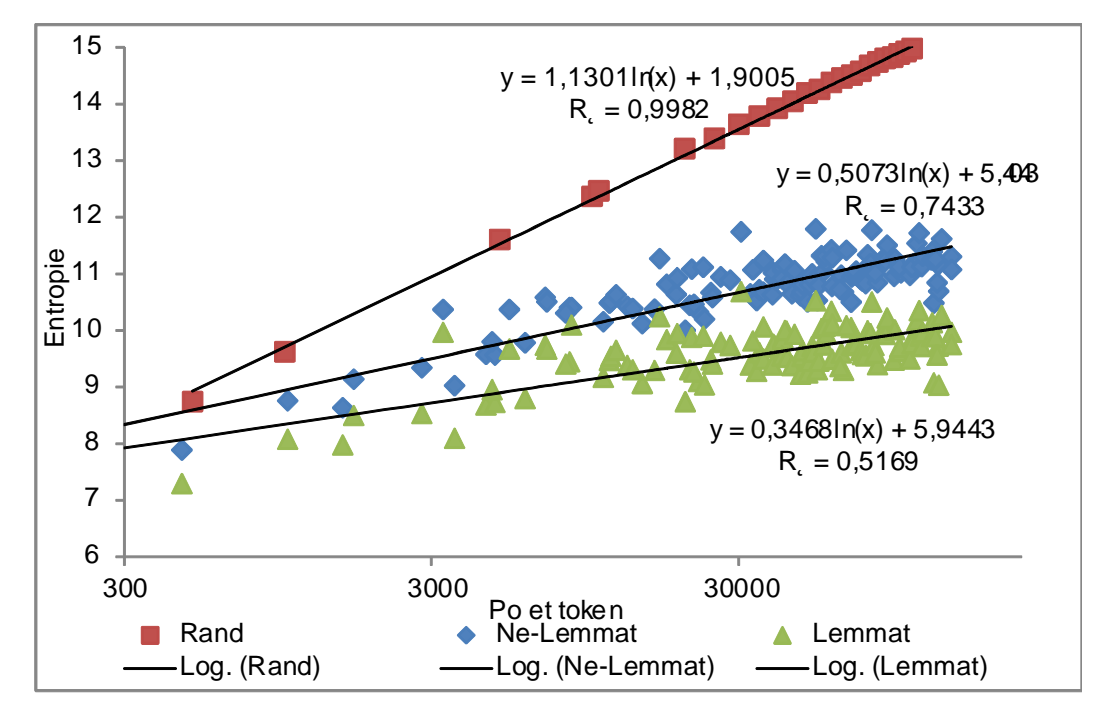

**Obrázek 22 – Entropie textů**

<span id="page-45-0"></span>Z grafu na Obrázek 22 – [Entropie textů](#page-45-0) snadno nahlédneme, že entropie textů vytvářených pomocí QUITA má stále vyšší entropii nežli nelemmatizované texty.

## **3.2 Test naivní tokenizace a lemmatizace**

Tokenizaci je možné provádět mnoha způsoby. Jedním z takových způsobů je i naivní metoda tokenizace pomocí regulárního výrazu *\W+*. Ten přijímá slova (respektive řetězy znaků) tvořené kterýmikoliv znaky kromě těch alfanumerických a znaku pro podtržítko – taková slova pak slouží jako oddělovače jednotlivých tokenů textu. Tato základní metoda tokenizace je implementována i v QUITA pod názvem *Default generic tokenizer*. Vzhledem k rozsáhlé problematice tokenizace, která byla popsána v úvodní kapitole této práce (viz [1.1](#page-7-0) *[Problematika tokenizace, lemmatizace](#page-7-0) a POS [Taggingu](#page-7-0)*) vyvstává otázka, zda budou výsledky jednotlivých indexů signifikantně shodné u textů tokenizovaných výše popsanou naivní metodou s texty tokenizovanými specializovaným nástrojem. Tj. zda budou výsledky jednotlivých indexů stále přijatelné i při použití hrubé tokenizace založené na naivní metodě. QUITA dále disponuje i zcela základní, naivní a zcela ilustrační implementací lemmatizace češtiny, pojmenovanou jako *Majka+Corpus*. Ta je založena na dotazování se lemmatizátoru na lemma každého slova zvlášť bez jeho jakéhokoliv kontextu. Původní otázku položenou výše tak můžeme rozšířit i o lemmatizaci: Jaký bude rozdíl mezi výsledky jednotlivých indexů při tokenizaci a lemmatizaci pomocí výše zmíněných naivních metod v porovnání s výsledky týchž textů tokenizovaných a lemmatizovaných specializovaným nástrojem přímo určeným pro tuto činnost? Dále se proto budeme zabývat otázkou, jaké a jak velké rozdíly mezi oběma zpracováními jsou.

Rozdíly ve výsledcích indexů byly testovány na dvanácti různých textech (knihách a kapitolách různých knih a autorů). Ty byly zpracovány (1) pomocí naivních metod pomocí QUITA, tj. tokenizace pomocí *Default generic tokenizer* a lemmatizovány naivní lemmatizací *Majka+Corpus* (v tabulkách dále označeno jako metoda "QUITA") a (2) zpracovány pomocí nástroje pro zpracování přirozeného jazyka TREEX (viz <http://ufal.mff.cuni.cz/treex> accessed 24. 4. 2014) dostupného rovněž jako webová služba (viz <https://lindat.mff.cuni.cz/services/treex-web/#/> accessed 24. 4. 2014), a to konkrétně pomocí scénáře *Czech lemmatization* (v tabulkách dále jako metoda "TREEX"). Získané výsledky z obou zpracování jsou pro testované texty dále uvedeny v tabulkách paralelně vedle sebe pro lepší srovnání včetně vypočítaného *u*-testu (vzorec níže):

$$
u = \frac{|\bar{X}_1 - \bar{X}_2|}{\sqrt{\frac{s_1^2}{n_1} + \frac{s_2^2}{n_2}}}
$$

Kde  $\bar{X}_1$  a  $\bar{X}_2$  jsou aritmetické průměry obou skupin výsledků;  $S_I$  a  $S_2$  standardní odchylkou dané skupiny; *n<sup>1</sup>* a *n<sup>2</sup>* počet výsledků dané skupiny. Testovány byly všechny indexy nabízené v QUITA, kromě těch, které vyžadují POS tagging a měření délky tokenů. Výsledky zpracování v tabulkách viz níže:

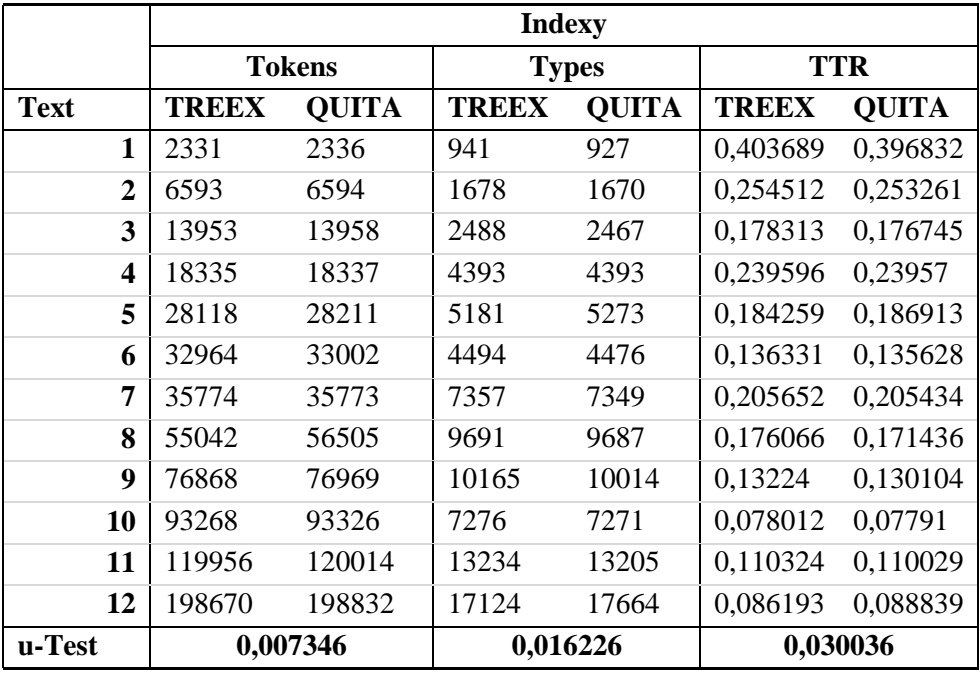

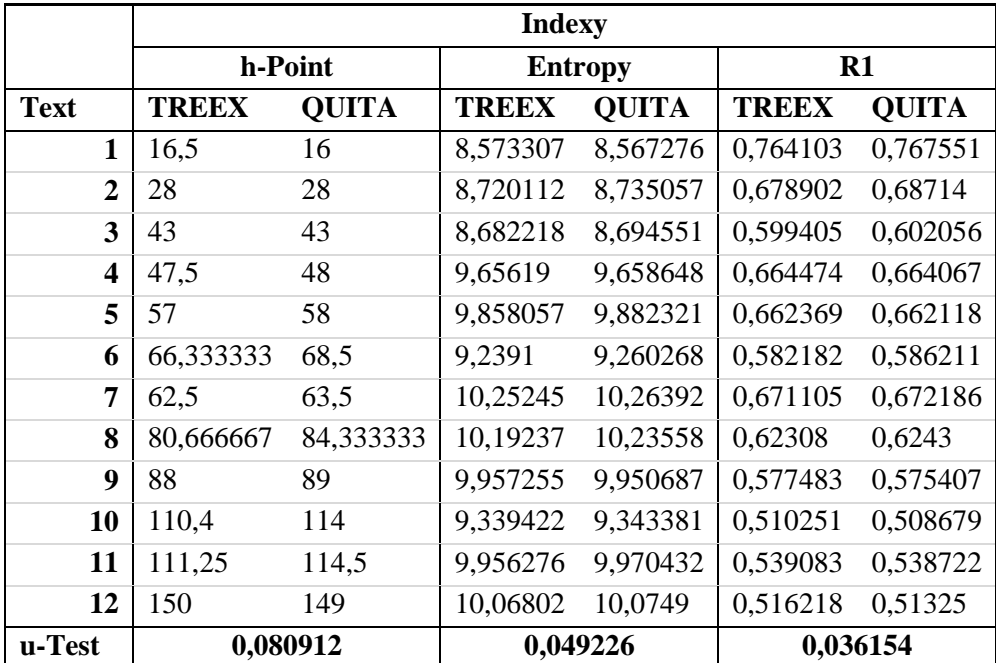

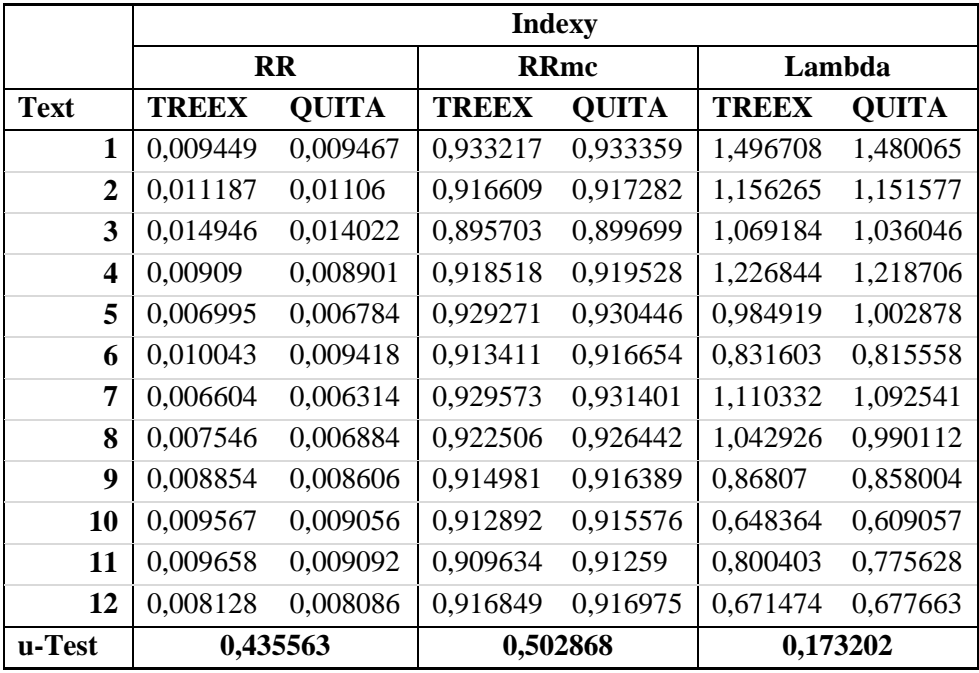

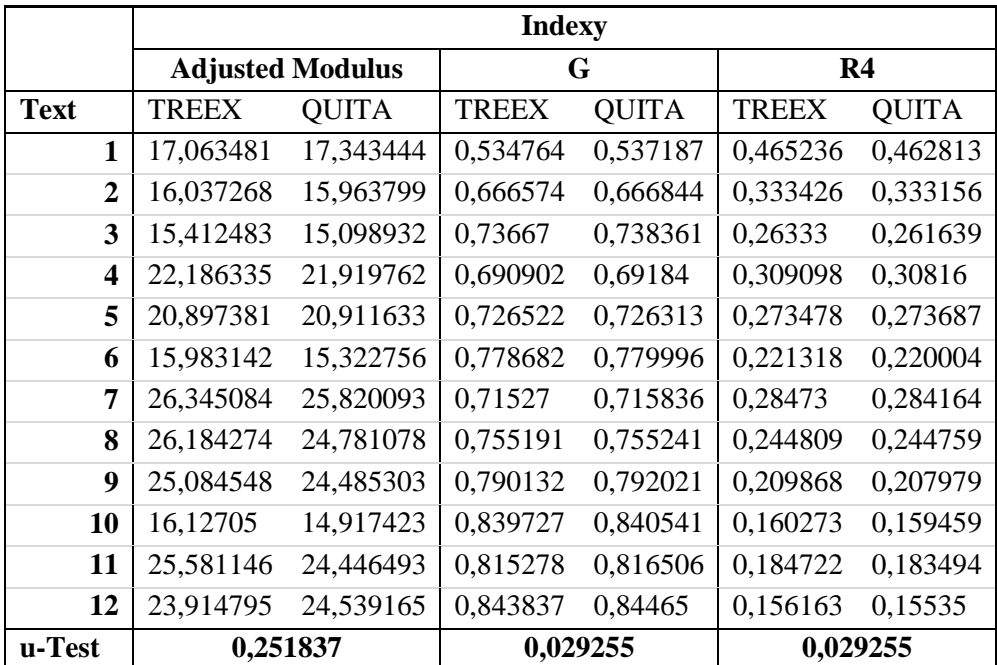

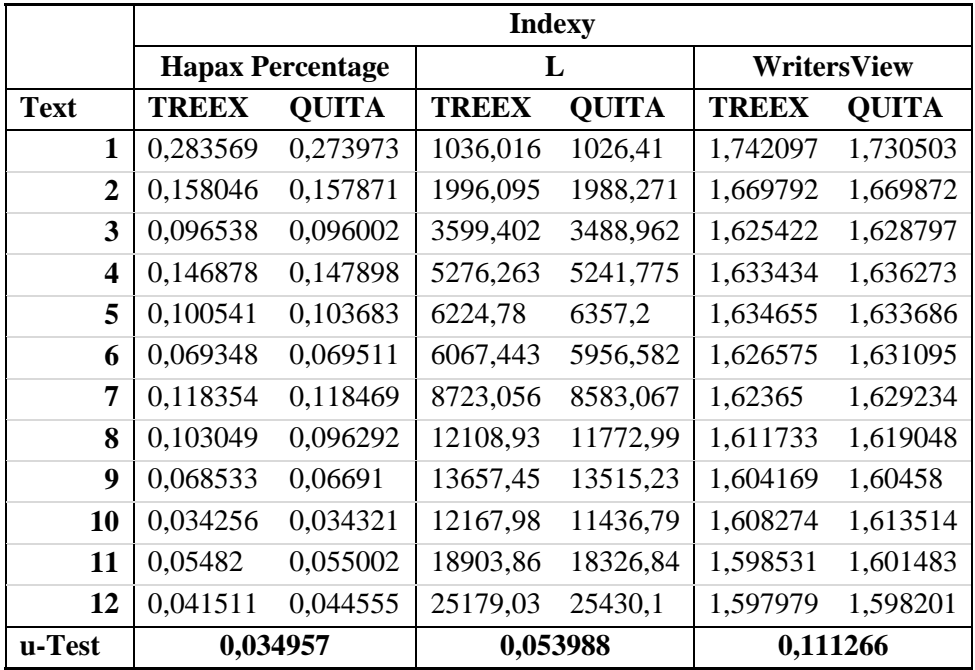

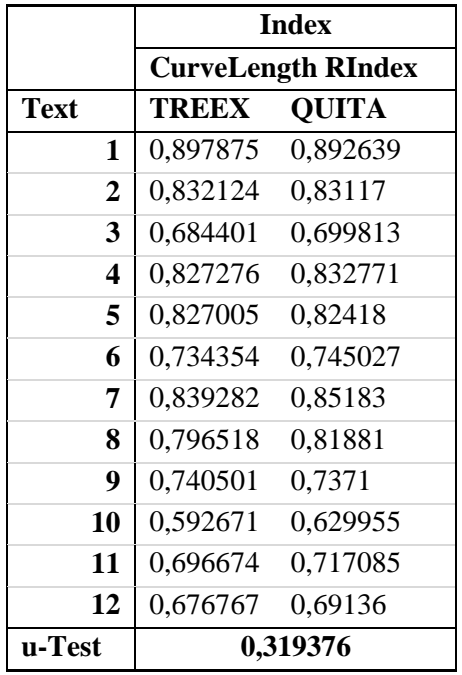

Průměrným výsledkem u-testu je hodnota 0,135091688. Nejvyšší hodnotou u-testu je 0,502868 (index *L*, viz Čech 2014, 39), nejnižší hodnotou u-testu je pak rozdílnost v počtu tokenů, a to 0,007346. Naivní implementace tokenizace i lemmatizace v porovnání se specializovaným tokenizátorem a lemmatizátorem tedy nezapříčiňuje signifikantně rozdílné výsledky jednotlivých testovaných indexů.

# **3.3 Zlatý řez**

Článek *Quantitative Analysis of Italian texts* (Tuzzi, Popescu a Altmann 2010, 96) popisuje výpočet hodnoty α, která by dle tohoto článku měla s narůstajícím slovníkem konvergovat k tzv. zlatému řezu, tj. iracionální číselné hodnotě 1.618033... Zde se pomocí QUITA, která uvedený vzorec implementuje jako index pod jménem *WritersView*, pokusíme čistě experimentálně přidat další pozorování.

## **3.3.1 Test na náhodných datech**

Hodnoty *WritersView* nejprve otestujeme na náhodných datech vytvořených pomocí QUITA (s nastavením 1-8 znaků, abeceda "abcdefghijklmnopqrstuvwxyz"; viz diskuze výše v kapitole [QUITA Random Text Creator](#page-43-0) vs. české texty).

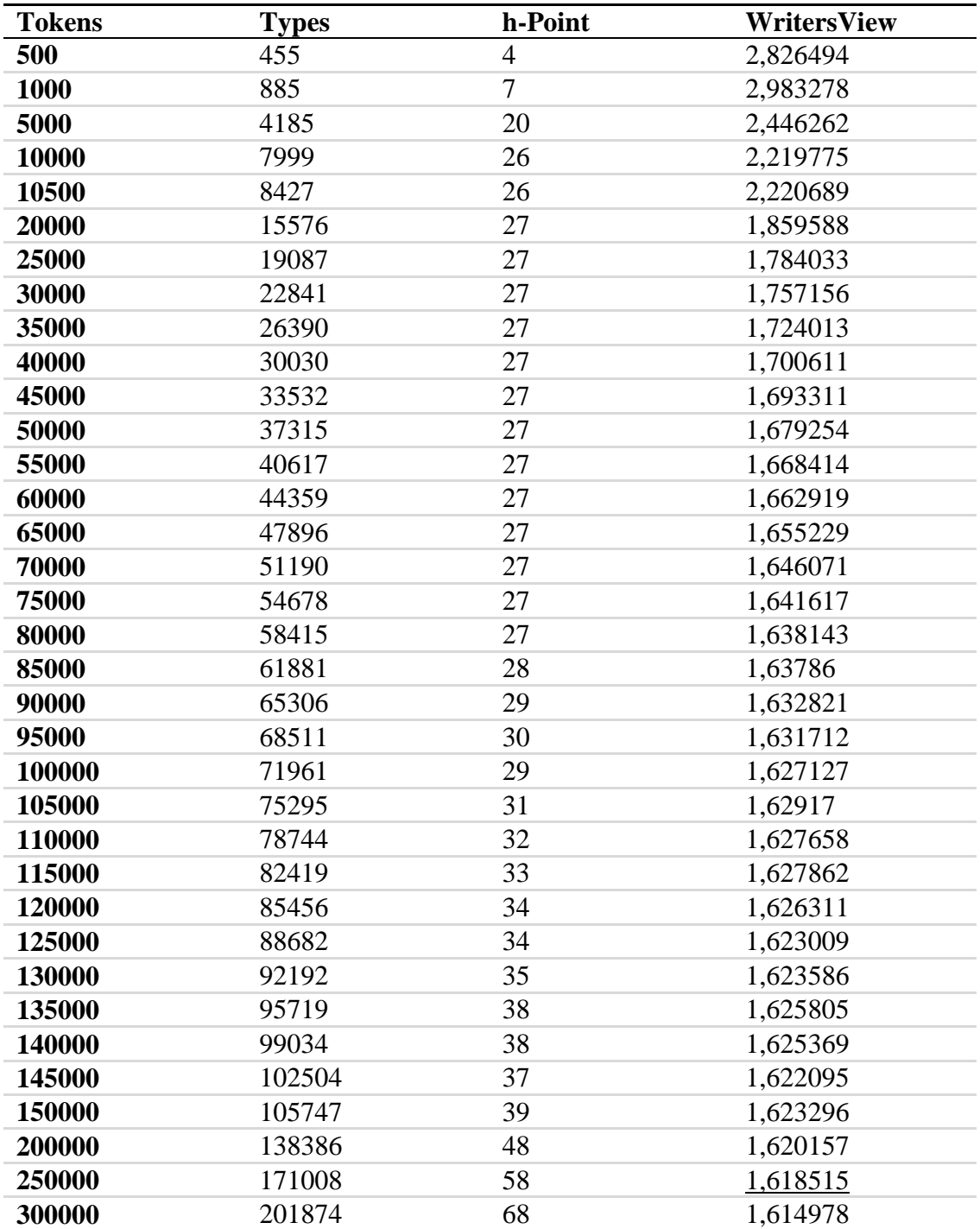

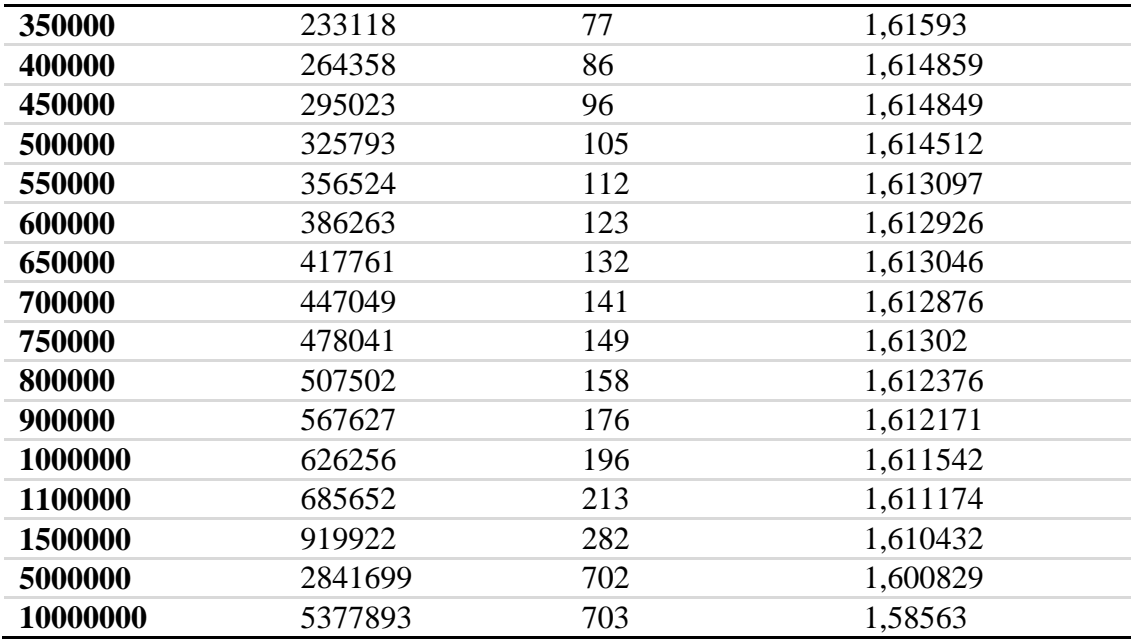

Pro náhodná data se hodnota indexu *WritersView*, jak můžeme pozorovat v tabulce výše, s narůstajícím počtem tokenů až do množství 250000 přibližuje hodnotě zlatého řezu (tj. ≈1,6180339…) shora. S vyšším množstvím tokenů pak *WritersView* pod tuto hodnotu klesá. Průběh viz Obrázek 23 - [WritersView a náhodná data:](#page-51-0)

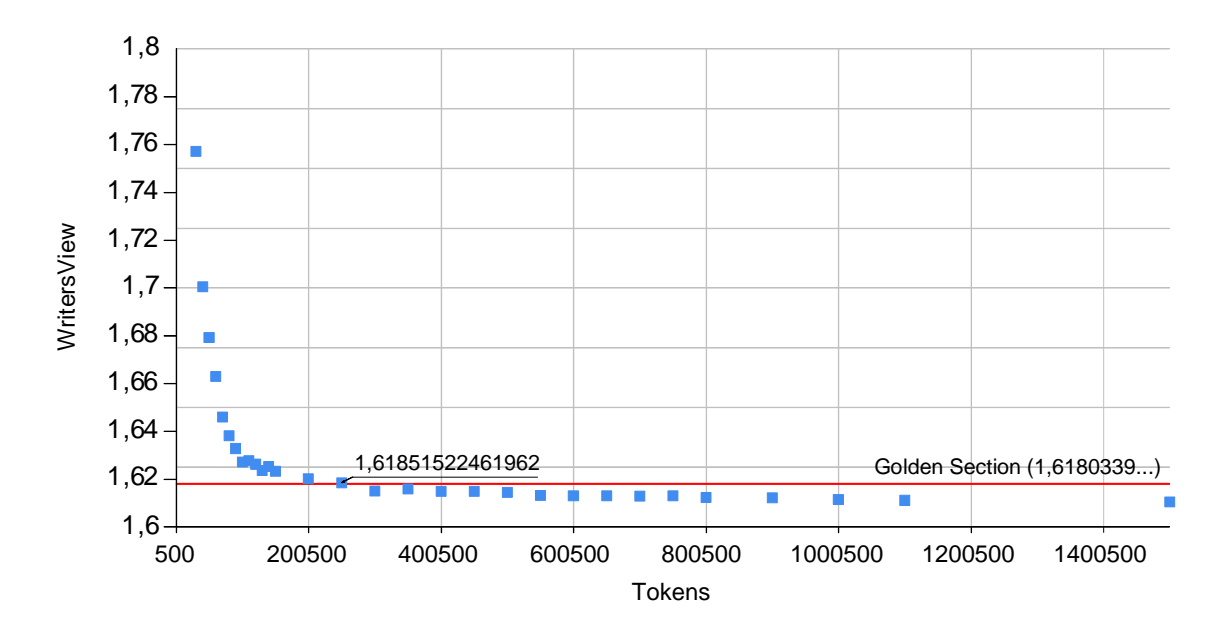

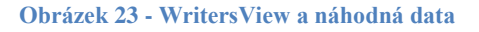

## <span id="page-51-0"></span>**3.3.2 Test na českých textech**

Dále provedeme test *WritersView* na 1901 přirozených českých nelemmatizovaných textech, tokenizovaných naivní metodou (diskutovanou výše). Veškeré výsledky viz *[Příloha: Výsledky indexu WritersView](#page-79-0) na českých textech*.

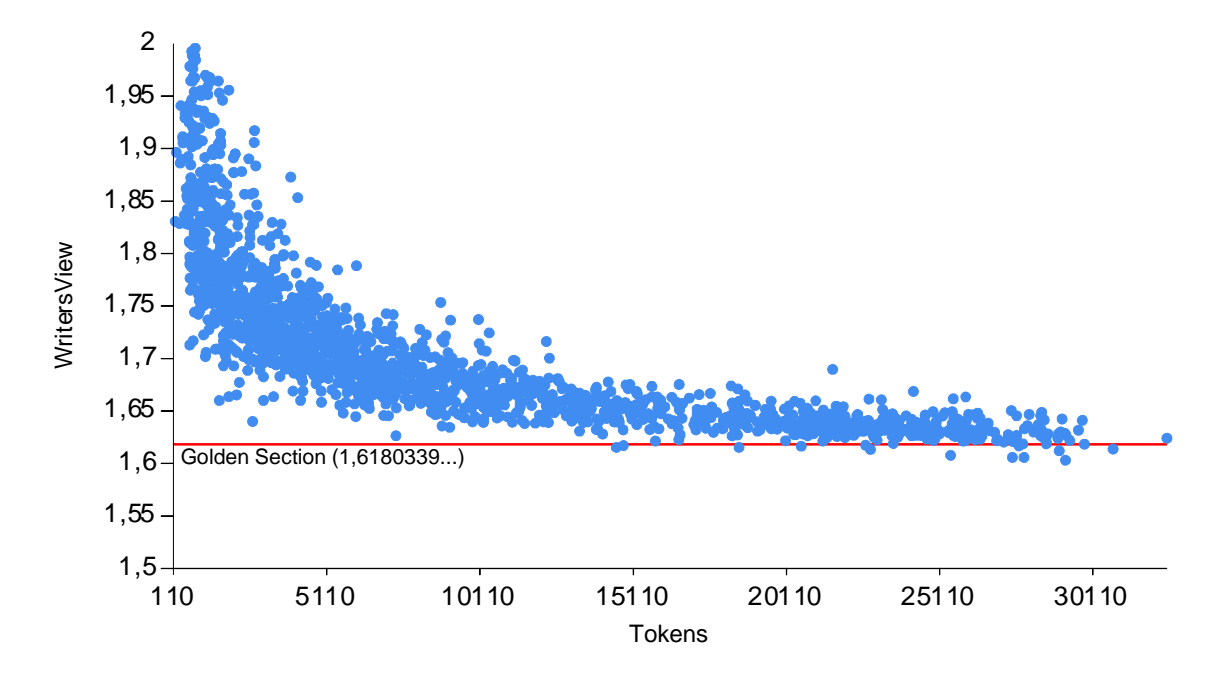

Hodnoty výše uvedené tabulky v grafu (viz Obrázek 24 - [WritersView a české texty\)](#page-52-0):

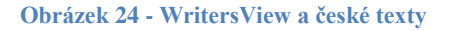

<span id="page-52-0"></span>Při porovnání výsledků *WritersView* získaných na českých nelemmatizovaných textech s výsledky získanými na náhodných datech můžeme pozorovat obdobný průběh.

# **4 Úpravy softwaru QUITA a práce se zdrojovými kódy**

QUITA vznikla, jak již bylo nastíněno v úvodu, především za účelem zpřístupnit kvantitativní lingvistiku lidem, kteří nechtějí či nemají čas zdlouhavě počítat rozsáhlé matematické vzorce a následně kontrolovat výsledky všech těchto výpočtů a zjišťovat, zda jsou vůbec správné. Dále je QUITA také určena pro samotné kvantitativní lingvisty, pro které je rovněž jistým úskalím provádět všechny výpočty ručně, zapisovat složité vzorce do tabulkových procesorů nebo vytvářet stále tytéž procedury v programovacích jazycích určených pro statistické výpočty, ve kterých je dále libovolná změna v celém procesu – a tím je myšleno vše od změny tokenizace, lemmatizace, vytváření n-gramů, redukce textu a dalších *post-processingových* úloh – krajně obtížné nebo snad i skrze samotnou implementaci nereálné. QUITA tedy z tohoto důvodu není pouze programem, který je možné používat "tak, jak je", ale je možné jej také upravovat a přidávat do něj další vzorce, výpočty a různé další postupy, které by bylo jinak složité realizovat vlastními silami od úplného začátku. QUITA byla navržena jako sada předem připravených nástrojů s cílem ulehčit práci komukoliv, kdo by chtěl s QUITA tímto způsobem pracovat a přidávat další obsah. Právě tato kapitola se věnuje vysvětlení, jak s *frameworkem* QUITA pracovat od naprosto úplných základů, tj. práce se zdrojovým kódem, úvodem do konstrukcí použitého programovacího jazyka, ilustrujícím příkladům takových nejdůležitějších konstrukcí, a následně, jak krok za krokem vytvořit vlastní index podle zadaného vzorce a mnohé další.

Právě z výše zmíněných (a jiných) důvodů byl vybrán programovací jazyk Visual Basic.NET (VB.NET), který má syntax, klíčová slova i způsob zápisu jednak velmi blízký angličtině (a tedy by měl být snadno pochopitelný kýmkoliv, kdo s žádným programovacím jazykem neměl zatím víceméně žádné zkušenosti), a dále je rovněž velmi blízký ostatním programovacím jazykům, ať už se jedná o populární C# nebo moderní skriptovací jazyky jako Perl, Python a Ruby. Zvládnutí jazyka VB.NET následně zaručuje relativně snadný přechod k jazykům kteréhokoliv směru.

QUITA je tedy tzv. "open source" projekt, kdy je k samotnému programu přiložen i jeho zdrojový text (dále "zdrojový kód"), který je možný upravovat a upravený program nadále využívat a případně i šířit.

# **4.1 Úvod – editace zdrojového kódu a orientace ve Visual Studiu**

Aby bylo možné zdrojový kód QUITA upravovat a testovat, je nutné využít specializované studio – tzv. IDE (Integrated Development Environment) neboli vývojové prostředí, které jednak slouží pro editaci zdrojového kódu, ale také pro tzv. kompilaci umožňující zdrojový kód "spustit".

Jak již bylo řečeno výše, QUITA je napsána v programovacím jazyku Visual Basic.NET (VB.NET). IDE umožňující veškerou potřebnou práci s jeho zdrojovými kódy je ke stažení zcela zdarma na stránkách společnosti Microsoft ve verzi *Visual Basic.NET 2010 Express* (odkaz viz níže) nebo je případně možné využít i obsáhlejší verzi tohoto studia integrující mnoho dalších nástrojů a jazyků – *Visual Studio 2010*. *Visual Basic.NET Express* je možné stáhnout zde:

[http://www.visualstudio.com/downloads/download-visual-studio-vs#DownloadFamilies\\_4](http://www.visualstudio.com/downloads/download-visual-studio-vs#DownloadFamilies_4)

Po nainstalování *VB.NET Express* studia pak stačí vytvořit kopii zdrojového kódu QUITA přiloženého na CD (viz Obsah [přiloženého](#page-78-0) CD) nebo stažitelného na stránkách projektu QUITA [\(http://oltk.upol.cz/software\)](http://oltk.upol.cz/software) na disk a pomocí *VB.NET Express IDE* tento projekt otevřít.

QUITA byla napsána ve starší verzi *Visual Studia* a novější IDE při otevření projektu nabídne aktualizaci zdrojového kódu (viz Obrázek 25 – [Konverze projektu\)](#page-54-0). Tlačítkem *Finish* aktualizaci přijmeme a dokončíme.

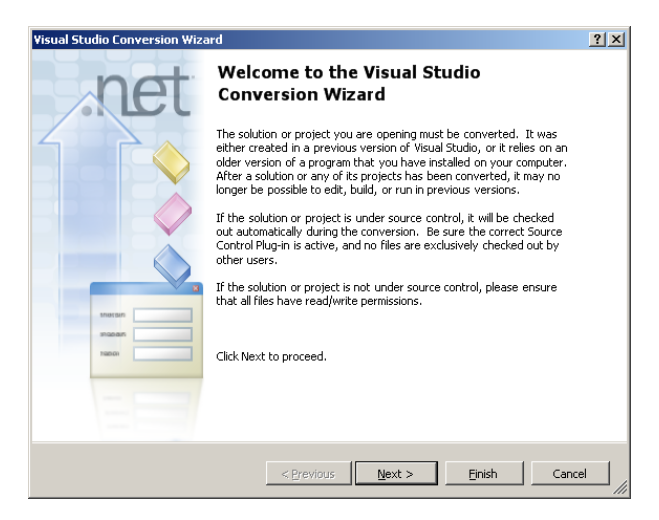

**Obrázek 25 – Konverze projektu**

<span id="page-54-0"></span>Nyní je možné zdrojový kód QUITA editovat nebo jej okamžitě spustit klávesou F5.

# **4.1.1 Základní struktura zdrojového kódu QUITA**

Zdrojový kód programu QUITA je pro lepší orientaci rozdělen do několika modulů, které jsou v IDE viditelné v okně *Solution Explorer* po pravé straně, viz [Obrázek 26:](#page-54-1)

<span id="page-54-1"></span>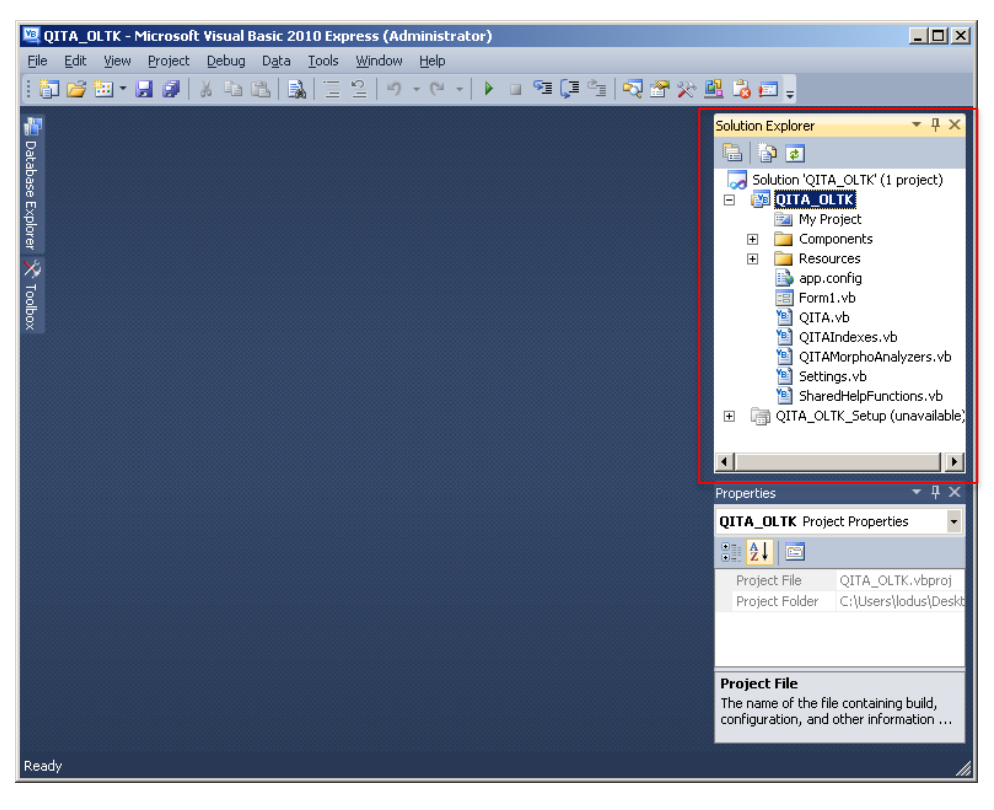

**Obrázek 26 – VB.NET Express**

Jedná se o následující čtyři důležité moduly:

- QITA,
- **QITAIndexes**,
- QITAMorphoAnalyzers,
- SharedHelpFunctions.

Modul QITA obsahuje implementace různých pomocných datových typů, jako jsou tabulky, metadatový typ pro uchovávání výsledků výpočtů aj.

Modul QITAIndexes obsahuje implementace jednotlivých indexů, tj. vzorce pro výpočet samotného indexu, výpočet rozptylu a implementace výpočtu pro porovnání.

Modul QITAMorphoAnalyzers obsahuje implementace tzv. *wrapperů*, tj. určitých přemostění zprostředkovávajících komunikaci programu QUITA s různými dalšími již hotovými programy, jako např. s Python či Perl skripty, spustitelnými soubory nebo i webovými službami.

Modul SharedHelpFunctions pak obsahuje pomocné funkce využívané programem.

Poklepáním myší na kterýkoliv z těchto modulů je možné zobrazit jeho obsah a dále jej upravovat, viz např. [Obrázek 27:](#page-55-0)

<span id="page-55-0"></span>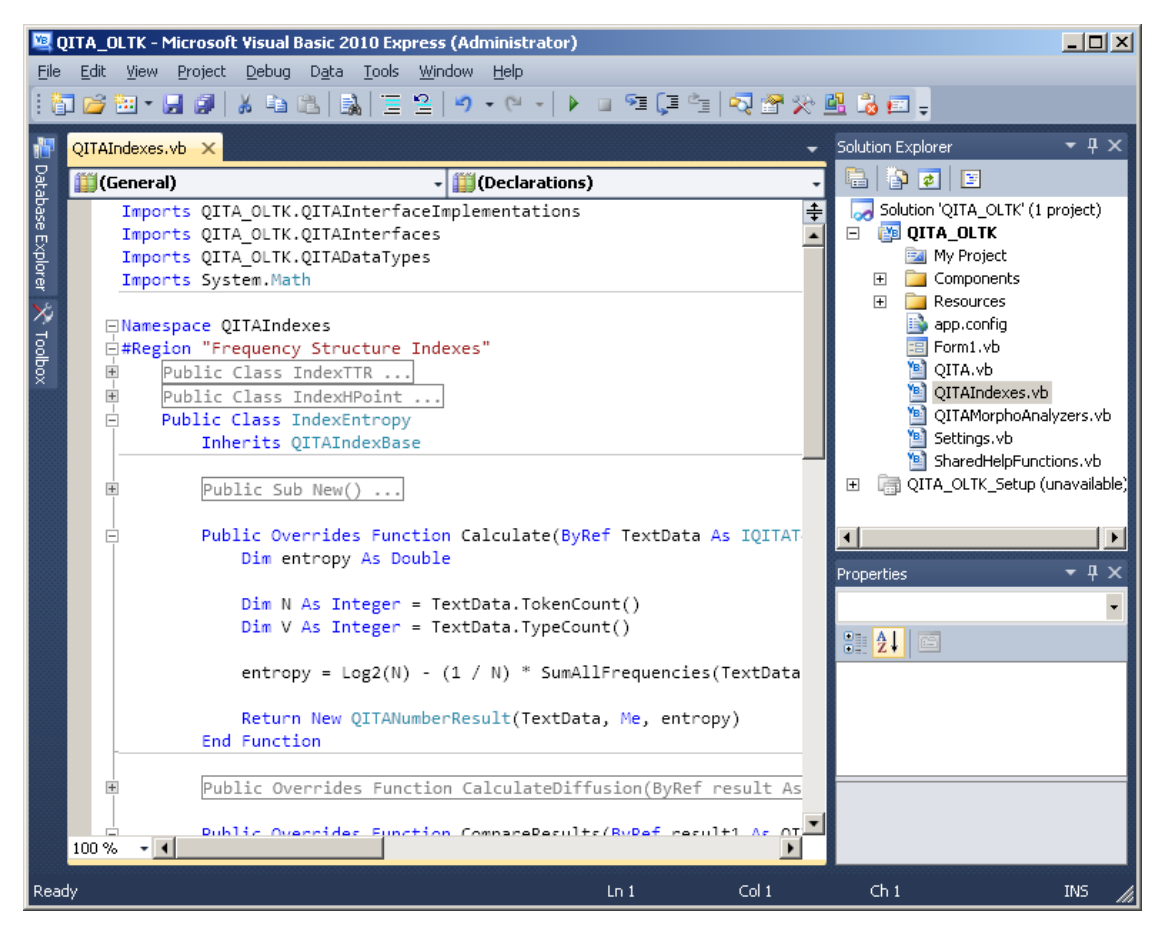

**Obrázek 27 – Editace souboru s indexy**

# **4.2 Úvod do VB.NET konstrukcí**

Aby bylo možné dále vysvětlit, jak se zdrojovým kódem pracovat, jak jej upravovat a testovat, je nutné vymezit některé pojmy a základní konstrukce jazyka VB.NET.

## **4.2.1 Třídy, instance, objekty**

VB.NET je objektově orientovaný jazyk. Téměř vše je zde tzv. objektem, který má určité vlastnosti a metody, které s ním umožňují pracovat. Abstraktem takového objektu je jeho *třída* (*class*). Konkrétní "zhmotnění" či realizace takové třídy se pak nazývá *instance*. QUITA definuje každý kvantitativně lingvistický index právě jako třídu s několika metodami a vlastnostmi, které s tímto indexem umožňují pracovat. Zcela intuitivně to znamená, že každý index má v QUITA metodu "vypočítej hodnotu pro zadaný text" a dále také (vzhledem k tomu, že každý index počítá svůj rozptyl jiným způsobem) metodu "porovnej tyto dva výsledky". Třída indexu, kromě zmíněných metod, obsahuje i *vlastnosti* (atributy), které uchovávají jméno indexu, zkratku, jméno autora a odkaz do literatury.

K vlastnostem a metodám třídy se přistupuje pomocí tzv. tečkové notace. Například, pokud bychom chtěli *točit volantem* u hypotetické třídy *auto*, pak bychom to provedli následovně:

```
Auto.Volant.Otoč(do prava)
```
Pokud bychom chtěli zjistit barvu sedadla, neboli jeho vlastnost, došli bychom k ní stejným způsobem:

```
Auto.Sedadlo.Barva
```
Není tedy žádným překvapením, že tvorba indexu v QUITA zahrnuje pouze nastavení všech potřebných vlastností (informací o indexu) a nadefinování metod, které pouze aplikující vzorce pro jednotlivé výpočty. Příkladem může být trochu zjednodušený zápis indexu *Type/Token Ratio*:

```
Class Index TTR ' implementace indexu TTR
    Rutina Inicializace
        Me.SetIndexName("TTR")
        Me.SetIndexDescription("Type/Token Ratio")
    End Rutiny
    Metoda Calculate(Text) As Výsledek
        Return TextData.TypeCount() / TextData.TokenCount()
    End Metoda
End Class
```
(Tento příklad je zjednodušený proto, že neobsahuje všechna klíčová slova vyžadovaná programovacím jazykem. Více viz dále.) Tímto je nadefinována třída jménem *Index\_TTR*, kterému je nastaveno jméno a popiska. Metoda *Calculate* je volána ve chvíli, kdy QUITA potřebuje vypočítat hodnotu indexu TTR pro zadaný *Text*, který je předán jako *argument* (obecně *parametr*). *Text* je samozřejmě také objektem se svými vlastnostmi a metodami – jak je z tohoto příkladu patrné, dvěma metodami třídy *Text* jsou *počet typů* a *počet tokenů*. Tyto dvě hodnoty jsou v indexu TTR pak pouze vyděleny a vráceny (*return*) jako výsledek indexu "Type to token ratio" (poměr typů a tokenů).

## <span id="page-57-0"></span>**4.2.2 Stručné základy VB.NET**

### <span id="page-57-1"></span>*Proměnné*

V případě, že chceme např. uložit mezivýsledek výpočtu nebo jen uložit některý z atributů do nějaké proměnné, je nutné takovou proměnnou nejprve zavést a nadefinovat – tzv. deklarovat. Pro naše účely jsou nejdůležitější následující typy proměnných:

- Integer proměnná uchovávající menší celočíselné hodnoty,
- Long proměnná uchovávající "dlouhé" celočíselné hodnoty,
- Double proměnná uchovávající reálné hodnoty (tj. jak celá čísla, tak i desetinná).
- String textový řetězec,
- Boolean uchovává pravdivostní hodnotu True/False.

Samotná deklarace proměnné se pak provádí následujícím způsobem:

Dim *jménoProměnné* As *TypProměnné*

Přiřazení hodnoty určité proměnné se pak provádí rovnítkem: Proměnná nalevo od rovnítka je cílovou proměnnou a výpočty či cokoliv dalšího napravo od rovnítka je zdrojem. Rovnítko bez klíčového slova "if" ("pokud") případně bez přiřazení do Boolovské proměnné tedy plní funkci přiřazení a neznačí tak relaci ekvivalence. Viz příklad:

```
Dim x As Long = 1 'zavedeme proměnnou s přednast. hodnotou 1
Dim y As Double = 2 'totéž s hodnotou 2
Dim z As Double 'proměnná Z bude obsahovat výsledek výpočtu
Dim zprava As String 'proměnná zprava bude obsahovat zprávu pro uživatele
z = x + y 'do Z je zapsán výsledek "x + y"
if z = 3 then
      zprava = "Vysledek je 3!"
else
      zprava = "Vysledek není 3."
End if
MessageBox.Show(zprava) 'zobrazí zprávu uživateli
```
VB.NET obsahuje i komplexnější způsoby pro uchovávání dat. Např. jde o tzv. seznamy (list) určené pro práci s více hodnotami určitého typu. Deklarace seznamu se provádí následujícím způsobem:

Dim *jménoSeznamu* As New List(of *TypProměnných*)

Typem proměnných, které může *List* uchovávat, může být cokoliv od Long, Double, String až po jakékoliv další třídy (včetně seznamu samotného). V případě uchování číselných proměnných (Long, Double, …) *List* umožňuje základní operace jako suma, nalezení maximálního a nejmenšího prvku, výpočet průměru aj.:

```
Dim frekvence As New List(of Long) 'nový seznam čísel
frekvence.Add(100) 'přidat 100, 79, 50
frekvence.Add(79)
frekvence.Add(50)
MessageBox.Show(frekvence.Average) 'zobrazí průměr frekvencí
```
Jak si můžete povšimnout v příkladech výše, je za klíčově slovo "As" u deklarací seznamů uvedeno další klíčové slovo, a to "New". Klíčové slovo "New" vytvoří novou instanci (konkrétní realizaci) daného netriviálního typu, jakým je zde například onen *List*. Pokud bychom provedli pouze následující deklaraci:

Dim frekvence As List(Of Long)

byla by proměnná *frekvence* jen jakousi prázdnou obálkou, do které teprve má být vložena nějaká konkrétní instance (realizace) objektu typu "seznam na hodnoty typu Long". Samotný VB.NET hodnotu takové *prázdné* proměnné označuje jako *Nothing* a při pokusu do takové proměnné přistupovat zobrazí chybu: "Odkaz na objekt není nastaven na instanci objektu." Klíčové slovo "New" tedy zapříčiní vznik nového objektu uvedené třídy. Každá třída pak má předepsáno, co po jejím vytvoření udělat jako první. Tato rutina provádějící inicializaci objektu se nazývá *konstruktor*.

## *Cykly*

Pomocí cyklů můžeme opakovat určitou činnost, procházet všechny prvky *Listu* atd. Nejdůležitějšími jsou pro nás cykly *For*, které explicitně uvádí počet vykonání těla cyklu – viz příklad níže, který zobrazí uživateli čísla 0 až 10:

Dim i As Integer For  $i = 0$  To 10 MessageBox.Show(i) Next

Obdobně můžeme procházet i *List* "frekvence" z příkladu uvedeného výše:

```
For i = 0 to (frekvence. Count - 1)
       MessageBox.Show(frekvence.Item(i))
Next
```
Tato smyčka jednoduše zjistí, kolik je v seznamu *frekvence* položek a všechny je postupně zobrazí uživateli. (Pozor, v *List* jsou všechny položky indexované od 0, proto je od celkového počtu položek seznamu, tj. *frekvence.Count*, odečtena 1.)

Pro zjednodušení procházení všech prvků v seznamech (a obdobných konstrukcích) je možné dále používá cyklus *For Each*:

Dim prvek as Long For Each prvek In frekvence MessageBox.Show(prvek) Next

Tato smyčka dělá to samé, jako výše uvedený *For*. Jediným rozdílem zde je, že se elegantně vyhýbá nebezpečným výpočtům typu "odečítání 1 od vlastnosti *Count"*. Nevýhodou *For Each* cyklu pak je, že nelze kontrolovat pořadí, ve kterém jsou jednotlivé prvky procházeny.

# *Podmínky*

Jak může být patrné z výše uvedených příkladů, konstrukce VB.NET jsou intuitivně pochopitelné i bez předchozích znalostí tohoto programovacího jazyka. Dalším důležitým konstruktem jsou podmínky, kterými můžeme větvit běh programu:

```
Dim pocetSloves As Integer = 0
Dim pocetNeSloves As Integer = 0
Dim slovo As String
For Each slovo In Text.GetAllTokens() 
       If IsVerb(slovo) Then
             pocetSloves += 1
       Else
             pocetNeSloves += 1
      End if
Next
```
Tento jednoduchý příklad prochází všechny tokeny v zadaném textu a dále zjišťuje, zda je daný token sloveso pomocí funkce *IsVerb (…)*. Pokud je token sloveso, je inkrementován čítač počítající množství sloves a pokud token není sloveso, je inkrementován naopak čítač počítající množství ostatních slovních druhů.

V případě větvení s mnoha různými variantami, je vhodné použít konstrukci *Case*:

```
. . .
Dim slovniDruh = ZiskejSlovniDruh(slovo)
Select Case slovniDruh
   Case Sloveso
       pocetSloves+=1
   Case PridavneJmeno
       pocetPridavnychJmen +=1
   Case PodstatneJmeno
       pocetPodstatnychJmen += 1
   Case Else
       pocetOstatnichDruhu += 1
End Select
```
#### *Funkce a rutiny*

Některé části kódu se vyplatí zobecnit a vytvořit z nich vlastní obecnou funkci, kterou bude možné dále využívat bez jejího neustálého opakování. Funkce se deklaruje následujícím způsobem:

```
Private Function JménoFunkce() As Typ
      … tělo funkce …
       Return návratová hodnota
End Function
```
Tato jednoduchá deklarace říká, že jde o funkci bez jakýchkoliv parametrů a jejím výsledkem je *Typ*. Pokud bude mít určitá funkce parametry např. *slovo* a *index*, bude deklarace takové funkce vypadat následovně:

```
Private Function JménoFunkce(ByVal slovo as String, ByVal i as Integer) As _
e de la construction de la construction de la construction de la construction de la construction de la construction de la construction de la construction de la construction de la construction de la construction de la const
           … tělo funkce …
           Return návratová hodnota
End Function
```
Výsledek funkce se vrací příkazem *Return*. (Podtržítko značí *pokračování na dalším řádku*.)

Konkrétním příkladem může být funkce *JeSlovesoModalni(sloveso)*, která bude pro zadané sloveso vracet hodnotu *True* v případě, že předané sloveso je modální a hodnotu *False*, pokud modální není:

```
Private Function JeSlovesoModalni(ByVal Sloveso As String) As Boolean
  Select Case Sloveso
       Case "být", "mít", "chtít", "muset", "moci", "smět", . . .
              Return True
       Case Else
              Return False
   End Select
End Function
```
Funkce, které nevrací a nepotřebují vracet žádnou hodnotu, se pak označují jako tzv. rutiny. Jejich deklarace vypadá následovně:

```
Private Sub JménoRutiny(… parametry…)
       … tělo rutiny …
End Sub
```
Příkladem takových rutin jsou již zmíněné konstruktory, které mají za cíl pouze inicializovat objekt.

Pro speciální účely pak existuje i zjednodušený zápis funkce, u které není nutné uvádět její jméno a je možné ji posílat například jiným funkcím jako parametr. Jde o tzv. *anonymní* či *lambda* funkce. Důvod jejich použití je velice praktický. Představme si implementaci funkce *Suma*, která odpovídá zjednodušené standardní matematické funkci suma: postupně prochází všechny číselné prvky zadaného seznamu čísel a na tyto jednotlivé prvky aplikuje sumační funkci. Jednotlivé výsledky sumační funkce pak sčítá a výslednou hodnotu součtu pak vrátí jako svůj výsledek. Implementace funkce *Suma* by pak mohla vypadat například následovně:

```
Public Function Suma (ByVal cisla As List (Of Long),
                        ByVal sumacniFunkce As Func(Of Long, Double)) As Double 
   Dim vysledek As Double = 0
   For Each x As Long In cisla
     vysledek += sumacniFunkce(x)
   Next
   Return vysledek
End Function
```
Takto implementovaná funkce *Suma* je velmi praktická, a to díky tomu, že na prvky můžeme aplikovat libovolnou sumační funkci, kterou dodáme jako parametr. Aby zde však bylo možné bez problémů sumační funkci aplikovat a nedocházelo k nedorozuměním při jejím používání (např. v tom, kolik má mít zrovna zde sumační funkce parametrů, pokud bychom měli funkcí *Suma* větší množství), je nutné mít vyžadovaný tvar tohoto parametru anonymní funkce explicitně deklarovaný. Deklarace parametru typu *funkce* vypadá následovně:

```
ByVal funkce As Func(Of datovýTypPrvníhoParametru, datovýTypDruhéhoParametru, 
…, datovýTypVýsledku)
```
Použitá deklarace sumační funkce ve funkci *Suma*, tj.

ByVal sumacniFunkce As Func(Of Long, Double)

tedy říká, že na vstup této funkce příjde jediný parametr typu *Long* a jejím výsledek je hodnota typu *Double*. (V tomto konkrétním případě je výsledkem *Double*, protože sumační funkce může z *Long* vytvořit prakticky libovolné číslo – včetně těch reálných. Proměnné typu Long jsou určené pouze pro celá čísla.)

Definici konkrétní sumační funkce můžeme provést na jediném řádku přímo ve volání funkce *Suma*, čímž se co nejvíce přiblížit tomu, jak vypadá klasický matematický zápis této funkce. Zápis je následující:

Function(*jménoParametru1, jménoParametru2, …*) (*… tělo funkce…* )

Pokud bychom chtěli například vytvořit sumu "všech frekvencí umocněných na druhou", tj. v matematickém zápise  $\sum_{i=1}^{z} f(i)^2$ , kde *f*(i) je frekvence na pozici *i* a *z* je počet frekvencí, pak by volání funkce *Suma* vypadalo následovně:

Dim f As List(Of Long) = . . . *načtení seznamu frekvencí . . .* Dim vysledekSumy As Double = Suma(f, Function(fi As Long) (fi^2))

(Nezapomínejme, že do sumační funkce v našem případě vstupuje jako argument právě samotný iterovaný prvek "*f(i)*" a ne iterační proměnná – proto je parametr označen přímo jako "*fi*" a ne pouze jako "*i*".)

*Třídy*

Třídy, jak již bylo řečeno, jsou předpisem pro to, jak má vypadat určitý objekt *dané třídy* a slouží především pro čistší, přehlednější a intuitivnější návrh programového kódu, který ve výsledku šetří čas a mentální energii vývojáře. Třída by měla reflektovat pojetí určitého objektu a poskytnout k němu předem intuitivní rozhraní metod a vlastností. Jednotlivé indexy jsou v QUITA proto implementovány jako třídy, protože je intuitivně jasné, že index slouží k získání nějakého výsledku při aplikaci na nějaký text a také, že má nějaké své jméno a další vlastnosti. Od indexu v QUITA tedy intuitivně očekáváme základní rozhraní pro práci s takovým indexem, tj. funkci (metodu) "vypočítat pro daný text" a rozhraní vlastností, kterými se můžeme dozvědět jeho jméno aj. Objektově orientovaný přístup k programování je tedy velice výhodné pochopit a plně využívat, neboť jeho koncept je nejblíže běžnému uvažování člověka.

Vytvoření vlastní třídy není nijak složité, s konkrétními příklady se seznámíme v příští kapitole přímo při implementaci vlastních indexů. Deklarace třídy se provádí následujícím zápisem:

```
Public Class
       . . . libovolné proměnné . . .
       Public Sub New()
              . . . kód inicializující nový objekt . . .
       End Sub
       . . . jakékoliv další funkce (metody) . . .
End Class
```
# **4.3 Vytváření vlastních indexů a jejich testování**

Cílem QUITA bylo, mimo samotný program urychlující práci s metodami kvantitativní lingvistiky, vyprodukovat takový programový kód, do kterého bude možné zapisovat nové indexy bez toho, aby bylo nutné cokoliv dalšího v tomto programu upravovat či měnit. Tohoto cíle bylo rozhodně dosaženo a autor nových indexů nemusí do zbytku programu nijak zasahovat, pokud chce pouze přidat nový index – nemusí např. nijak "registrovat" zobrazení výsledků nového indexu, nemusí upravovat styl zobrazování výsledků a ani nijak složitě řešit případné zobrazení dat v grafu atd. QUITA rovněž obsahuje mnoho vestavěných funkcí a různých datových struktur ulehčující běžné úkoly, které musí kvantitativní lingvisté běžně řešit např. v tabulkových procesorech. Vytvoření nového indexu v QUITA není složitým úkolem. Je pro to ale nutné porozumět všem možnostem, které QUITA v tomto ohledu nabízí a jak těchto možností plně a beze zbytku využít.

Aby bylo možné docílit výše zmíněné vlastnosti QUITA, je pouze nutné dodržet základní strukturu toho, jak má konkrétní implementace indexu vypadat.

### **4.3.1 Základní struktura implementace indexu**

Každý index v QUITA je třídou. Implementaci indexu tedy začneme tím, že tuto třídu vytvoříme:

```
Public Class MůjNovýIndex
     Inherits QITAIndexBase
End Class
```
Aby QUITA věděla, že je *MůjNovýIndex indexem* a zahrnula jej do výpočtů, je nutné přidat řádek *Inherits QITAIndexBase*. Tímto řádkem získá *MůjNovýIndex* vlastnosti vyžadované QUITA pro každý index a vynutí implementaci všech vyžadovaných metod. V rutině *New()* stanovíme základní vlastnosti tohoto indexu, jakými jsou jeho jméno, autor, popiska a skupina, do které bude zařazen:

```
Public Class MujNovyIndex
Inherits QITAIndexBase
Public Sub New()
  Me.SetIndexName("Můj Index")
  Me.SetIndexAuthor("")
  Me.SetIndexDescription("Testovací index")
  Me.SetIndexGroup("Test")
End Sub
Public Overrides Function Calculate(ByRef TextData As IQITAText) As IQITAResult
End Function
End Class
```
Metoda (tj. *funkce určité třídy*) *Calculate* (která by měla být vygenerována automaticky po zápisu řádky *Inherits QITAIndexBase*), je právě metodou, která je volána, jakmile chce QUITA při výpočtech znát po indexu výsledky pro daný text, který je této metodě předán parametrem *TextData*. Výsledkem metody *Calculate* je speciální třída *IQITAResult*, která unifikuje práci s libovolným typem výsledků, ať už to jsou čísla, textové řetězce, tabulky, seznamy nebo jejich kombinace.

## **4.3.2 Důležité metody objektů IQITAText**

Jak již bylo ilustrováno výše, QUITA předává metodě *Calculate* (tj. metodě, která bude obsahovat postup pro výpočet daného indexu) speciální třídu *IQITAText*. Tato třída vytváří jednotné rozhraní pro práci s textem a dále nabízí několik praktických metod usnadňující přístup k jeho základním metrikám. Nyní se podívejme, co nám tato třída nabízí:

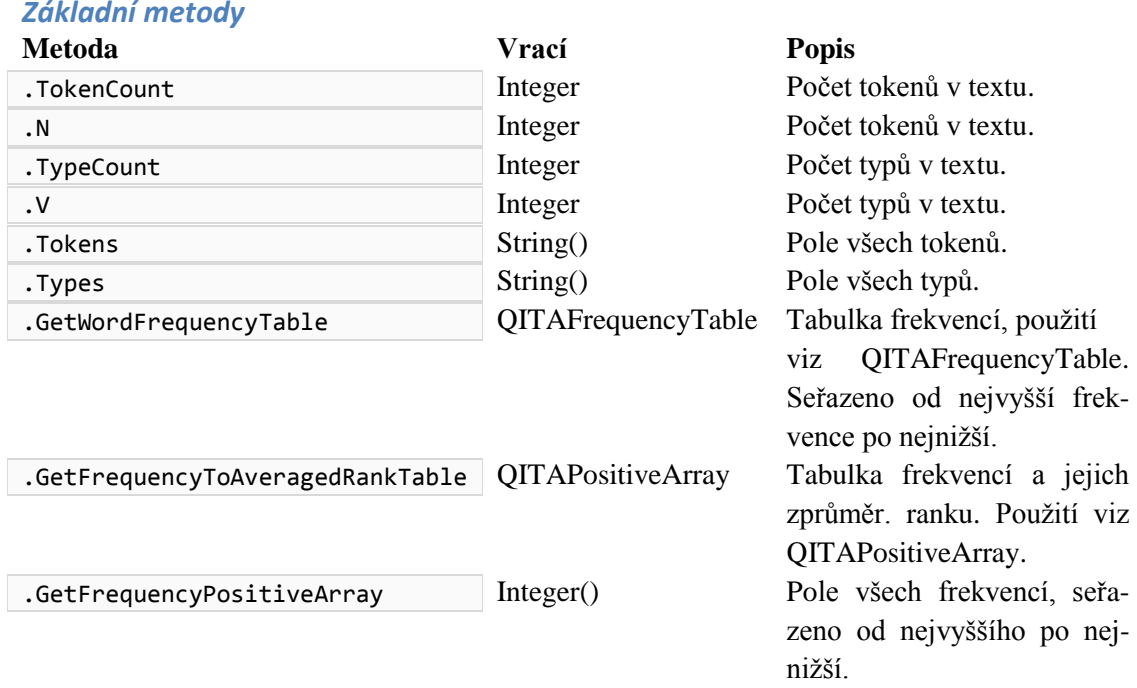

Vytvoření klasického indexu *TTR* "Type to Token Ratio" je tedy otázkou pár řádků a především pak jen několika minut:

```
. . .
Public Overrides Function Calculate(ByRef TextData As IQITAText) As IQITAResult
  Dim typeToTokenRatio As Double = TextData.V / TextData.N
   Return New QITANumberResult(TextData, typeToTokenRatio, Me)
End Function
\cdot . .
```
Metoda *Calculate* indexu *TTR* vrací pouze číselný výsledek, tj. třída *QITANumberResult*. Více o návratových hodnotách viz podkapitola *[Datový typ výsledku](#page-66-0)* dále v textu.

### **4.3.3 Pomocné datové typy IQITA…**

Počítání indexů obnáší mnoho partikulárních kroků, které se často nejjednodušeji řeší pomocí tabulky. QUITA proto nabízí několik tříd pro práci s tabulkami a polemi ("jednosloupcová" tabulka). Dále si tyto třídy blíže předtavíme.

## *QITATable*

*QITATable* je třídou implementující abstraktní práci s tabulkami a umožňuje nad nimi pohodlně pracovat. *QITATable* je nejprve nutné inicializovat stanovením jmen jednotlivých sloupců a případně i stanovit, které sloupce mohou být použity jako *x*-ové a *y*ové hodnoty při vykreslování tabulky do grafu, viz příklad inicializace tabulky se třemi sloupci "Slovo", "Délka", "Počet konsonantů" a nastavením, že za zdroje pro jednotlivé osy budou použity sloupce "Délka" a "Počet konsonantů":

Dim tabulka As New QITATable("*Jméno tabulky*") tabulka.AddColumns("Slovo", "Délka", "Počet-Konsonantů") 'vytvoří tři sloupce tabulka.SetChartableColumns("Délka", "Počet-Konsonantů") 'lze vykreslit

Následně je možné s *QITATable* pracovat jako s běžnou tabulkou několika základními metodami (pro kompletní přehled metod nabízených třídou *QITATable* viz *Programátorská příručka* na přiloženém CD).

Tabulka.**AddRow** (*… hodnoty …* ) Popis: Přidá do tabulky nový řádek se zadanými hodnotami. Pořadí parametrů odpovídá pořadí sloupců. Návratová hodnota: index řádku.

Tabulka.**AddRows** (*počet řádků*) Popis: Přidá do tabulky *n* nových prázdných řádků. Návratová hodnota: index řádku.

Tabulka.**SumColumn** (*jméno sloupce*) Popis: Sečte všechny hodnoty v zadaném sloupci. Návratová hodnota: Výsledek součtu zadaného sloupce.

Tabulka.**AverageColumn** (*jméno sloupce*) Popis: Vypočítá průměr hodnot v zadaném sloupci. Návratová hodnota: Výsledný průměr zadaného sloupce.

Tabulka.**Agregate** (*jméno zdrojového sloupce*, \_  *jméno cílového sloupce*, \_ *funkce f(Of obsahBuňky As Object, Object)*)

Popis: Metoda *agregate* postupně prochází *zdrojový sloupec*, na obsaženou hodnotu aplikuje funkci *f* a výsledek uloží do *cílového sloupce*. Návratová hodnota: *True*, pokud byly sloupce nalezeny.

Tabulka.**Agregate** (*sloupec*, *funkce f(Of indexŘádku As Integer, \_ obsahBuňky As Object, Object)*)

Popis: Metoda *agregate* postupně prochází *sloupec*, na obsaženou hodnotu *obsahBuňky* (která může být NULL) aplikuje funkci *f* (které je předán i index řádku). Výsledek funkce *f* je následně uložen jako nová hodnota zpracovávané buňky. Návratová hodnota: *True*, pokud byl *sloupec* nalezen.

Tabulka.TableToString () Popis: Vytvoří tisknutelnou textovou reprezentaci tabulky. Návratová hodnota: Textová reprezentace tabulky.

```
Příklad použití QITATable
```

```
Dim tabulka As New QITATable("Druhá mocnina") l'Vytvoří novou tabulku<br>tabulka.AddColumns("X", "Y") lastaví jména sloupců
                                                          'Nastaví jména sloupců na X a Y<br>'Oba sloupce lze zobrazit
tabulka.SetChartableColumns("X", "Y")<br>tabulka.AddRows(5)
                                                          'Přidá 5 prázdných řádků
'Pomocí funkce agregate do každé buňky sloupce X zapíše její index:
tabulka.Agregate("X", Function(index As Integer, content As Object) (index))
'Pomocí funkce agregate do každé buňky Y zapíše druhou mocninu čísla 
'ze sloupce X:
tabulka.Agregate("X", "Y", Function(n As Object) (Math.Pow(n, 2)))
'Zobrazí tabulku:
MessageBox.Show(tabulka.TableToString())
```
Výstup:

 $\begin{array}{ccc} \mathsf{X} & \mathsf{Y} \\ \mathsf{1} & \mathsf{1} \end{array}$ 1 1 2 4  $\begin{array}{ccc} 3 & & 9 \\ 4 & & 1 \end{array}$ 4 16<br>5 25 5 25

### <span id="page-65-0"></span>*QITAFrequencyTable*

Mnoho indexů využívá tabulku frekvencí jednotlivých typů. QUITA pro tento účel nabízí speciální tabulku *QITAFrequencyTable*, kterou lze pro daný text získat metodou třídy *IQITAText GetWordFrequencyTable*. Typy jsou v tabulce seřazeny od nejvyšší frekvence po nejnižší (na indexu 1 je tedy nejfrekventovanější type).

#### Základní metody

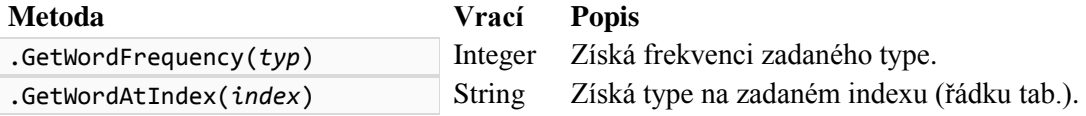

Příklad:

```
'Uložíme tabulku frekvencí do proměnné, ušetříme tak následující psaní:
Dim tabFrekvenci As QITAFrequencyTable = TextData.GetWordFrequencyTable
'Získáme frekvenci slova "být":
Dim frekvSlovaByt As Integer = tabFrekvenci.GetWordFrequency("být")
'Získáme 10. nejfrekventovanější slovo:
Dim desateNejFrekvSlovo As String = tabFrekvenci.GetWordAtIndex(10)
```
### <span id="page-65-1"></span>*QITAPositiveArray*

*QITAPositiveArray* je speciální implementací pole (viz kapitola *[Stručné základy](#page-57-0)  [VB.NET](#page-57-0) – [Proměnné\)](#page-57-1)*, která indexuje své hodnoty od 1 a ne od 0 a umožňuje tak pohodlnou implementaci vzorců (především pak těch, které obsahují sumu) bez toho, aby autor indexu musel nutně dávat pozor na různé druhy indexace.

## Základní metody

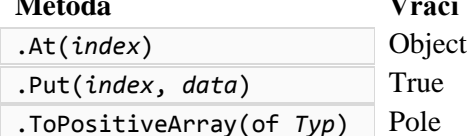

**Popis** 

Získá uložený prvek na zadaném indexu. Nastaví prvek na zadaném indexu na *data*. Konvertuje *QITAPositiveArray* na pole typu *typ*.

#### Příklad

'Získáme tabulku frekvencí s jejich průměrovaným rankem Dim freqToAvgRank As QITAPositiveArray = TextData.GetFrequencyAveragedRankTable 'Zobrazí průměrovaný rank typů s frekvencí 10: MessageBox.Show(freqToAvgRank.At(10))

### <span id="page-66-0"></span>**4.3.4 Datový typ výsledku**

Indexy mohou mít různé výstupy. Většina indexů má jako svůj výstup číslo, jiné indexy mají jako výstup číslo a tabulku a některé další indexy mají jako svůj výstup pouze tabulku nebo textový řetězec. Aby QUITA mohla správně zobrazit všechny tyto kombinace, nevrací metoda *Calculate* jednotlivých indexů striktně proměnné určitého typu (jako *String*, *Integer* atp.), ale speciální třídu zabalující výsledek do uniformní podoby objektů *IQITAResult*. Konkrétními výsledkovými třídami jsou *QITA-NumberResult*, *QITAStringResult* a *QITAComplexResult*. Tyto třídy kromě samotného výsledku výpočtu nesou i další důležité informace, jakými jsou reference na text (podle kterého byly vypočítány) a také referenci na samotný index, jehož jsou výsledky. Jak může být z názvů jednotlivých *výsledkových tříd* patrné, je každá z nich určena specifickému druhu výsledů, tj. číselným výsledkům, "textovým" výsledkům a komplexním výsledkům.

### QITANumberResult

*QITANumberResult* je třídou určenou pro výsledky typu *číslo*. Metoda *Calculate* tak vrací výsledek následujícím způsobem:

Return New QITANumberResult(TextData, *výsledek*, Me)

*TextData* je reference k textu, na který byl index aplikován, *výsledek* je libovolné číslo (*Integer*, *Long*, *Double*, …) a *Me* je reference na aktuální index.

**QITAStringResult** 

Zcela obdobně je *QITAStringResult* třídou určenou pro výsledky typu *String*.

Return New QITANumberResult(TextData, Me, *výsledek*)

#### QITAComplexResult

*QITAComplexResult* je určena pro komplexní či složitý/kombinovaný výsledek. Např. index *Tématické koncentrace* (viz Čech 2014, 17) má za výsledek číslo (samotná hodnota *tématické koncentrace*), avšak je vhodné k tomuto výsledku přidat i tabulku obsahující jednotlivá *tématická slova* a jejich vypočítané *tématické váhy*, ze kterých je hodnota *TK* tvořena. Třída výsledků *QITAComplexResult* umožňuje vrátit oba takové výsledky.

Return New QITAComplexResult(TextData, Me, *x*, *y*)

*X* je "jednoduchý" výsledek (*číslo*, S*tring*; např. ona hodnota TK). *Y* je komplexní hodnota (např. *QITATable*, *QITAPositiveArray*, *List*, *Array*; např. zmíněná tabulka *tématických slov* a *jejich vah*).

#### **4.3.5 Základní matematické funkce a H-Bod**

QUITA obsahuje již předem nachystané často používané matematické funkce. Kromě standardní sady funkcí přístupné přes *namespace Math*, se jedná především o funkci sumy a jednoduchý přístup k h-bodu.

*h-Bod*

QUITA umožňuje okamžitý a jednoduchý přístup k hodnotě h-bodu pomocí funkce *GetHPoint(text)*, viz příklad:

```
Public Function Calculate(ByVal TextData As IQITAText) As IQITAResult
       Dim h As Double = GetHPoint(TextData)
       . . .
End Function
```
#### *Suma*

QUITA obsahuje základní variantu počítaní sumy:

SumPositiveArray (*pole As Integer()*, *start*, *konec*, *funkce*) As Double

Kde *pole* je polem *integerů* indexovaných od 1. *Start* je dolní hranice, *konec* horní hranice. *Funkce* je pak funkcí:

Function(*prvek*, *sumacniIndex*) As Double

Kde *prvek* je hodnotou *pole* na sumačním indexu *sumacniIndex* (tedy není nutné se ve *funkci* na tuto hodnotu odkazovat stylem *pole(sumacniIndex)*, ale jen jako na *prvek*).

#### Příklad

Přepis části vzorce pro výpočet indexu *Lambda* (Popescu et al 2011, 1):

$$
L = \sum_{i=1}^{V-1} \sqrt{(f_i - f_{i+1})^2 + 1}
$$

kde *V* je počet typů, *f<sup>i</sup>* frekvence typu na indexu *i*.

```
Dim L As Double
Dim V As Integer = TextData.V
Dim f As Integer() = TextData.GetFrequencyPositiveArray
L = SumPositiveArray(f, 1, V - 1, Function(fi As Long, i As Integer)
                                      (Math.Sqrt((f(i) - f(i + 1)) ^ 2 + 1)))
```
QUITA má rovněž implementovánu funkci pro zjednušení počítání sumy nad frekvencemi:

```
SumAllFrequencies(IQITAText, start, konec, funkce) As Double
```
Tato varianta je stejná jako předchozí funkce *SumPositiveArray*, avšak jako první parametr vyžaduje text, ze kterého si funkce *SumAllFrequencies* sama načte pole frekvencí.

#### **4.3.6 Přístup k lemmatizátoru a POS taggeru**

Některé indexy potřebují spolupracovat s nastavenými POS taggery a případně i lemmatizátory, aby mohly své výpočty realizovat. Např. již několikrát zmiňovaný index *Tématické koncentrace* nutně vyžaduje komunikaci s POS taggerem, pomocí kterého zjišťuje, zda je aktuálně zkoumaný token vhodným slovním druhem (tj. podstatným jménem, slovesem nebo přídavným jménem). Každý index může s nastaveným POS taggerem i lemmatizátorem komunikovat skrze referenci uloženou v předaném argumentu *TextData*:

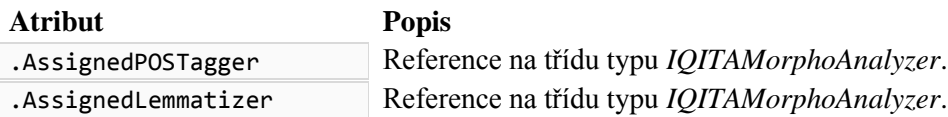

Pozor: Atributy .*AssignedPOSTagger* i .*AssignedLemmatizer* jsou nastaveny na hodnotu *Nothing* v případě, že uživatel žádný POS tagger či lemmatizátor nenastaví. Proto je nutné před jejich použitím otestovat, zda jsou vůbec nastavené. Typicky je to možné provést následujícím způsobem:

```
. . .
If TextData.AssignedPOSTagger Is Nothing Then
       Return New QITAStringResult(TextData, Me, "[no tagger]")
End If
. . .
```
Případně pomocí funkce *IsAny(objekt)*:

```
. . .
If Not IsAny(TextData.AssignedPOSTagger) Then
       Return New QITAStringResult(TextData, Me, "[no tagger]")
End If
. . .
```
Třída *IQITAMorphoAnalyzer* zprostředkovává přístup k lemmatizaci a POS taggingu následujícím způsobem:

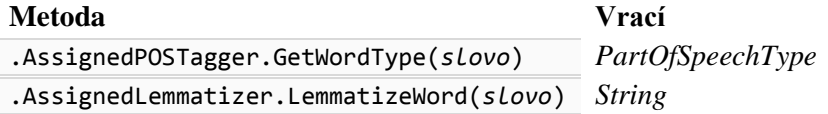

```
Příklad:
```

```
Dim token As String = "šel"
Dim lemma As String = TextData.AssignedLemmatizer.LemmatizeWord(token)
Dim typ As PartOfSpeechType = TextData.AssignedPOSTagger.GetWordType(lemma)
MessageBox.Show(Token + ", " + lemma + ", " + typ.ToString)
```
Zobrazí uživateli "šel, jít, verb".

#### **4.3.7 Příklad tvorby základního indexu**

Postup pro vytvoření nového, zcela základního indexu má následující postup:

- 1. Ve studiu *VB.NET Express* otevřeme soubor obsahující jednotlivé indexy dostupné v QUITA: QITAIndexes.vb
- 2. Na konec souboru (popřípadě kamkoliv jinam) zapíšeme definici třídy. Zde budeme na ukázku implementovat kompletně již představený index *TTR*.

```
Public Class IndexNoveTTR
   Inherits QITAIndexBase
  Public Sub New()
  End Sub
  Public Overrides Function Calculate(ByRef TextData As IQITAText) As IQITAResult
  End Function
End Class
```
3. Vyplníme informace o indexu v konstruktoru a do metody *Calculate* zapíšeme výpočet:

```
Public Class IndexNoveTTR
   Inherits QITAIndexBase
   Public Sub New()
       Me.SetIndexName("NoveTTR")
       Me.SetIndexDescription("Nove Type/Token Ratio")
       Me.SetIndexGroup("Frequency Structure Indexes")
   End Sub
  Public Overrides Function Calculate(ByRef TextData As IQITAText) As IQITAResult
       Dim ttr as Double
       ttr = TextData.TypeCount() / TextData.TokenCount()
       Return New QITANumberResult(TextData, Me, ttr)
   End Function
End Class
```
4. Nyní stačí QUITA spustit klávesou F5 a nový index otestovat. Způsobům, jak ladit (tzv. *debugovat*) kód a prohlížet hodnoty jednotlivých proměnných přímo při výpočtech, se budeme věnovat v kapitole [4.6.1](#page-72-0) *[Testování ve Visual Studiu: De](#page-72-0)[buggování.](#page-72-0)*

# **4.4 Vytváření vlastních porovnávatelných indexů**

QUITA umožňuje výsledky indexů porovnávat. Výsledek porovnání dvou výsledků téhož indexu zajišťuje metoda *CompareResults* implementovaná daným indexem. Tato metoda na vstup při požadavku na porovnání obdrží dva výsledky *result1* a *result2*. Deklarace metody *CompareResults* pak vypadá následovně:

```
Public Overrides Function CompareResults(ByRef result1 As IQITAResult,
                                           ByRef result2 As IQITAResult) As _ 
                                          IQITAResult
```
Návratovou hodnotou porovnání je jakýkoliv výsledek typu *IQITAResult*.

Autor indexu však musí nutně explicitně v inicializaci indexu uvést, že se jedná o index, který může porovnávat své výsledky, a to nastavením atributu indexu *Has-ComparableResults* metodou *SetHasComparableResults*():

Me.SetHasComparableResults(True)

QUITA rovněž implementuje klasický *u*-test jako funkci *UasymptoticTest*, která na svůj vstup vyžaduje oba výsledky k porovnání a jejich vypočítané rozptyly, viz příklad níže.

#### *Příklad porovnávací funkce*

Typicky vypadá metoda *CompareResults* následovně:

```
Public Overrides Function CompareResults(ByRef result1 As IQITAResult,
                                           ByRef result2 As IQITAResult) As _
                                          IQITAResult
   Dim u As Double
  u = UAsymptoticTest(result1, _
                       result2, _
                      Me.CalculateDiffusion(result1), _
                      Me.CalculateDiffusion(result2))
   Return New QITANumberResult(u)
End Function
```
Protože jednotlivé porovnávatelné indexy implementují vlastní metodu pro výpočet rozptylu (*CalculateDiffusion*) a následně často využívají *u*-testu pro samotné vyhodnocení. Samozřejmě může být metoda *CompareResults* implementována i jakkoliv jinak.

#### **4.5 Kompletní příklad implementace indexu**

Kompletní implementaci indexu včetně porovnávání si předvedeme na *Giniho koeficientu* (*G*; viz Čech 2014, 41). Výpočet indexu *G* vypadá následovně:

$$
G = \frac{1}{V}(V + 1 - 2m'_1) ,
$$

kde *V* je počet typů, *N* počet tokenů, *r* pořadí, *f(r)* frekvence slova v pořadí a

$$
m_1' = \frac{\sum_{r=1}^{V} f(r)}{N}
$$

.

Nejprve vytvoříme třídu indexu a k ní inicializační proceduru:

```
Public Class IndexGiniCoeficient
  Inherits QITAIndexBase
   'Inicializace informací o indexu
  Public Sub New()
   Me.SetIndexName("G") \blacksquare Me.SetIndexDescription("Ginis Coeficient") 'popiska
   Me.SetHasComparableResults(True) výsledky lze porovnávat
  End Sub
```
Následně implementujeme funkce pro pomocné výpočty – zpřehlední to kód finálního výpočtu:

```
 'Pomocná funkce vypočítávající m'1, tj. průměr frekvenční distribuce
  Private Function CalculateM1(ByRef TextData As IQITAText) As Double
    Dim sumaFrekvenci As Double
    sumaFrekvenci = SumAllFrequencies(TextData, _
1, TextData.V, _
                                   Function(f, r) (r * f))
    Return (sumaFrekvenci / TextData.N)
  End Function
```
Implementujeme metodu *Calculate*:

```
Public Overrides Function Calculate(ByRef TextData As IQITAText) As
                                                                    IQITAResult
   Dim G As Double
   Dim m1 As Double
   m1 = Me.CalculateM1(TextData)
  G = (1 / TextData.V) * (TextData.V + 1 - 2 * m1)Return New QITANumberResult(TextData, Me, G)
 End Function
```
Implementujeme výpočet rozptylu podle vzorců:

$$
Var(G) = \frac{4m_2}{V^2N} \qquad , \qquad m_2 = \frac{1}{N} \sum_{i=1}^{V} (r_i - m_1')^2 f(r_i)
$$

.

```
Public Overrides Function CalculateDiffusion(ByRef result As IQITAResult) As
                                                                     IQITAResult
   Dim varG, m1, m2 As Double
   Dim V As Integer = result.TextReference.V
   Dim N As Integer = result.TextReference.N
  m1 = Me.CalculateM1(result.TextReference)
  m2 = (1 / N) * SumAllFrequency(result.TextReference, 1, V, ...Function(fri, ri)(((ri - m1) ^ 2) * fri))
  varG = (4 * m2) / ((V \cap 2) * N) Return New QITANumberResult(varG)
 End Function
```
Samotné porovnání pak provedeme *u*-testem:

```
Public Overrides Function CompareResults(ByRef result1 As IQITAResult,
                                             ByRef result2 As IQITAResult) As _
                                                                       IQITAResult
     Dim u As Double
     u = UAsymptoticTest(result1, result2, _
                          Me.CalculateDiffusion(result1), _
                          Me.CalculateDiffusion(result2))
     Return New QITANumberResult(u)
  End Function
End Class
```
#### **4.6 Použití a testování nového indexu**

Jakmile je třída indexu napsaná a dědí z *QITAIndexBase*, stačí QUITA pouze spustit (klávesou F5). QUITA index automaticky zaeviduje a zařadí jej do výpočtů. Vzhledem k náročnosti přepsat vzorce do lineárního řetězce programového kódu je však doporučeno nejprve všechny výsledky nejprve ověřit. Také je možné sledovat průběh výpočtu indexu pomocí tzv. *debuggování*.

#### **4.6.1 Testování ve Visual Studiu: Debuggování**

Zpracování každého řádku kódu programu lze kdykoliv pozastavit a nahlédnout na všechny hodnoty proměnných (které je v případě potřeby možné i upravit) a případně pokračovat stejným způsobem dalšími řádky. Pozastavení běhu programu se provádí pomocí tzv. *breakpointu*, který se nastavuje na zadaný řádek klávesou F9. Zpracování řádku s breakpointem bude před jeho zpracováním pozastaveno. Pokračování na další řádek je možné provést klávesou F8. Hodnoty proměnných lze zobrazit jednak najetím kurzoru myši nad jméno proměnné nebo pomocí okna *Watch*, do kterého je možné proměnnou přidat pomocí kontextového menu (pravé kliknutí na jméno proměnné) a následně kliknutím na tlačítko *Add Watch*.

Dále je možné nechat vypisovat jakékoliv hodnoty do *Immediate* okna pomocí příkazu *Debug.Print(… řetězec …)*, např. výpis proměnné *m1* do Immediate okna:

#### Debug.Print(m1)

## **4.7 Vytváření vlastních tokenizátorů, lemmatizátorů a POS taggerů**

Jak již bylo řečeno v úvodních kapitolách – QUITA může implementovat vlastní tokenizátory/lemmatizátory/taggery a nebo s nimi může komunikovat pomocí určitých rozhraní. V této kapitole si ukážeme naprosté základy implementace třídy pro morfoanalýzu a základy pro tvorbu přemostění dovolujících QUITA komunikovat s těmito specializovanými nástroji.

Veškeré implementace tokenizátorů, lemmatizátorů a POS taggerů v QUITA musí nutně implementovat interface *IQITAMorphologyAnalyzer*, který zaručuje stejné rozhraní pro všechny morfoanalytické nástroje. Jak již bylo řečeno, implementace lemmatizace a POS taggingu není v aktuálně předkládané verzi QUITA ideální. Přesněji řečeno, aktuální verze implementace třídy *QITAText* není ideální, ale může být upravena a nebo nahrazena libovolnou jinou třídou implementující interface *IQITAText*. Pro bližší pochopení celého procesu zpracování textu pomocí třídy *QITAText* viz následující diagram [\(Obrázek 28\)](#page-73-0):

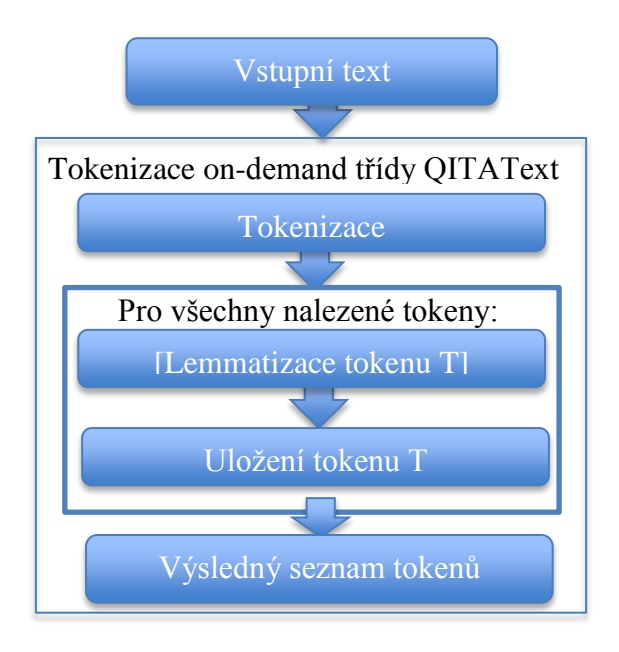

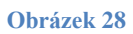

<span id="page-73-0"></span>Dotazování na POS Tagger pak provádí samotné implementace indexů *ad hoc*.

#### **4.7.1 Vytvoření vlastního nástroje uvnitř QUITA**

Všechny morfoanalytické nástroje či jejich přemostění jsou implementovány v souboru *QITAMorphoAnalyzers.vb*. Zde je také možné přidávat vlastní tokenizátory, lemmatizátory a taggery. Obdobně jako u indexů, musí každý z těchto nástrojů dědit speciální třídu *QITAMorphoAnalyzerBase* nebo její specifičtější implementace (viz dále) popřípadě přímo implementovat obecný interface *IQITAMorphologyAnalyze*. Pomocí implementace tohoto interface je jednak zajištěno jednotného rozhraní pro práci se všemi morfoanalytickými nástroji a za druhé, slouží jako klíčový identifikátor pro QUITA, kdy jsou třídy s tímto rozhraním automaticky zahrnuty do seznamu všech dostupných nástrojů. Nové třídy tedy není nutné nikam registrovat. Nyní se podíváme na vytváření jednotlivých nástrojů zvlášť.

#### *Tokenizátor*

Nový tokenizátor je nejsnadněji implementovatelný pomocí dědění ze třídy *QITATokenizerOnlyBase*, která již zahrnuje všechny potřebné procedury pro tvorbu vlastního tokenizátoru. Jediné, co je nutné v takovém případě doplnit, jsou (1) základní informace, které se (obdobně jako u indexů) vyplňují v konstruktoru třídy a (2) je potřeba implementovat samotnou tokenizační proceduru, a to do metody *TokenizeText*. Pokud budeme chtít například vytvořit nový tokenizátor, který bude text naivně tokenizovat na *větné celky*, a to na základě znaků *tečka*, *otazník* a *vykřičník*, pak to můžeme provést následujícím způsobem:

```
Public Class GenericNaiveSentenceTokenizer
   Inherits QITATokenizerOnlyBase
   Public Sub New()
     Me.SetAnalyzerName("Naivní tokenizátor větných celků")
     Me.SetAnalyzerLanguage("[ GENERIC ]")
     Me.SetAnalyzerDescription("Test naivního tokenizátoru")
   End Sub
   Public Overrides Function TokenizeText(ByVal sText As String) As String()
     Return Regex.Split(sText, "\.|\?|!")
   End Function
End Class
```
Metoda *TokenizeText* tedy na svůj vstup dostává v parametru *sText* text ke zpracování a zpět vrací pole tokenů.

#### *Lemmatizátor a POS tagger*

Vytváření těchto nástrojů je již složitější a vyžaduje dědění třídy *QITAMorphoAnalyzerBase* nebo kompletní implementaci rozhraní *IQITAMorphologyAnalyze*. Tyto implementace nejsou triviální a svým charakterem již vyžadují pokročilejší dovednosti v programování. Zde se proto konkrétními implementacemi těchto nástrojů nebudeme zabývat, avšak veškeré potřebné informace o třídě *QITAMorphoAnalyzerBase* a rozhraní *IQITAMorphologyAnalyze* je možné nalézt v přiložené programátorské příručce. Dále je samozřejmě možné nahlédnout do již hotových lemmatizátorů a taggerů ve zdrojovém kódu QUITA.

#### **4.7.2 Vytvoření vlastního přemostění**

Vytvoření vlastního přemostění, obdobně jako tvorba lemmatizátorů a POS taggerů uvnitř QUITA, není triviální a vyžaduje navíc i znalosti a zkušenosti ohledně toho, jak mezi sebou programy mohou komunikovat a jakými způsoby toho lze docílit. Dále, hledání případných chyb v implementaci není triviální už zcela a často vyžaduje značnou obratnost v deuggování. Tato podkapitola se tak striktně omezí pouze na tak nutné minimum znalostí, aby bylo možné pochopit způsob, jakým jsou přemostění realizovány.

Schéma komunikace QUITA se *stand-alone* nástroji vypadá následovně (viz [Obrázek](#page-75-0) 29 níže):

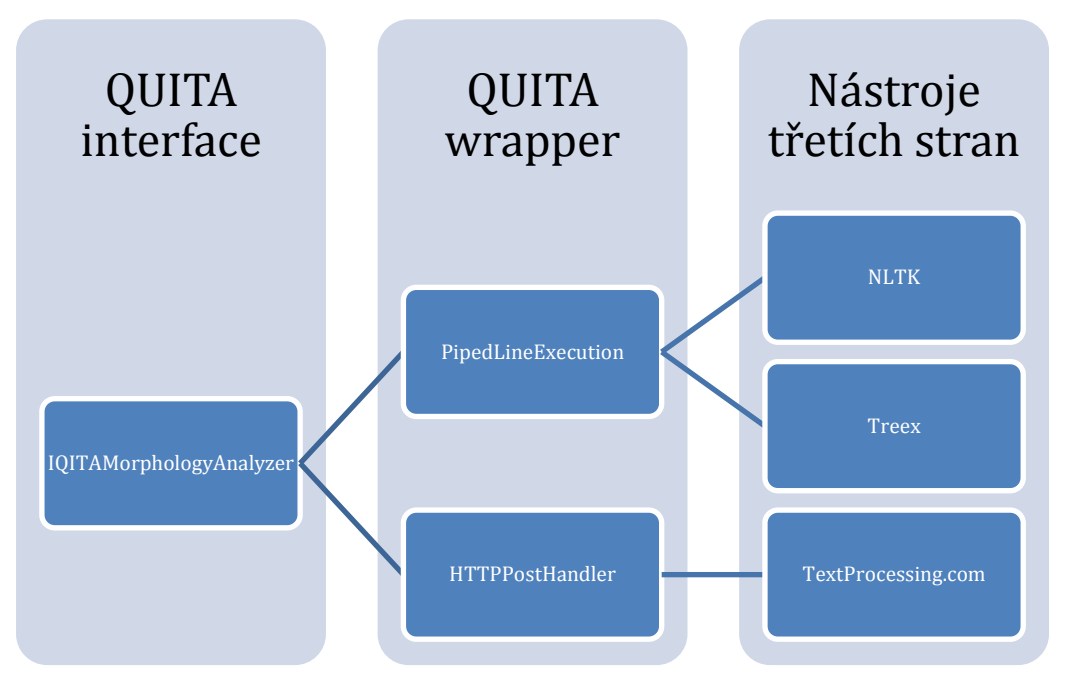

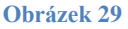

<span id="page-75-0"></span>Veškeré tokenizátory, lemmatizátory a POS taggery jsou, jak již bylo řečeno, implementací rozhraní *IQITAMorpholoyAnalyzer*. Toto rozhraní standardizuje přístup k lokálně implementovaným nástrojům a dále i ke dvěma specializovaným třídám, které implementují dvě základní metody komunikace mezi programy, tj.:

- PipedLineExecution zprostředkovává komunikaci pomocí trubky (pipe), skrze kterou je možné komunikovat s programy pracujícími v příkazové řádce (konzolové programy pracující se STDOUT a STDIN), nebo skripty různých jazyků jako Perl, Python aj.
- HTTPPostHandler implementuje základní komunikaci s HTTP formuláři pomocí metody POST.

Pro vytvoření vlastního přemostění např. tokenizátoru s programem pracujícím se STDIN a STDOUT je třeba pouze vytvořit třídu implementující IQITAMorphoAnalyzer a dále využít možnosti třídy PipedLineExecution.

Hotové implementace takových přemostění si lze prohlédnout ve zdrojovém kódu programu QUITA. Veškeré informace k jednotlivým třídám je možné nalézt v přiložené programátorské příloze.

### **Závěr**

Primárním cílem této práce bylo vytvořit software, který by sloužil kvantitativním lingvistům jako nástroj, pomocí kterého by bylo možné automatizovanou cestou zpracovávat kvantitativní analýzy velkého množství textů. Tento software pak měl být navržen takovým způsobem, který by dokázal kvantitativní analýzu textů zprostředkovat i dalším oborům (jakými jsou například historiografie, psychologie a biologie), tj. takovým způsobem, který by nutně po uživateli nevyžadoval hlubší znalosti matematiky, statistiky, programování nebo samotné kvantitativní lingvistiky. Sekundárním cílem pak bylo pokusit se celý software a jeho zdrojový kód navrhnout tak, aby byla umožněna jeho všestranná upravitelnost a relativně snadná implementace nových indexů.

Průběh této práce tedy sestával ze dvou částí: (1) Vytvoření softwaru na základě výše vytyčených cílů a (2) sepsání textové části za účelem seznámit uživatele s tímto softwarem a veškerými úskalími jeho používání.

Výsledkem této práce je pak software, který se výše uvedeným cílům pokouší co nejvíce dostát. Kvantitativním lingvistům umožňuje aplikovat automatizované a hlavně pak plně parametrizovatelné výpočty nad velkým množstvím textů, které navíc mohou být i v prakticky libovolných jazycích. Dalším oborům (tj. např. zmíněné historiografii, psychologii, biologii aj.) pak tento software poskytuje uživatelsky přívětivé prostředí pro jednoduché zpracování textů, od jejich načtení, až po statistické vyhodnocení a vizualizaci výsledků, to vše bez nutnosti provádět jakékoliv výpočty či ručně provádět jakékoliv zpracování dat. Návrh tohoto softwaru a jeho zdrojového kódu je pak navržen v souladu se sekundárním požadavkem, tj. požadavkem na snadnou modifikovatelnost a možnost přidávat další indexy. Zdrojový kód je dokumentován a v textové části této práce se jedna z kapitol výhradně věnuje pouze tomuto tématu. Text této práce je pak koncipován jako uživatelská příručka s konkrétními ilustrativními příklady reálného použití tohoto software a dále i ukázkami jeho aplikace.

Přínosů této práce je tedy několik. Kvantitativním lingvistům umožňuje zpracovávat velká množství textů, díky čemuž je následně možné rychleji a jednodušeji testovat kvantitativně lingvistické hypotézy. Ostatním oborům pak umožňuje pracovat s kvantitativní analýzou textů bez nutnosti hlouběji proniknout do celého kvantitativně lingvistického aparátu. A v neposlední řadě poskytuje opět kvantitativním lingvistům určitou náhradu či alternativu za skriptovací a jiné jazyky, umožněním snazší implementace indexů a jejich testování.

Samotný software a jeho implementace však mají řadu bodů, které je možné dále vylepšit nebo jinak upravit. Především se jedná o vylepšení ne zcela ideálně provedené spolupráce s různými nástroji zpracovávajícími přirozený jazyk a dále pak např. doplnění dalších možností tzv. *post-processingu* a přidání dalších vizualizačních nástrojů.

## **Literatura a zdroje**

- Čech, Radek, Popescu Ioan-Iovitz a Gabriel Altmann. 2014. *Metody kvantitativní analýzy (nejen) básnických textů*. Univerzita Palackého v Olomouci: Olomouc. (in press)
- Popescu, Ioan-Iovitz et al. 2009. *Word Frequency Studies*. Mouton de Gruyter: Berlin, New York.
- Popescu, Ioan-Iovitz, Čech Radek a Gabriel Altmann. 2011. *The Lambdastructure of Texts*. RAM-Verlag: Lüdenscheid.
- Tuzzi, Arjuna, Popescu Ioan-Iovitz a Gabriel Altmann. 2010. *Quantitative Analysis of Italian texts*. RAM-Verlag: Lüdenscheid.
- Indurkhya, Nitin a Fred J. Damerau. 2010. *Handbook of natural language processing*. Chapman & Hall/CRC: Boca Raton, FL.
- Křen, M. et al. 2014. *Korpus SYN, verze 3 z 27. 1. 2014*. Ústav Českého národního korpusu FF UK: Praha. Dostupný z WWW: [http://www.korpus.cz](http://www.korpus.cz/)
- Šmerk, Pavel. 2007. Fast Morphological Analysis of Czech. In *Petr Sojka and Aleš Horák. Proceedings of Third Workshop on Recent Advances in Slavonic Natural Language Processing*, 13–16. RASLAN 2009. Brno: Masaryk University.

## **Obsah přiloženého CD**

 $\bullet$  BIN/

Obsahuje soubor instalace softwaru QUITA.

 $\bullet$  DOC/

Obsahuje tuto práci ve formátu PDF a dokumentaci ke zdrojovému kódu.

 $\bullet$  SRC/

Kompletní zdrojové kódy softwaru QUITA, programy a knihovny třetích stran pro bezproblémové testování.

Readme.txt

Obsahuje instrukce k instalaci softwaru QUITA a veškeré požadavky.

#### Dále CD obsahuje:

- DATA/
	- o Kapitoly Krakatit/

Obsahuje jednotlivé kapitoly díla *Krakatit* Karla Čapka.

o Kapitoly Továrna na absolutno/

Obsahuje jednotlivé kapitoly díla *Továrna na absolutno* Karla Čapka.

o Kapitoly PPK/

Obsahuje jednotlivé kapitoly díla *Povídání o pejskovi a kočičce* Josefa Čapka.

o Kapitoly Krakatit PPK/

Obsahuje kapitoly díla *Krakatit* s přimíchanou kapitolou díla *Povídání o pejskovi a kočičce*.

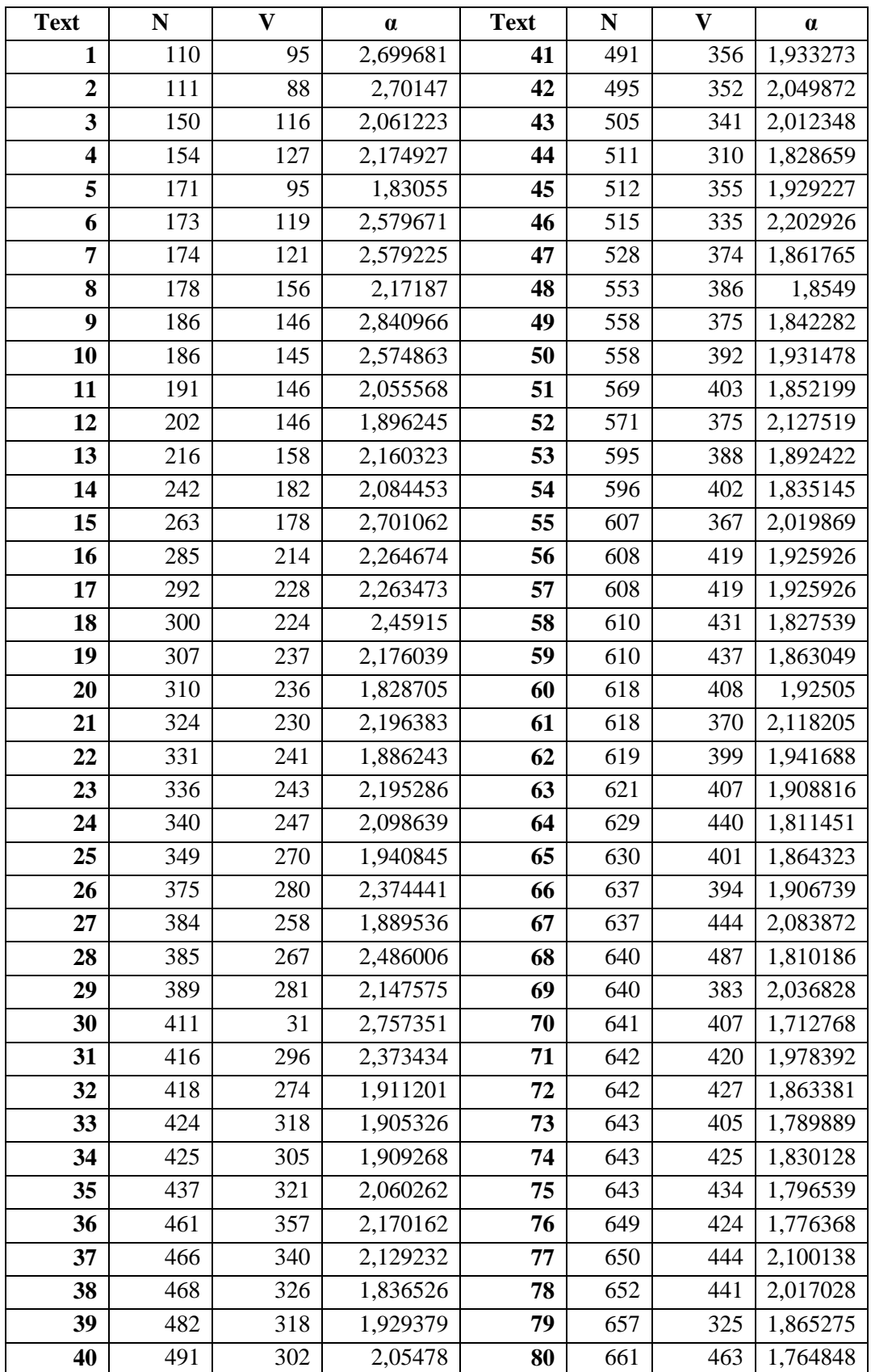

# **Příloha: Výsledky indexu** *WritersView* **na českých textech**

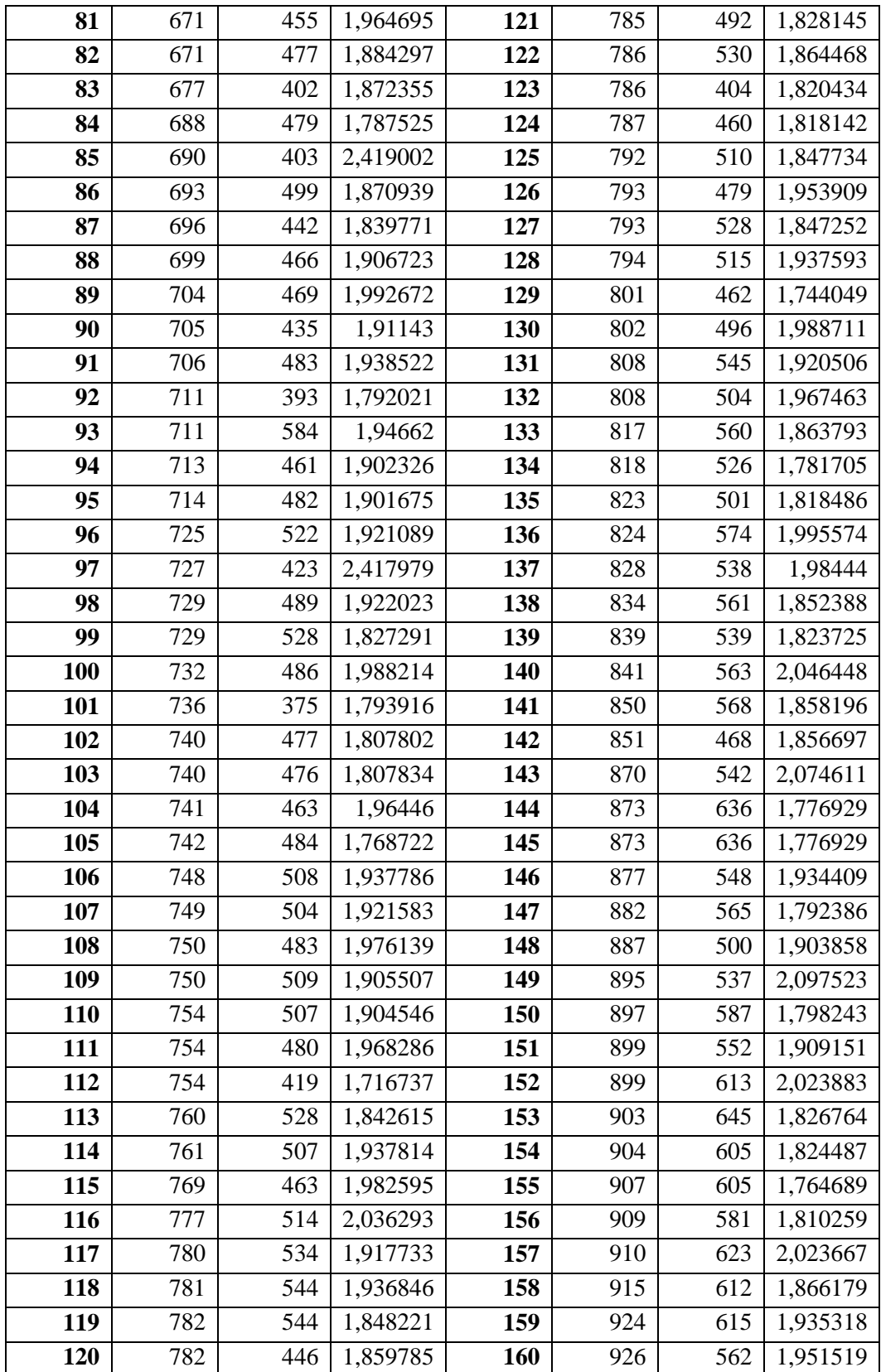

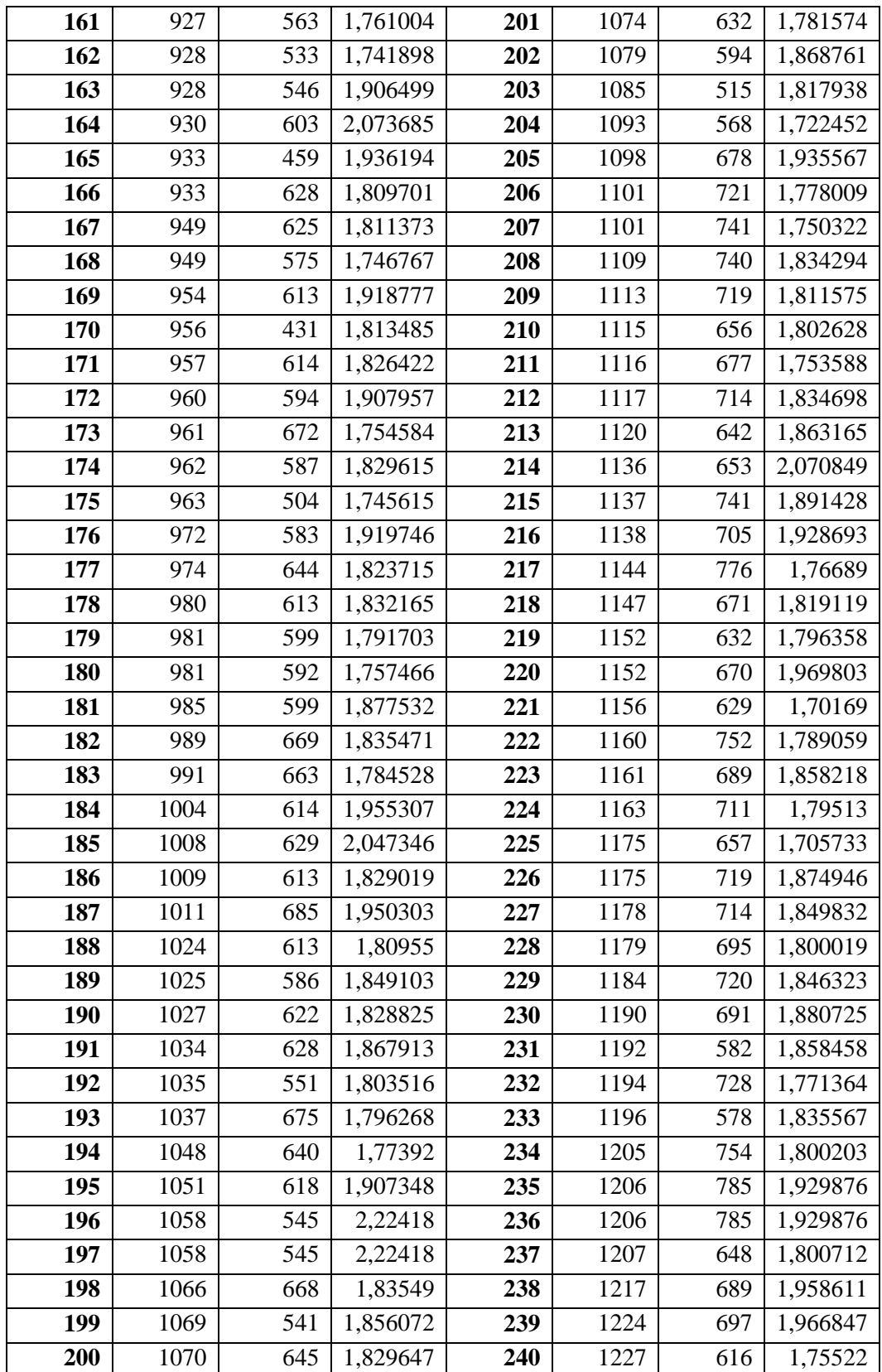

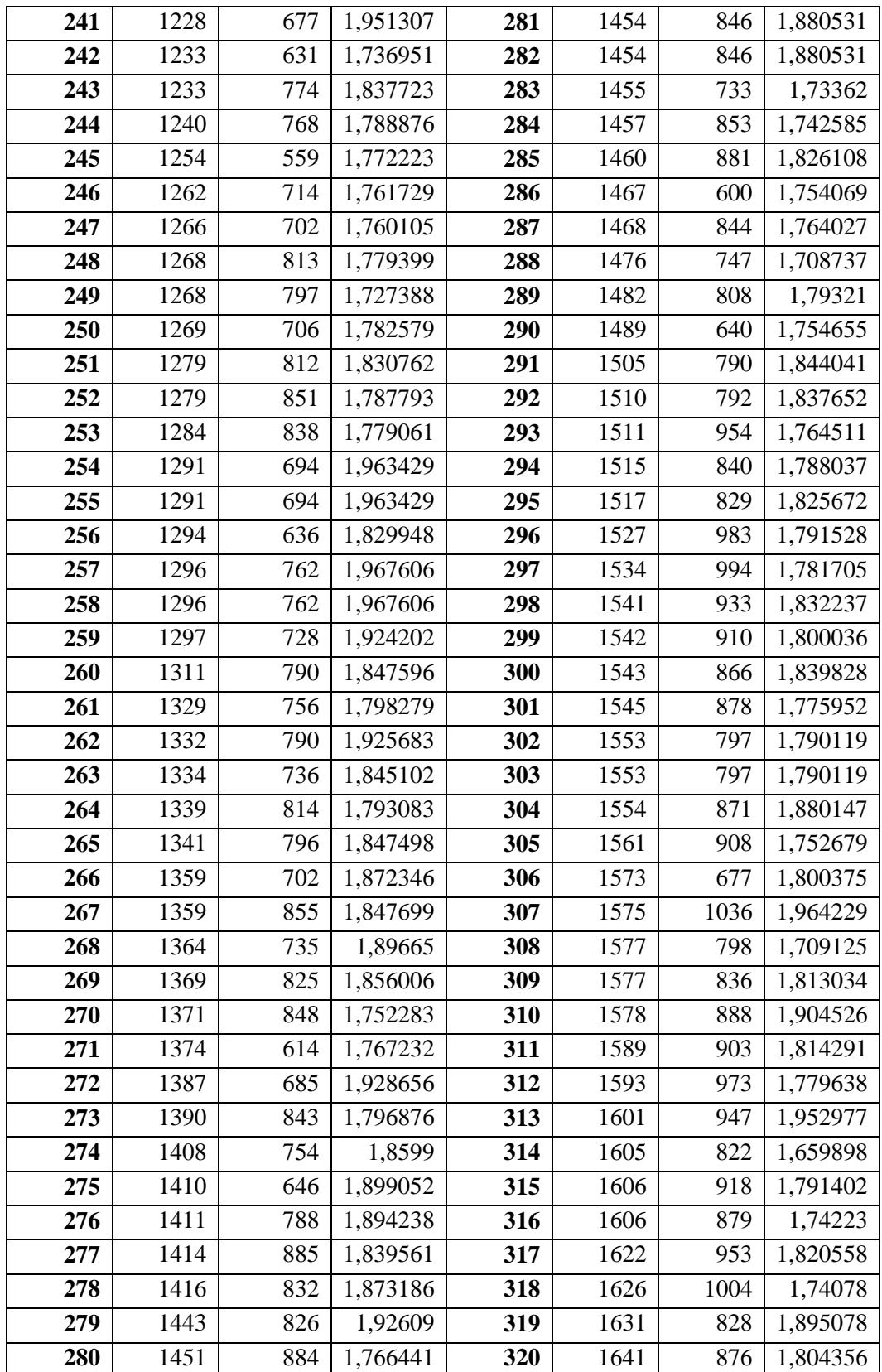

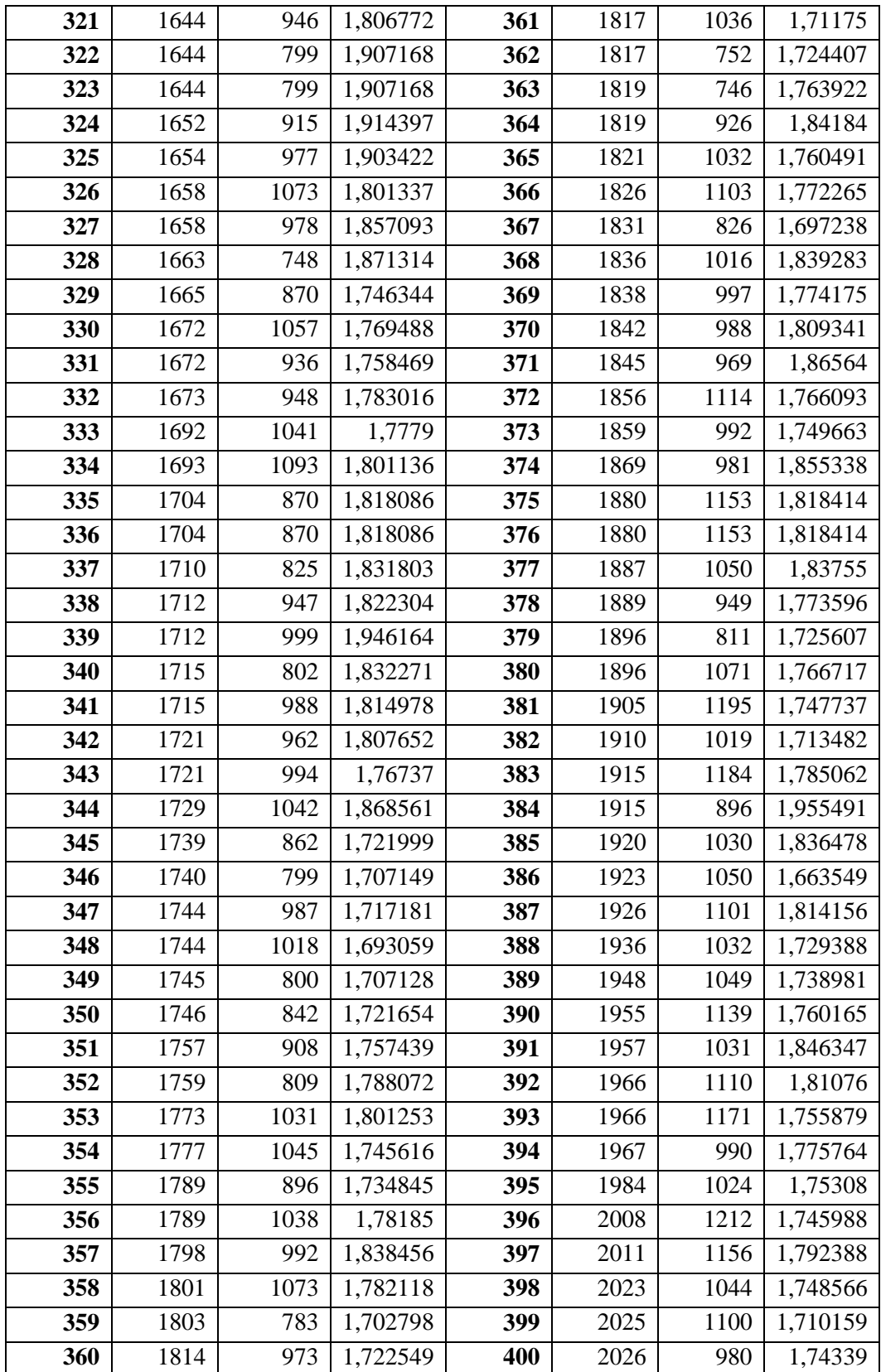

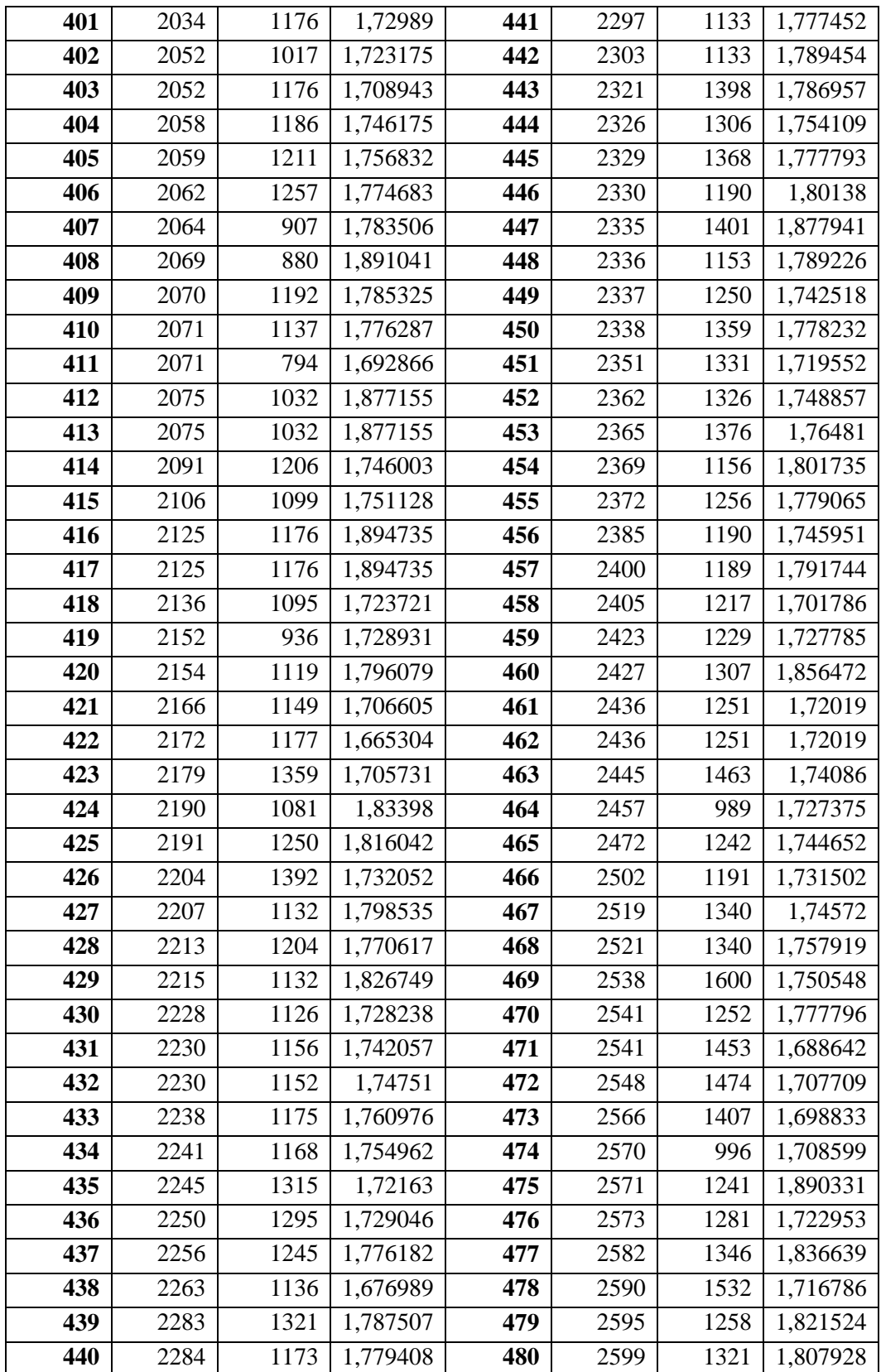

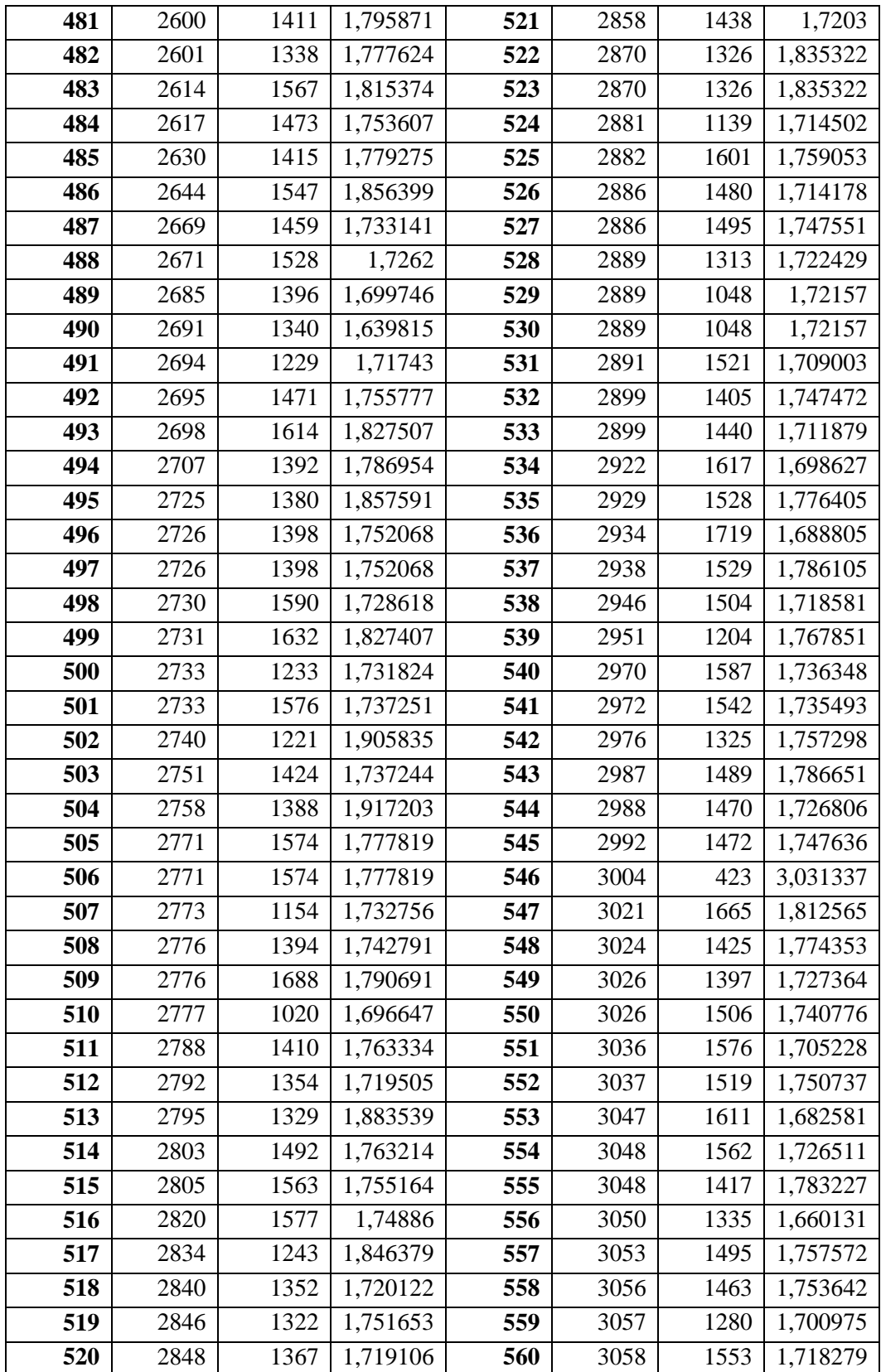

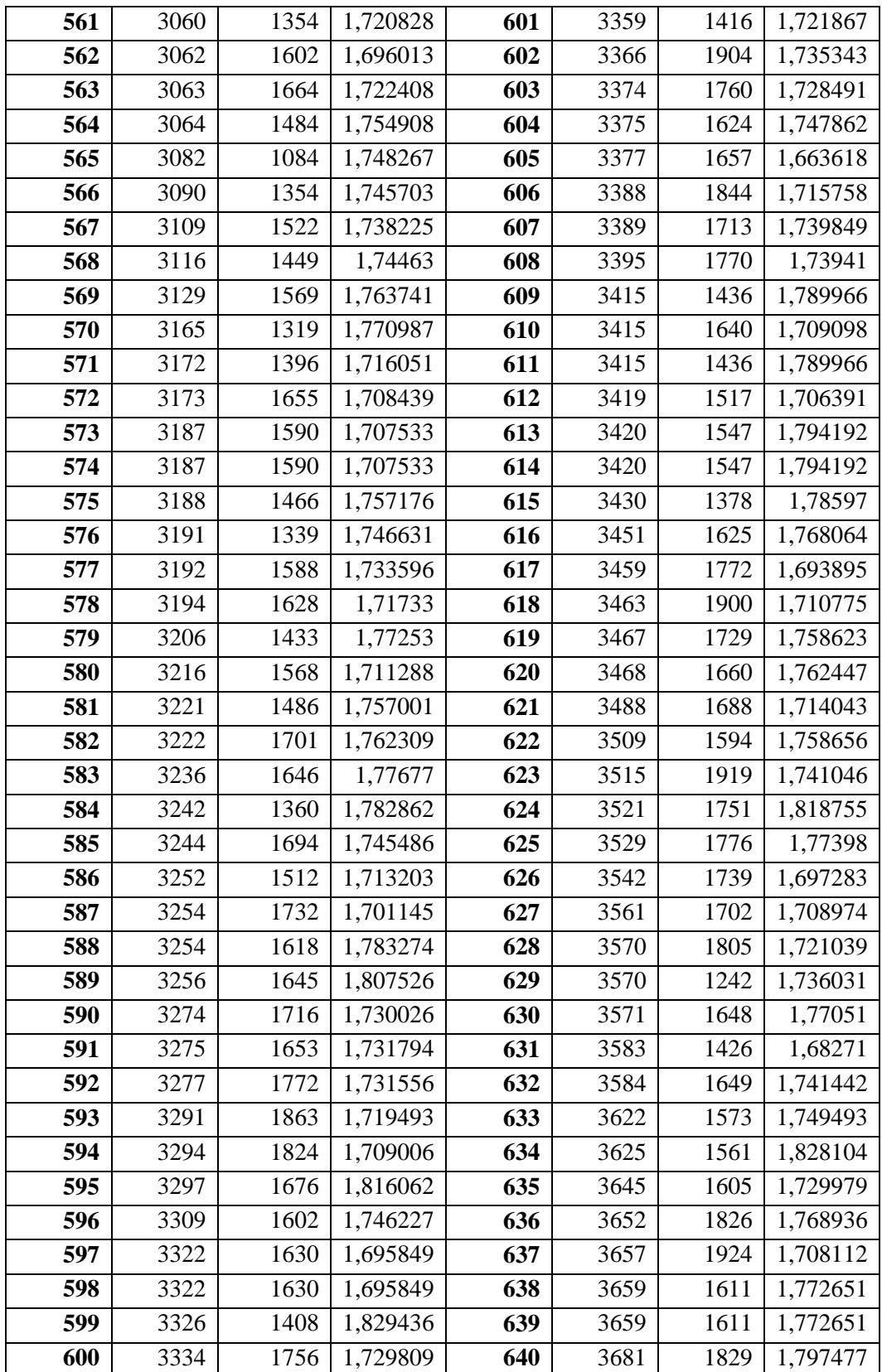

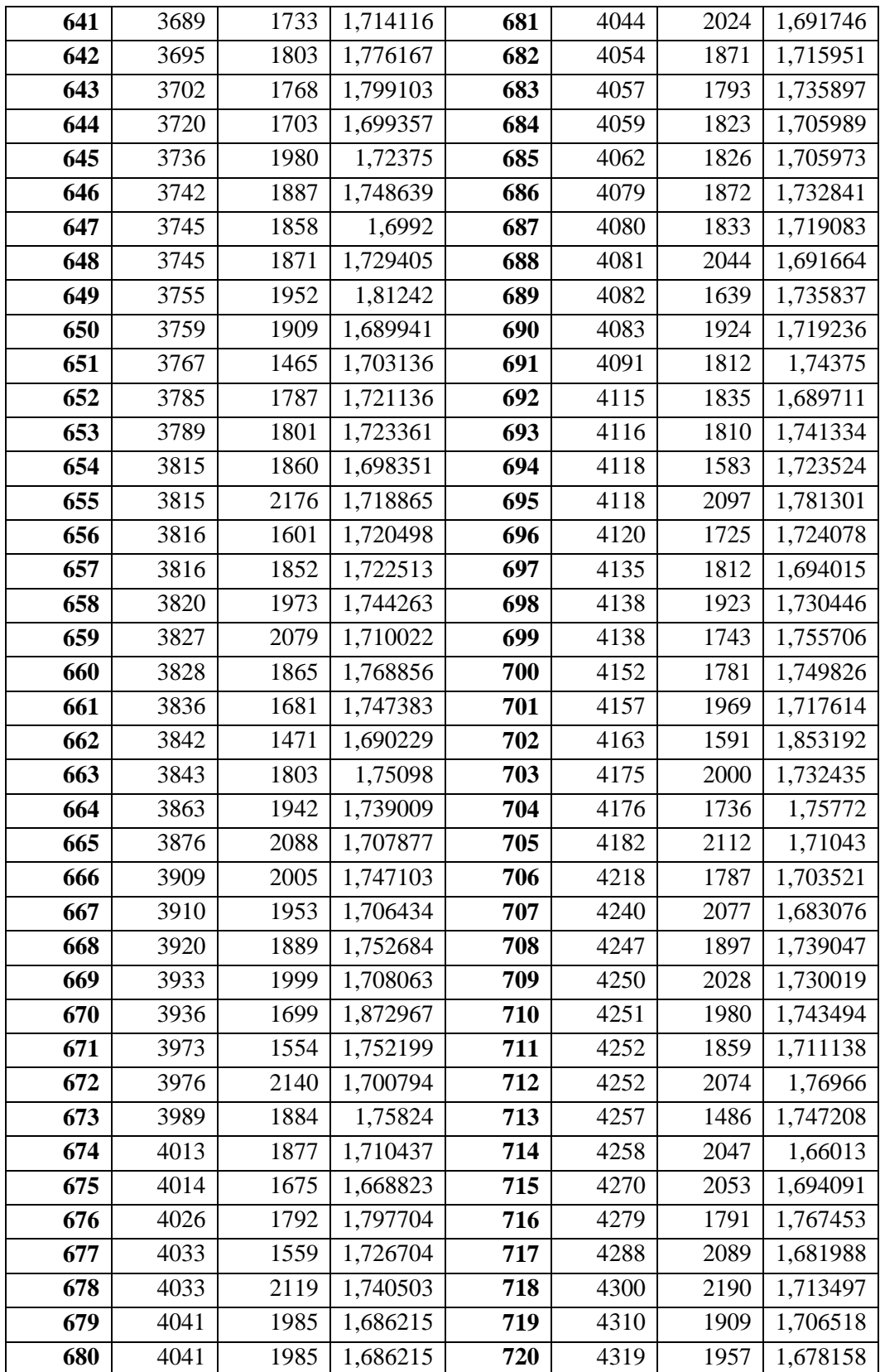

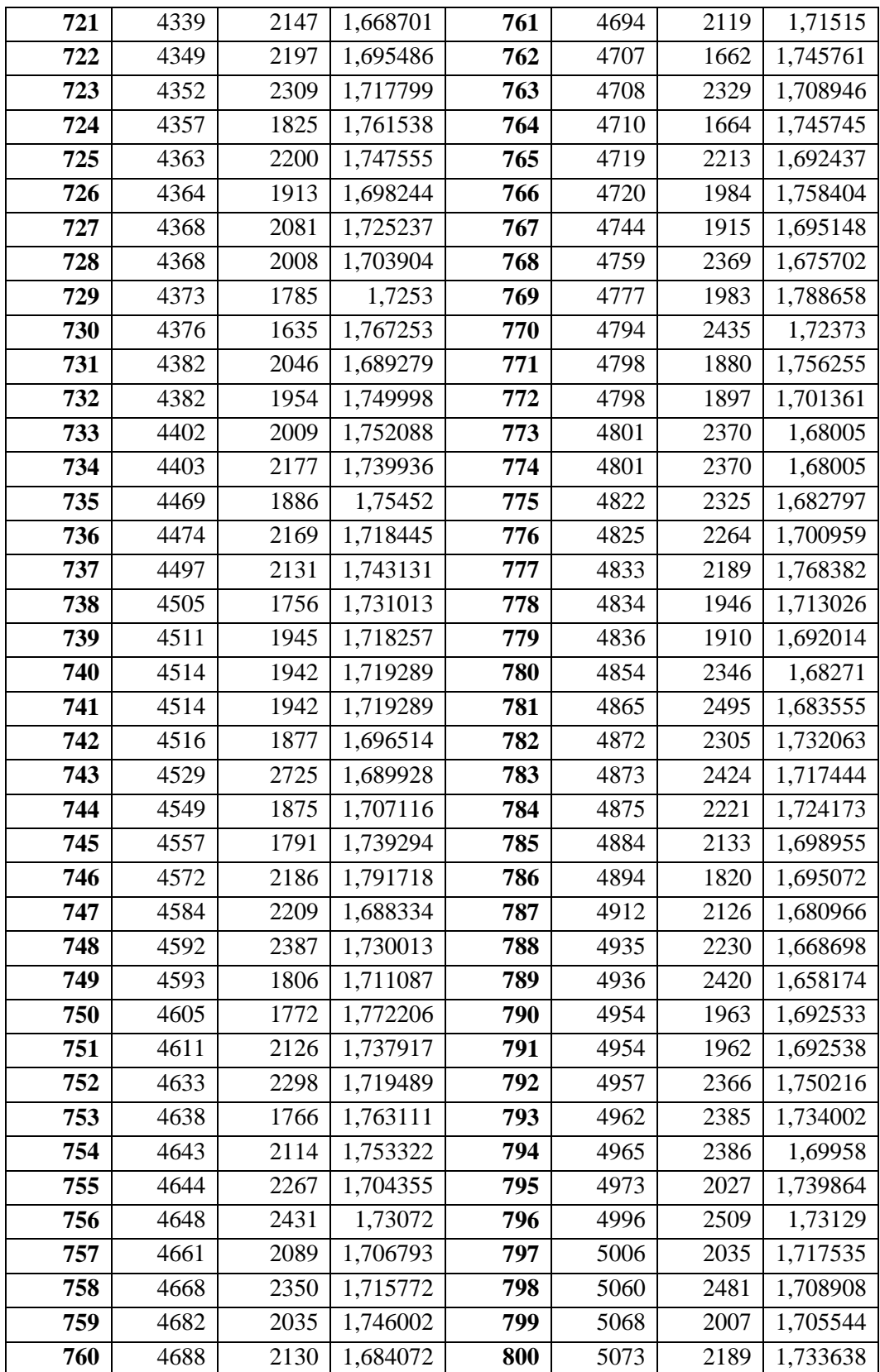

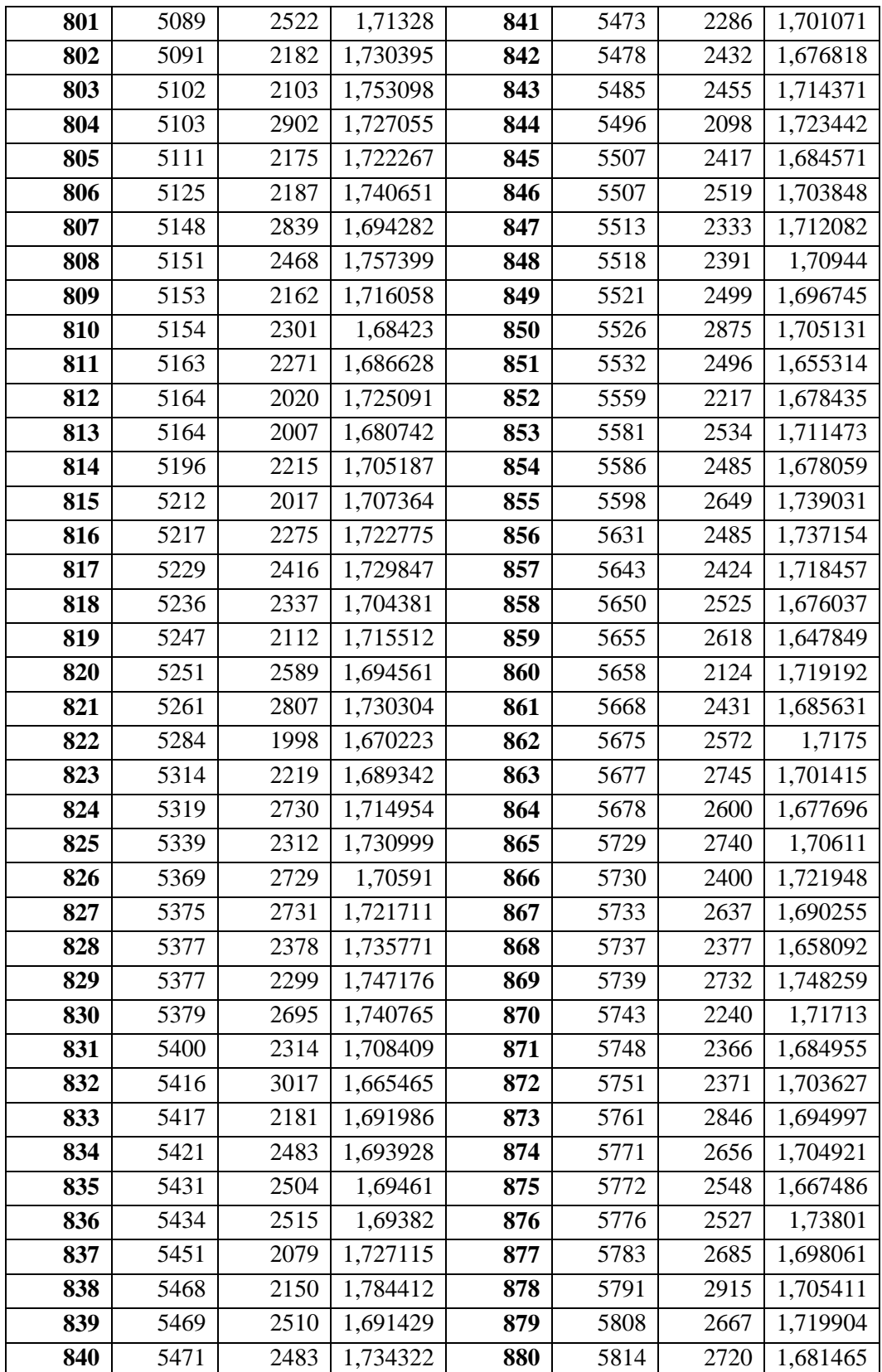

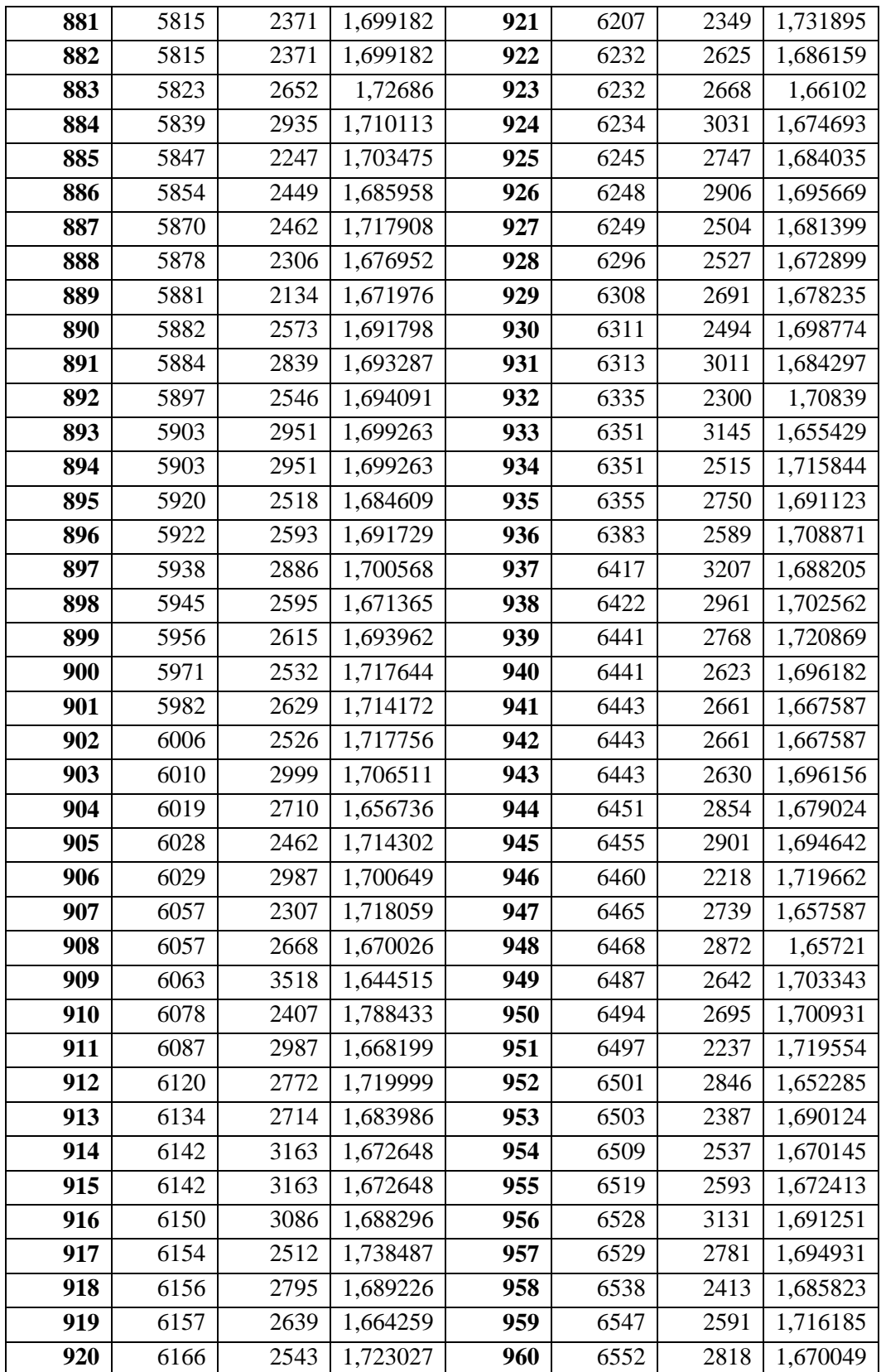

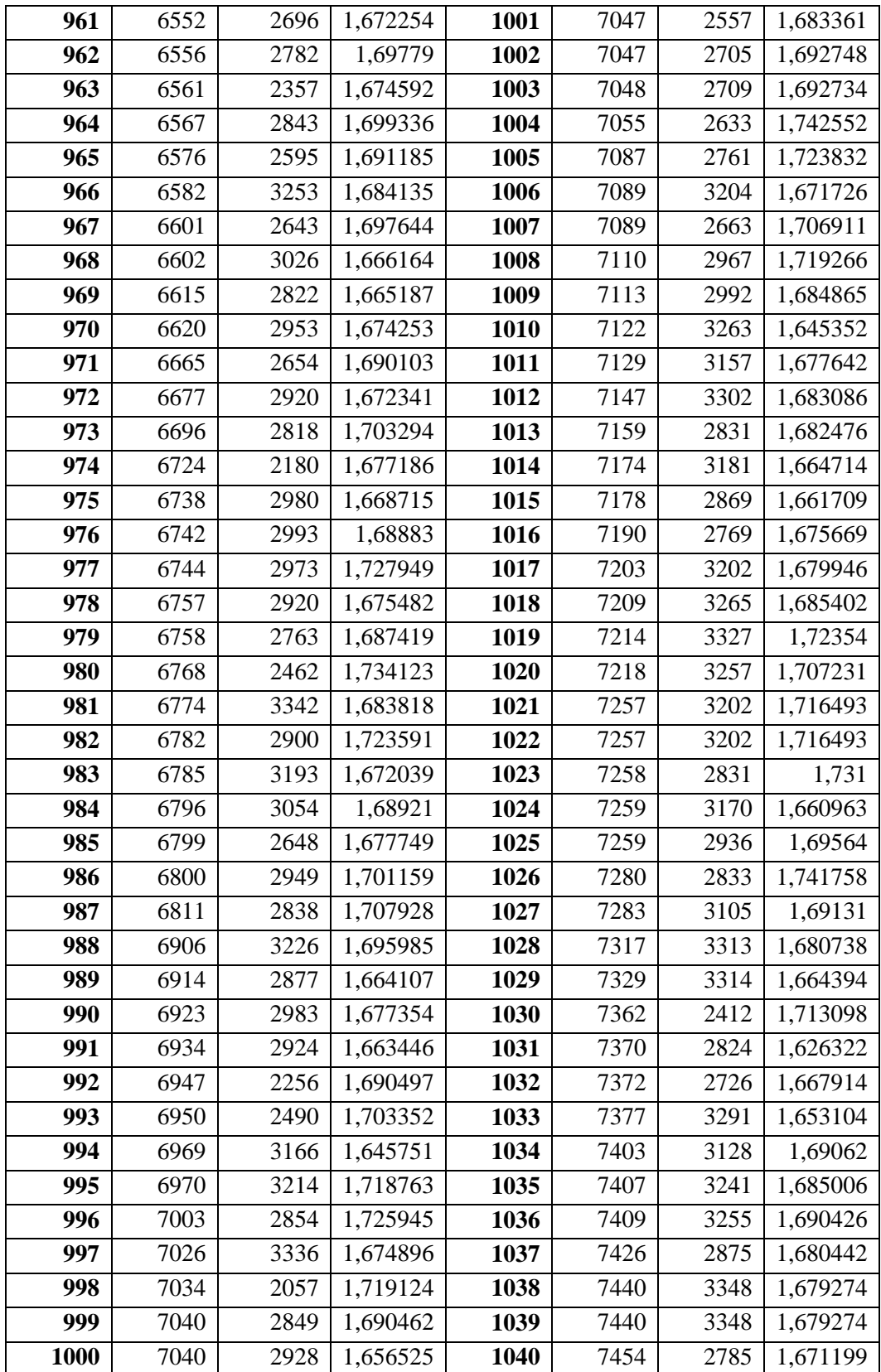

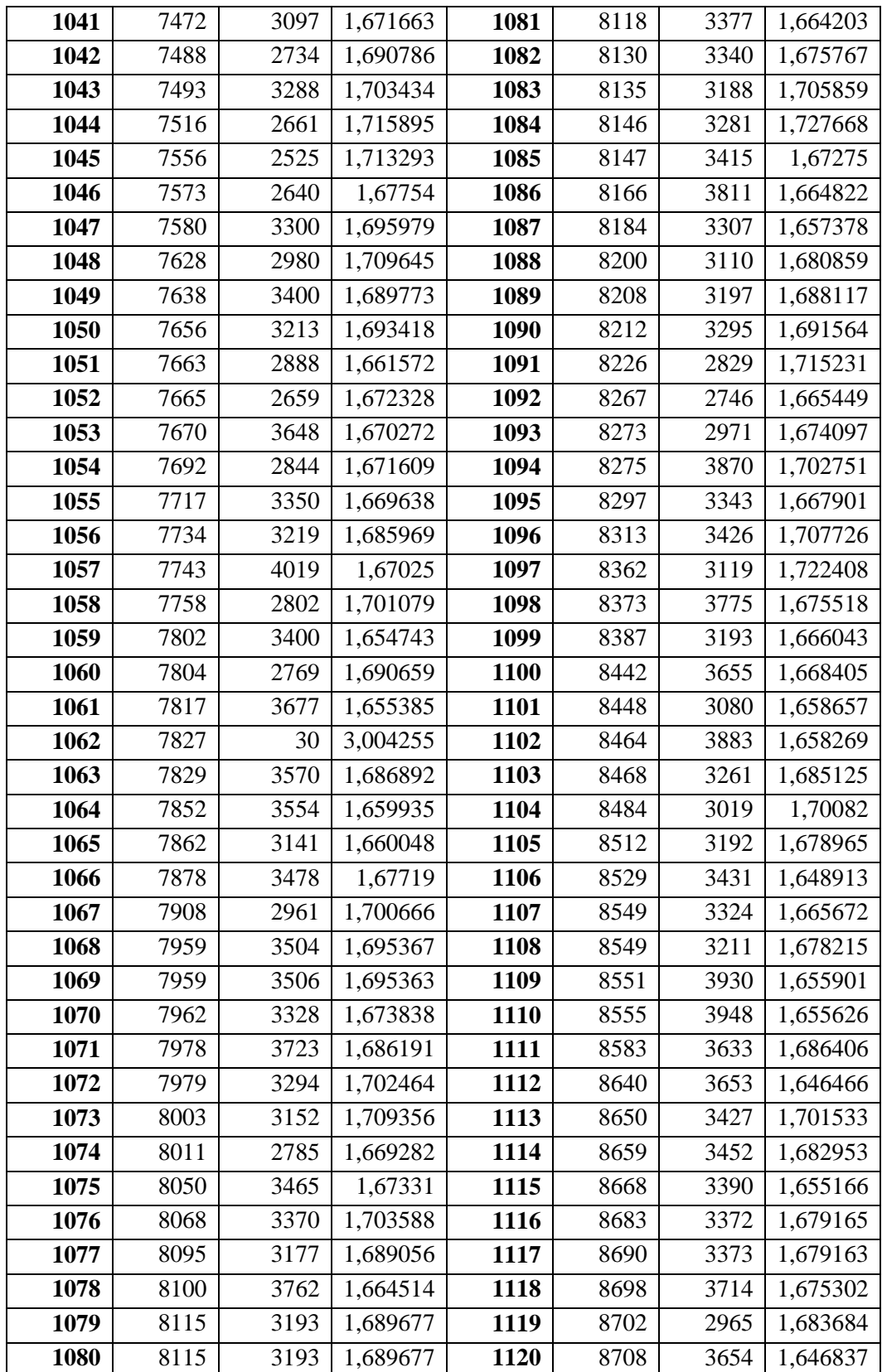

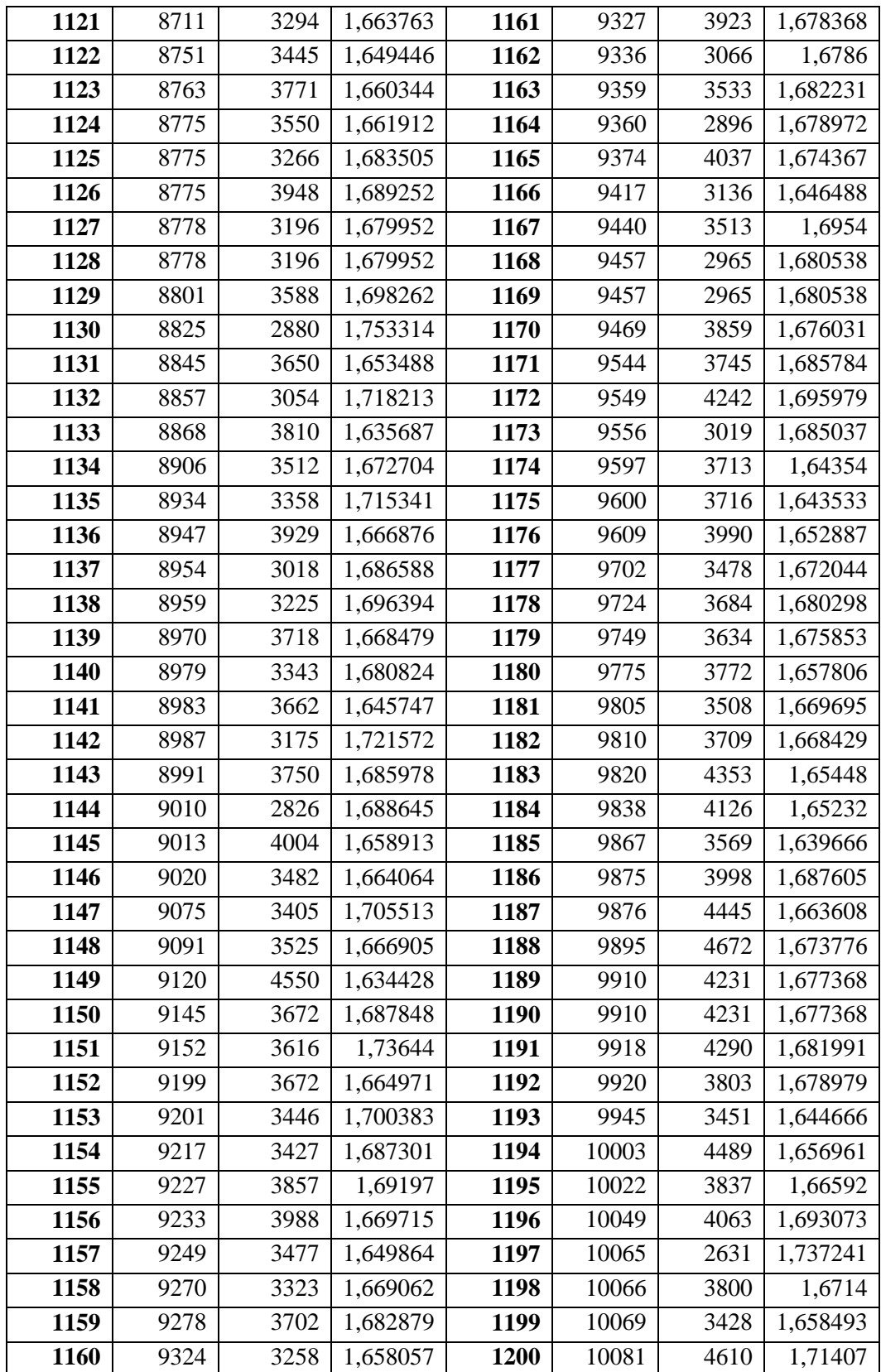

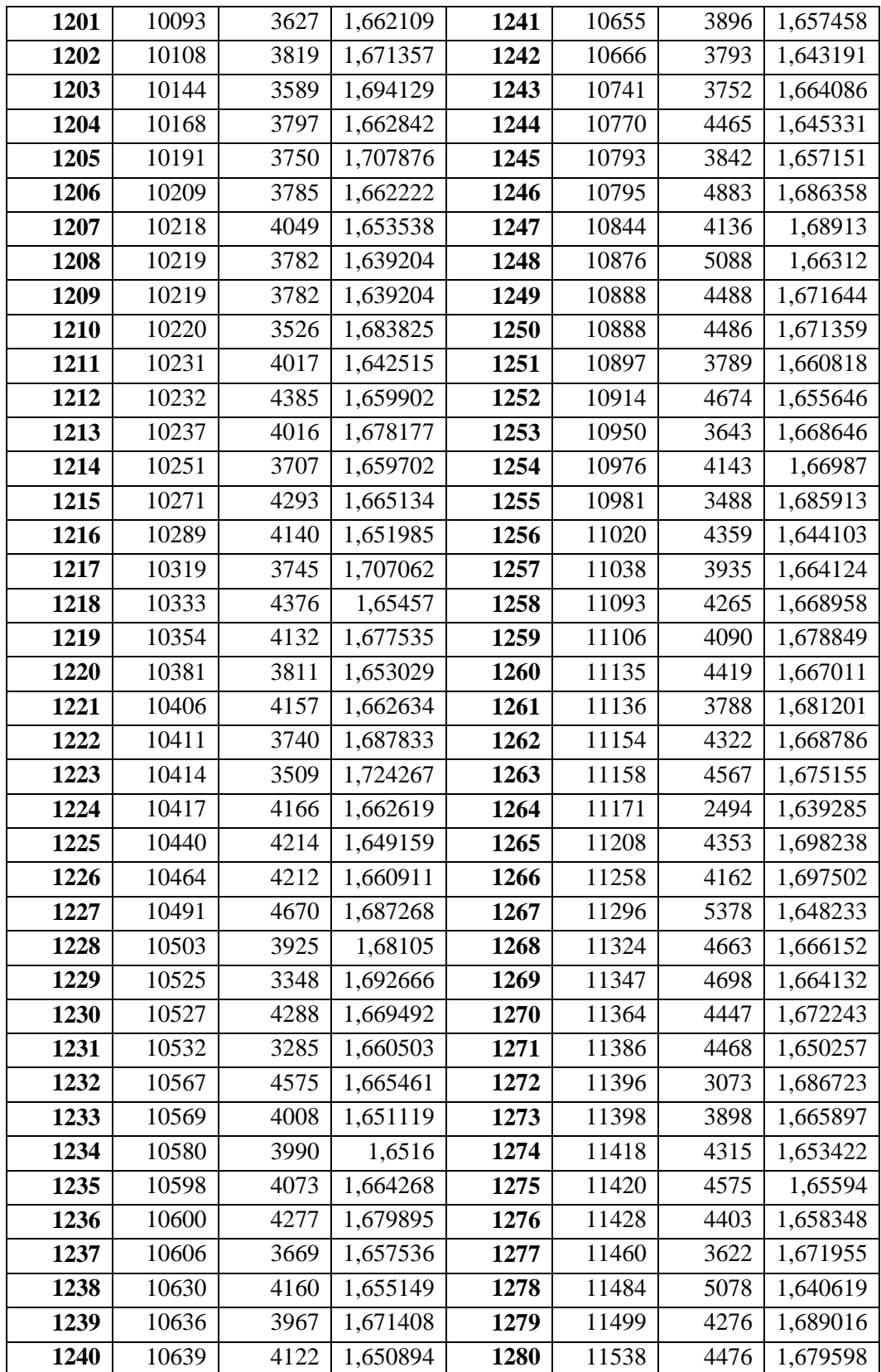

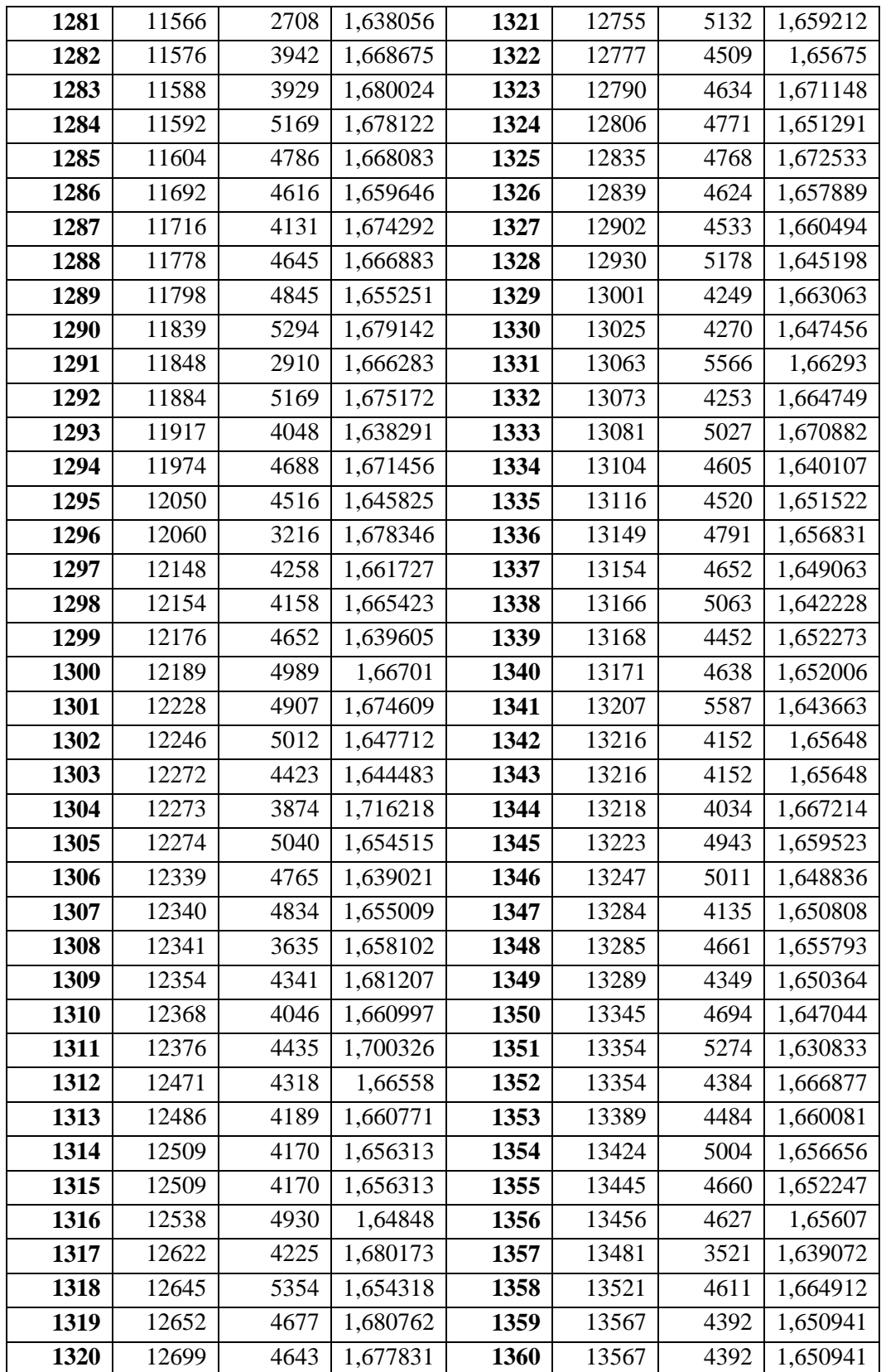

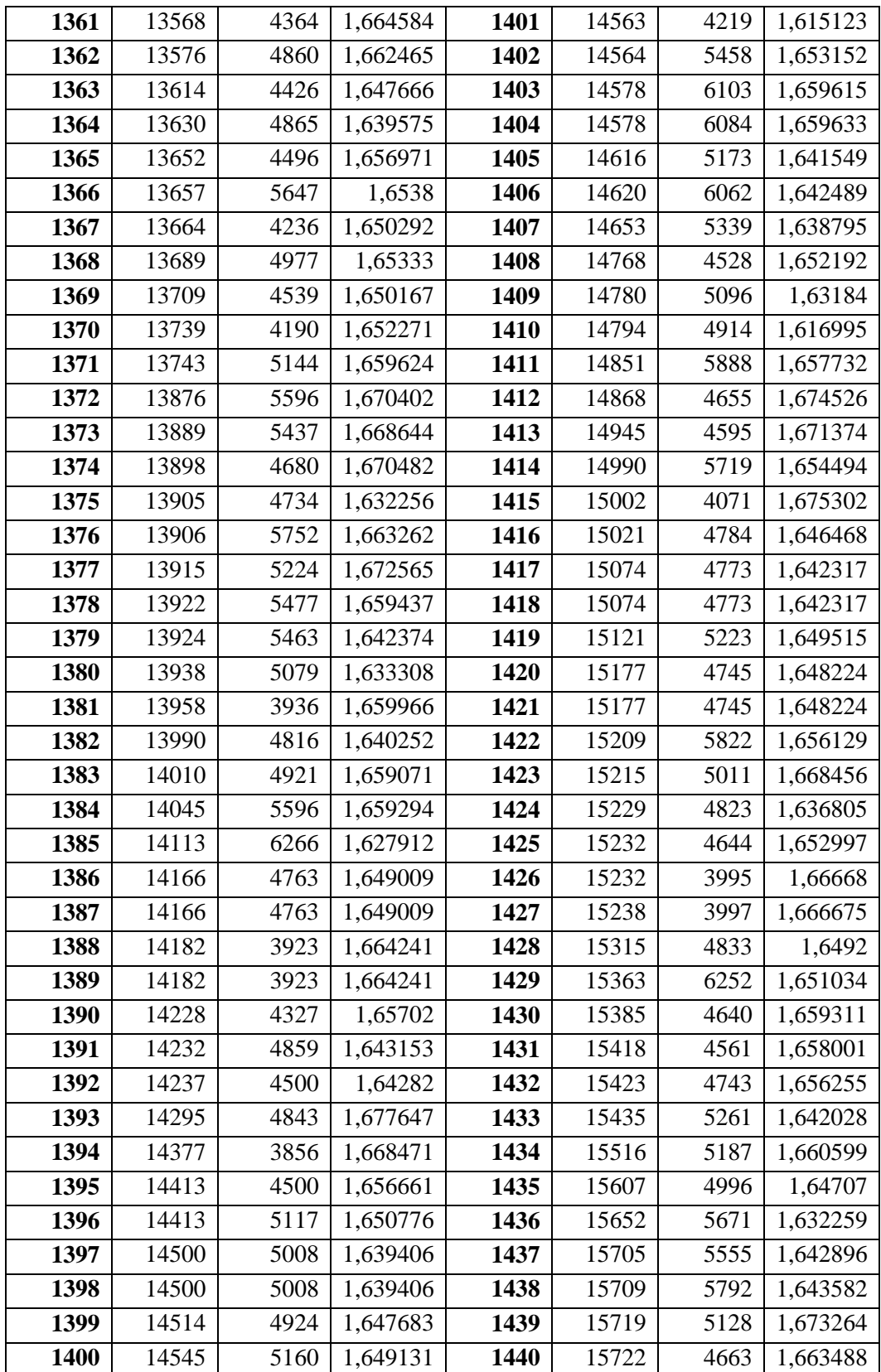

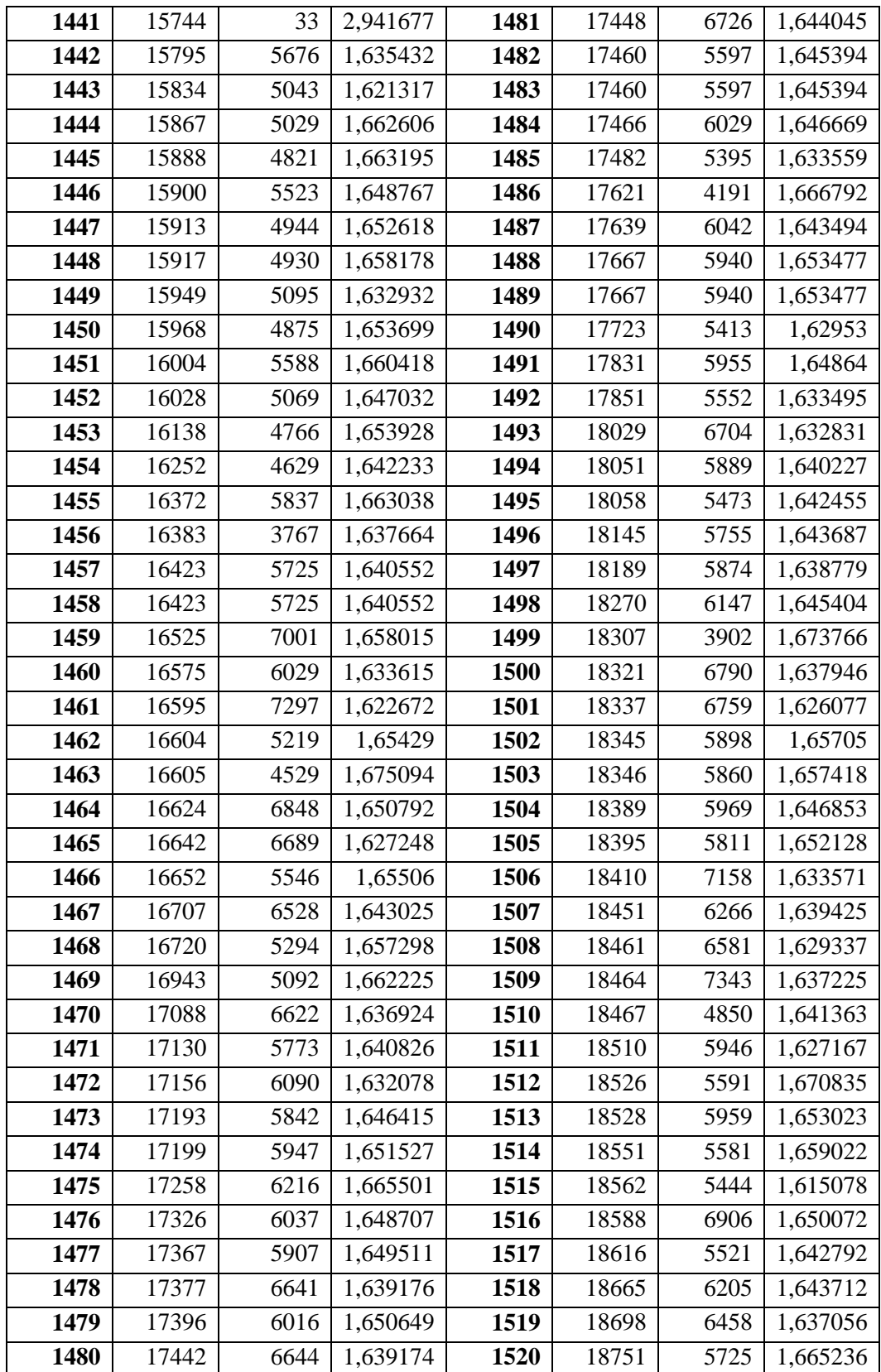

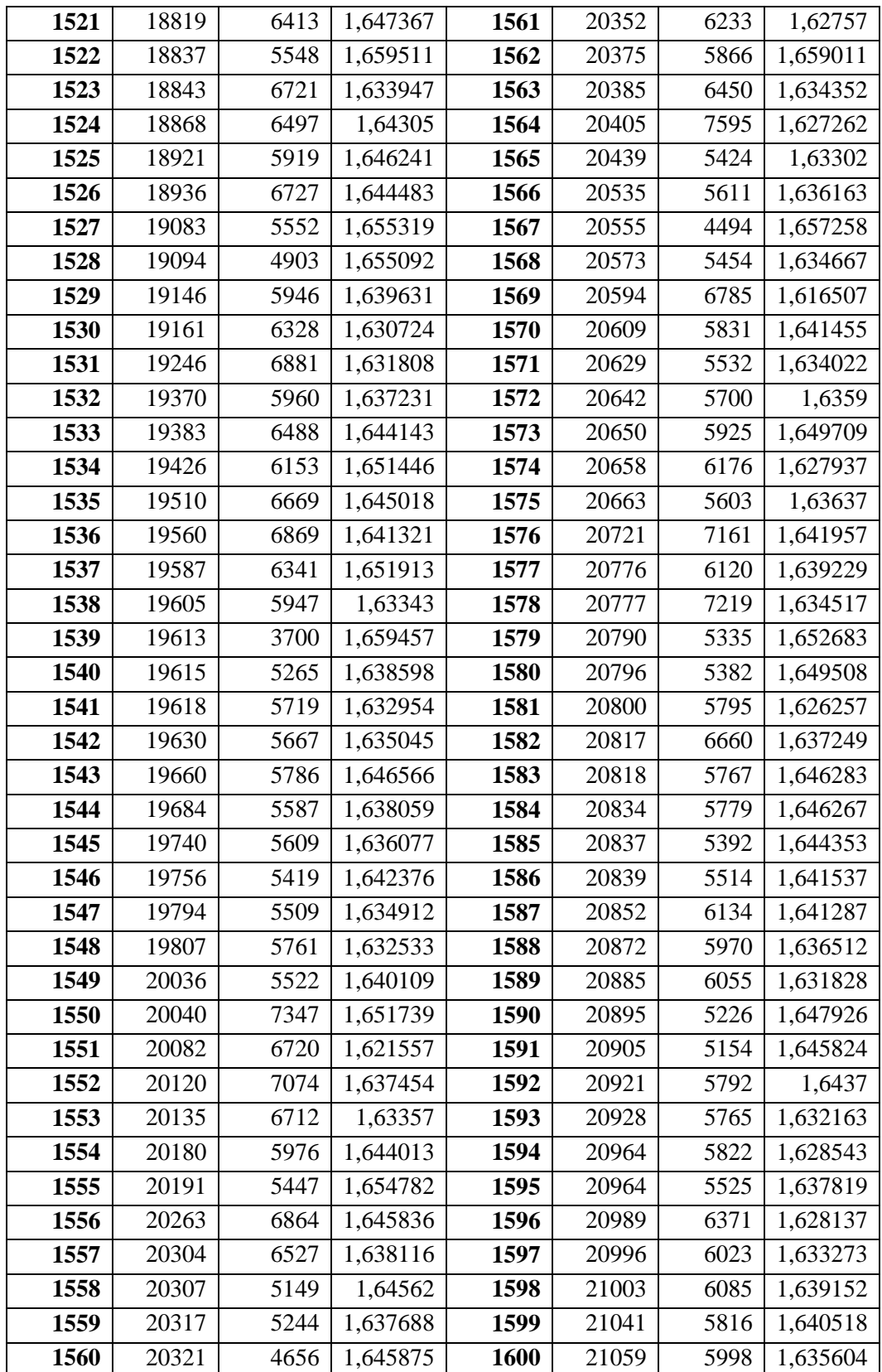

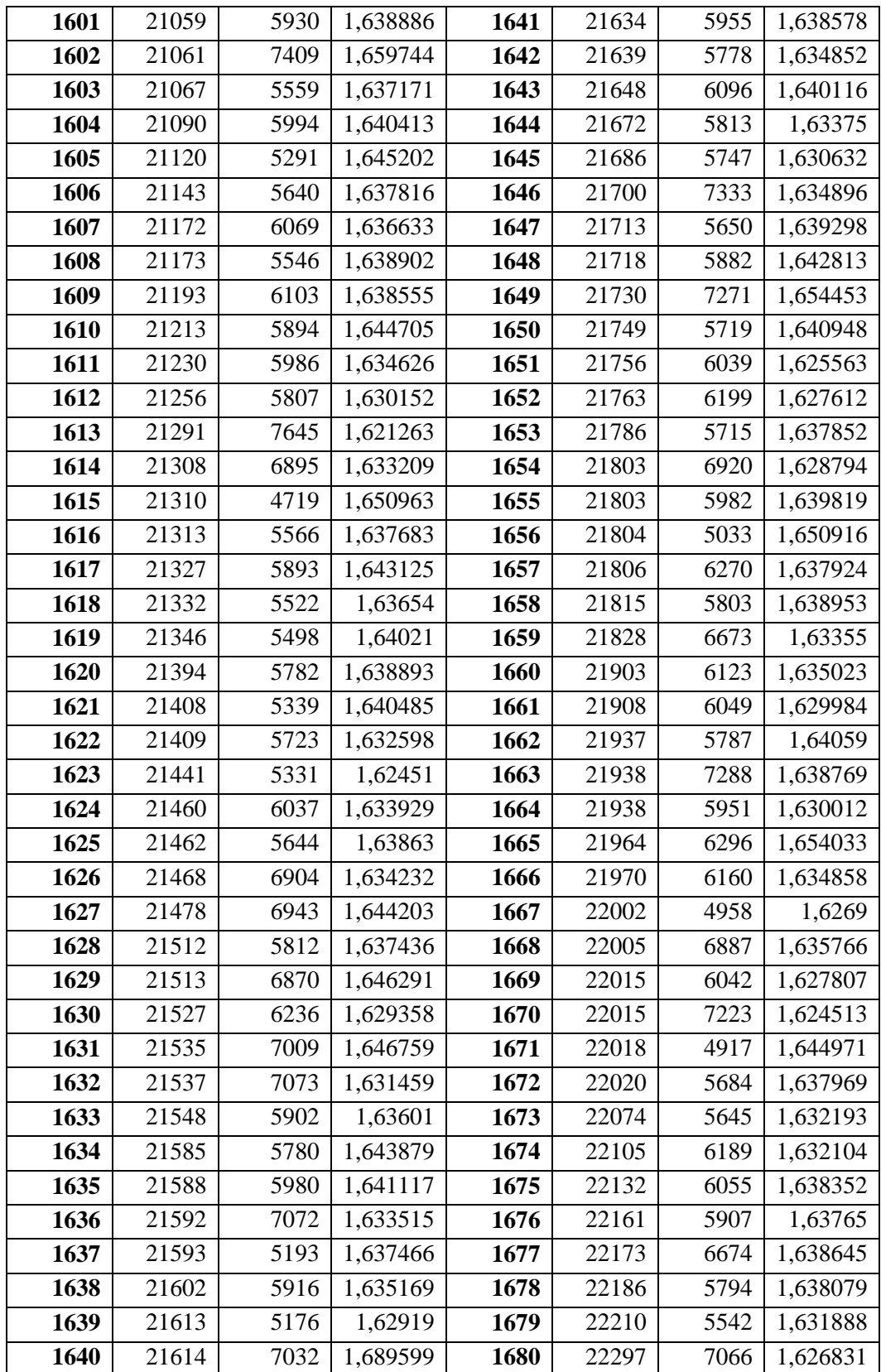

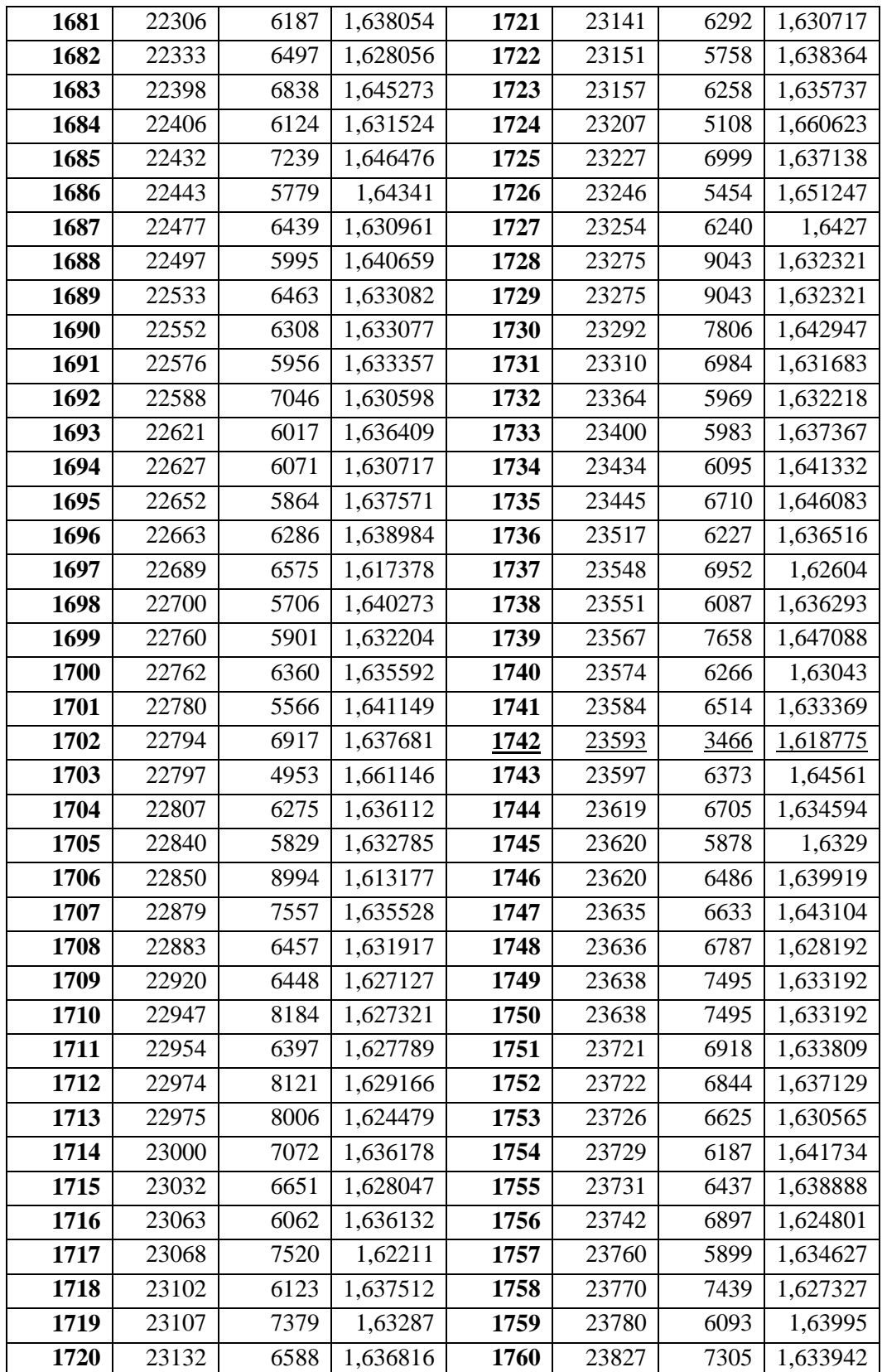

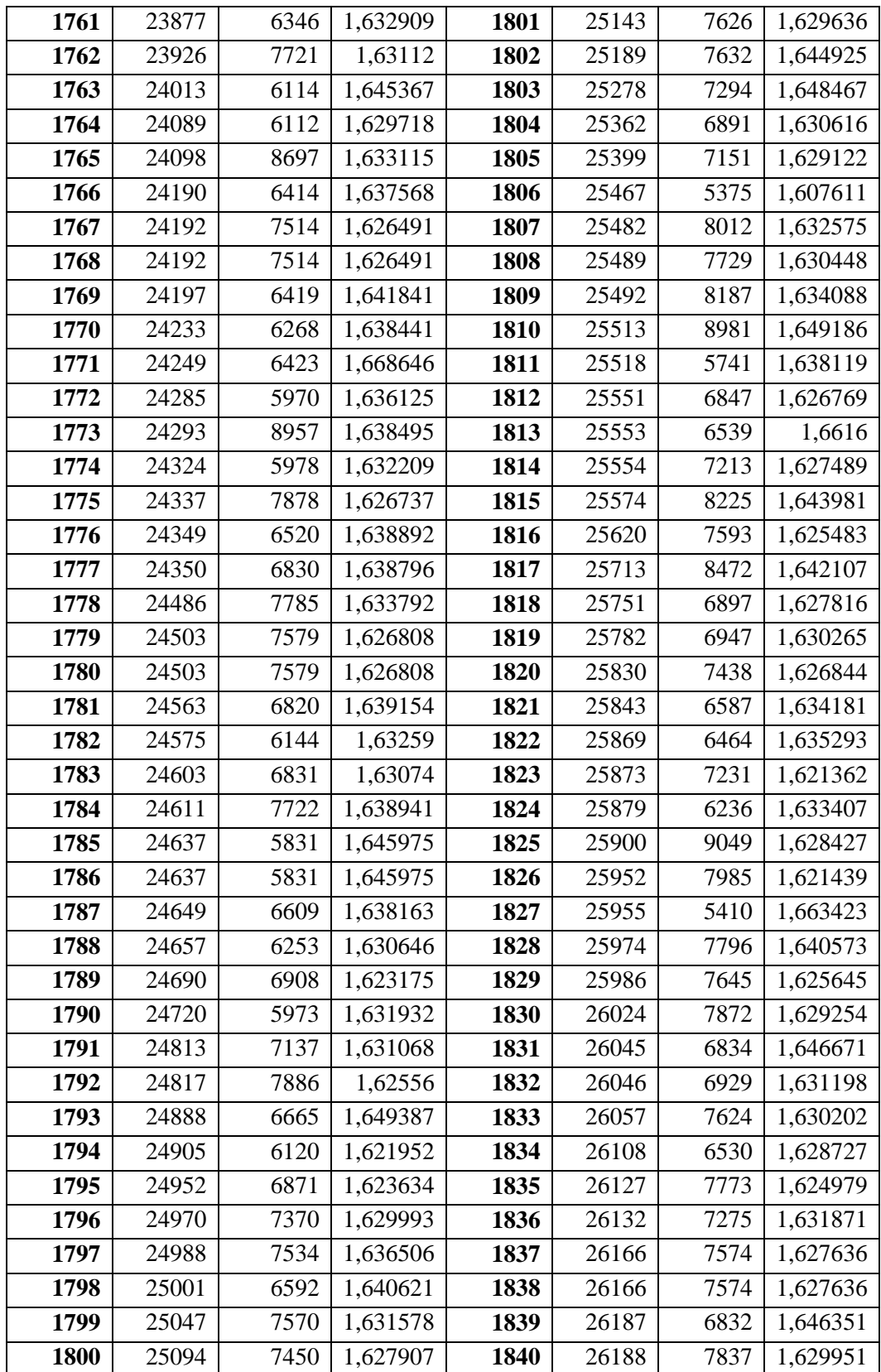

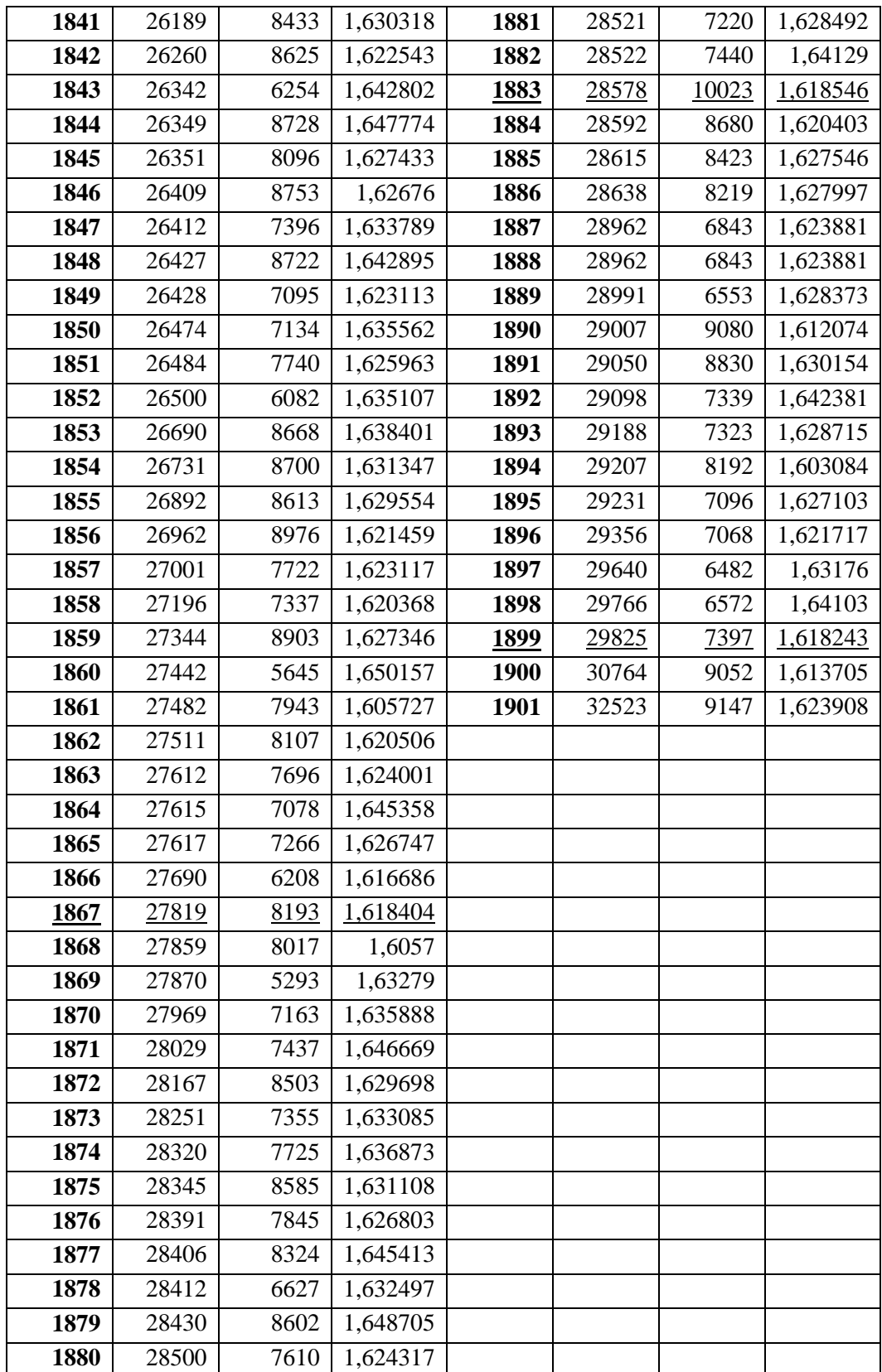